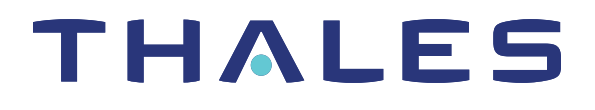

# SafeNet Luna PCIe HSM 7.4 UTILITIES REFERENCE GUIDE

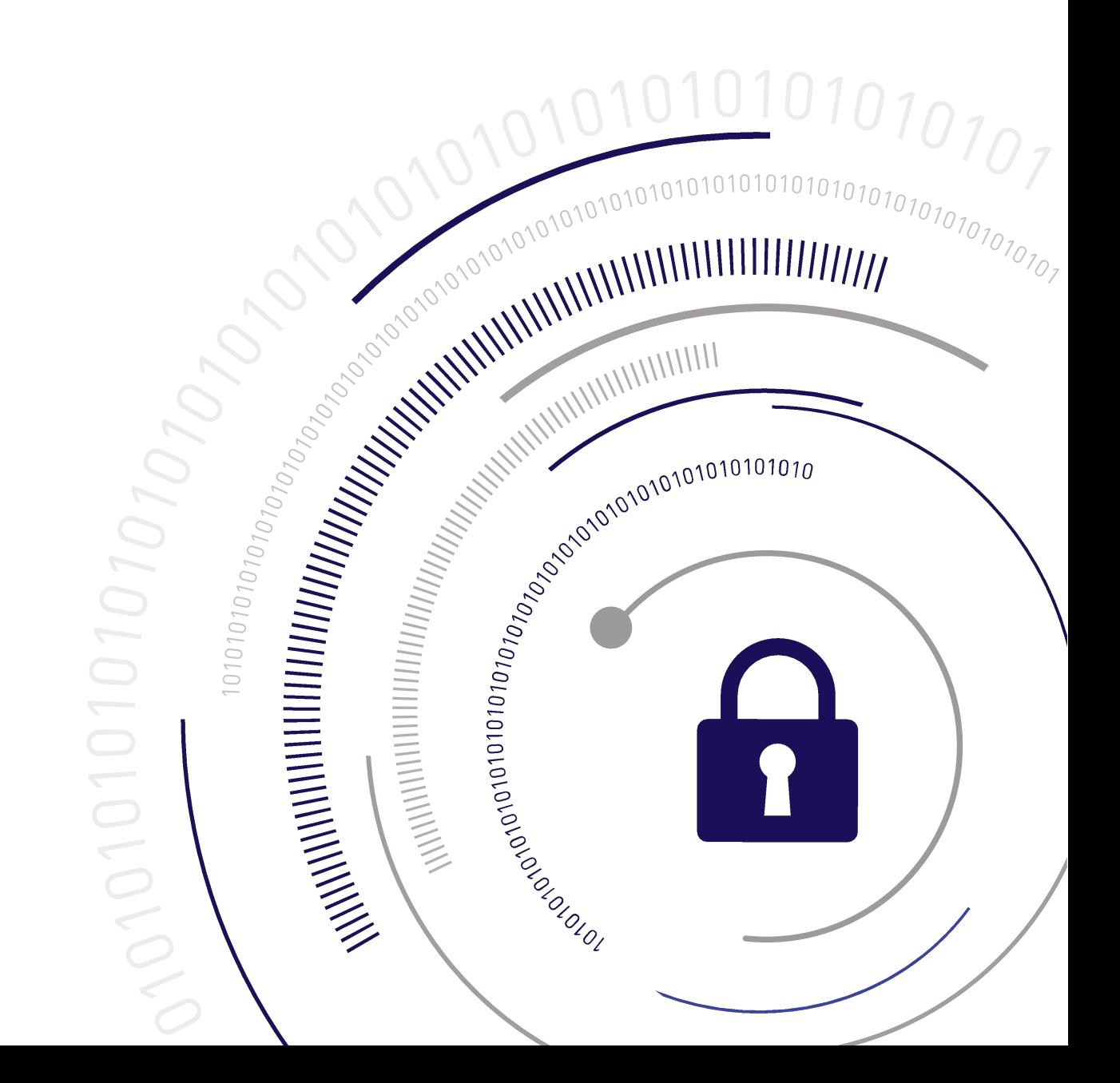

#### <span id="page-1-0"></span>**Document Information**

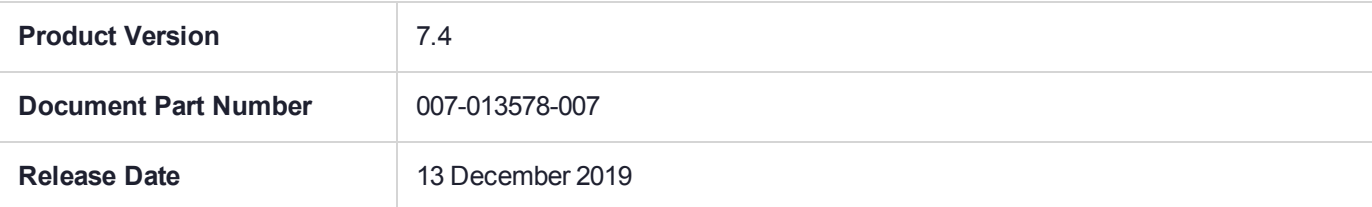

#### **Revision History**

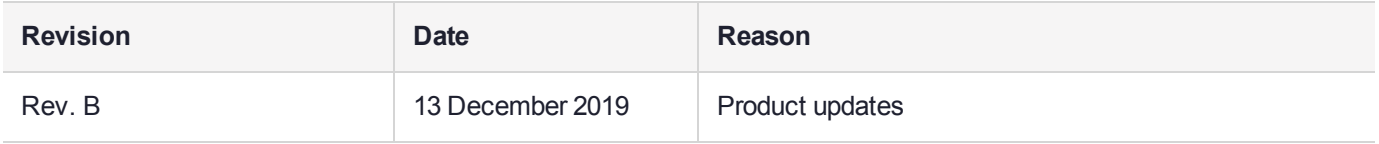

#### **Trademarks, Copyrights, and Third-Party Software**

Copyright 2001-2019 Thales. All rights reserved. Thales and the Thales logo are trademarks and service marks of Thales and/or its subsidiaries and are registered in certain countries. All other trademarks and service marks, whether registered or not in specific countries, are the property of their respective owners.

#### **Disclaimer**

All information herein is either public information or is the property of and owned solely by Thales and/or its subsidiaries who shall have and keep the sole right to file patent applications or any other kind of intellectual property protection in connection with such information.

Nothing herein shall be construed as implying or granting to you any rights, by license, grant or otherwise, under any intellectual and/or industrial property rights of or concerning any of Thales's information.

This document can be used for informational, non-commercial, internal, and personal use only provided that:

- **>** The copyright notice, the confidentiality and proprietary legend and this full warning notice appear in all copies.
- **>** This document shall not be posted on any publicly accessible network computer or broadcast in any media, and no modification of any part of this document shall be made.

Use for any other purpose is expressly prohibited and may result in severe civil and criminal liabilities.

The information contained in this document is provided "AS IS" without any warranty of any kind. Unless otherwise expressly agreed in writing, Thales makes no warranty as to the value or accuracy of information contained herein.

The document could include technical inaccuracies or typographical errors. Changes are periodically added to the information herein. Furthermore, Thales reserves the right to make any change or improvement in the specifications data, information, and the like described herein, at any time.

Thales hereby disclaims all warranties and conditions with regard to the information contained herein, including all implied warranties of merchantability, fitness for a particular purpose, title and non-infringement. In no event shall Thales be liable, whether in contract, tort or otherwise, for any indirect, special or consequential

damages or any damages whatsoever including but not limited to damages resulting from loss of use, data, profits, revenues, or customers, arising out of or in connection with the use or performance of information contained in this document.

Thales does not and shall not warrant that this product will be resistant to all possible attacks and shall not incur, and disclaims, any liability in this respect. Even if each product is compliant with current security standards in force on the date of their design, security mechanisms' resistance necessarily evolves according to the state of the art in security and notably under the emergence of new attacks. Under no circumstances, shall Thales be held liable for any third party actions and in particular in case of any successful attack against systems or equipment incorporating Thales products. Thales disclaims any liability with respect to security for direct, indirect, incidental or consequential damages that result from any use of its products. It is further stressed that independent testing and verification by the person using the product is particularly encouraged, especially in any application in which defective, incorrect or insecure functioning could result in damage to persons or property, denial of service, or loss of privacy.

All intellectual property is protected by copyright. All trademarks and product names used or referred to are the copyright of their respective owners. No part of this document may be reproduced, stored in a retrieval system or transmitted in any form or by any means, electronic, mechanical, chemical, photocopy, recording or otherwise without the prior written permission of Thales Group.

#### **Regulatory Compliance**

This product complies with the following regulatory regulations. To ensure compliancy, ensure that you install the products as specified in the installation instructions and use only Thales-supplied or approved accessories.

#### **USA, FCC**

This equipment has been tested and found to comply with the limits for a "Class B" digital device, pursuant to part 15 of the FCC rules.

#### **Canada**

This class B digital apparatus meets all requirements of the Canadian interference-causing equipment regulations.

#### **Europe**

This product is in conformity with the protection requirements of EC Council Directive 2014/30/EU. This product satisfies the CLASS B limits of EN55032.

# **CONTENTS**

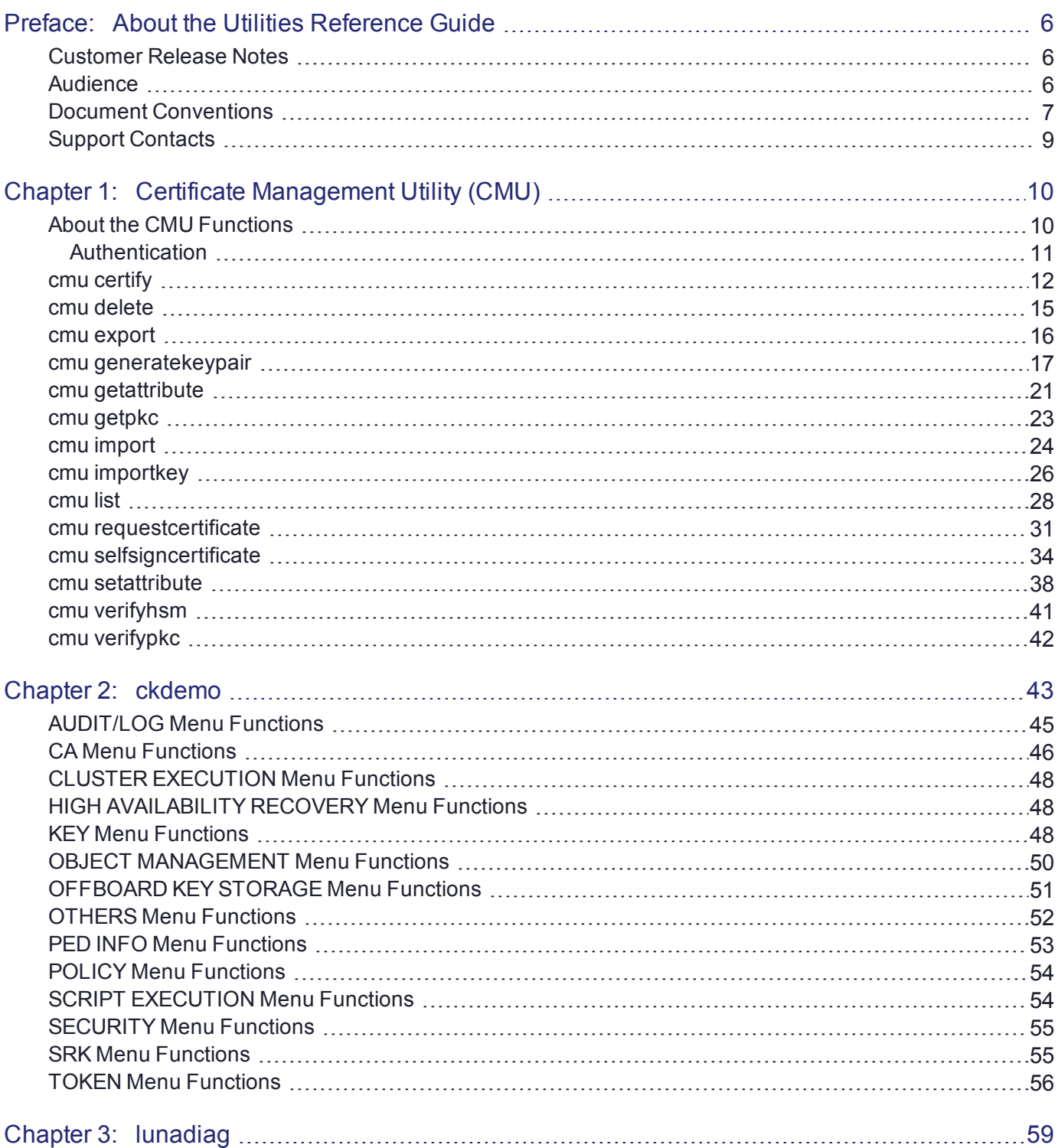

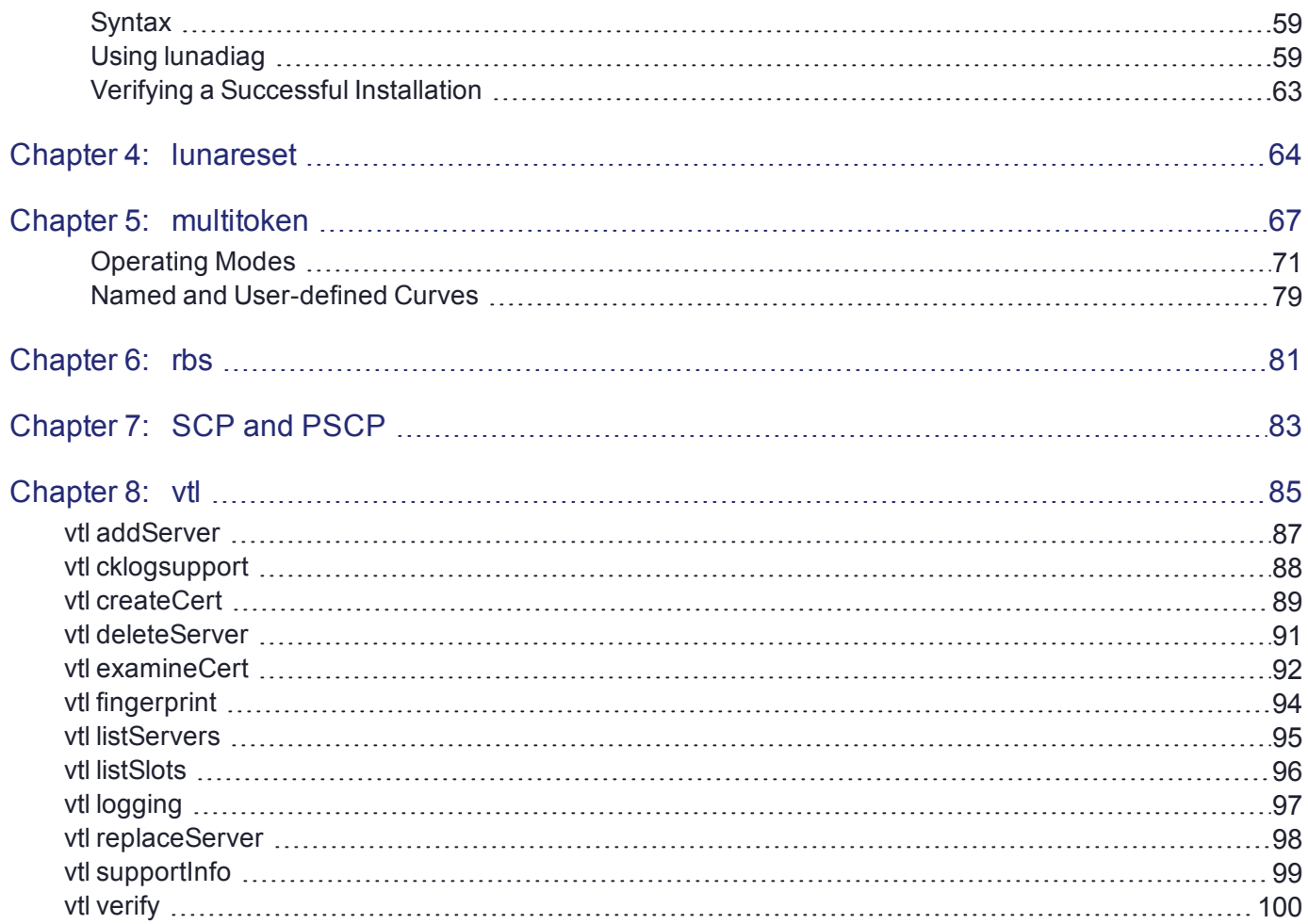

# <span id="page-5-0"></span>**PREFACE:** About the Utilities Reference **Guide**

This document describes how to use the various utilities included with the SafeNet Luna HSM client. It contains the following chapters:

- **>** "Certificate [Management](#page-9-0) Utility (CMU)" on page 10
- **>** ["ckdemo" on](#page-42-0) page 43
- **>** ["lunadiag" on](#page-58-0) page 59
- **>** ["multitoken" on](#page-66-0) page 67
- **>** "rbs" on [page 81](#page-80-0)
- **>** ["lunareset" on](#page-63-0) page 64
- **>** "SCP and [PSCP" on](#page-82-0) page 83
- **>** "vtl" on [page 85](#page-84-0)

The preface includes the following information about this document:

- **>** "Customer Release [Notes" below](#page-5-1)
- **>** ["Audience" below](#page-5-2)
- **>** "Document [Conventions" on](#page-6-0) the next page
- **>** "Support [Contacts" on](#page-8-0) page 9

<span id="page-5-1"></span>For information regarding the document status and revision history, see "Document [Information" on](#page-1-0) page 2.

# Customer Release Notes

The customer release notes (CRN) provide important information about this release that is not included in the customer documentation. Read the CRN to fully understand the capabilities, limitations, and known issues for this release. You can view or download the latest version of the CRN from the Technical Support Customer Portal at [https://supportportal.gemalto.com.](https://supportportal.gemalto.com/)

# <span id="page-5-2"></span>Audience

This document is intended for personnel responsible for maintaining your organization's security infrastructure. This includes SafeNet Luna HSM users and security officers, key manager administrators, and network administrators.

All products manufactured and distributed by Thales Group are designed to be installed, operated, and maintained by personnel who have the knowledge, training, and qualifications required to safely perform the tasks assigned to them. The information, processes, and procedures contained in this document are intended for use by trained and qualified personnel only.

<span id="page-6-0"></span>It is assumed that the users of this document are proficient with security concepts.

# Document Conventions

This document uses standard conventions for describing the user interface and for alerting you to important information.

#### **Notes**

Notes are used to alert you to important or helpful information. They use the following format:

**NOTE** Take note. Contains important or helpful information.

#### **Cautions**

Cautions are used to alert you to important information that may help prevent unexpected results or data loss. They use the following format:

**CAUTION!** Exercise caution. Contains important information that may help prevent unexpected results or data loss.

#### **Warnings**

Warnings are used to alert you to the potential for catastrophic data loss or personal injury. They use the following format:

**\*\*WARNING\*\* Be extremely careful and obey all safety and security measures. In this situation you might do something that could result in catastrophic data loss or personal injury.**

### Command syntax and typeface conventions

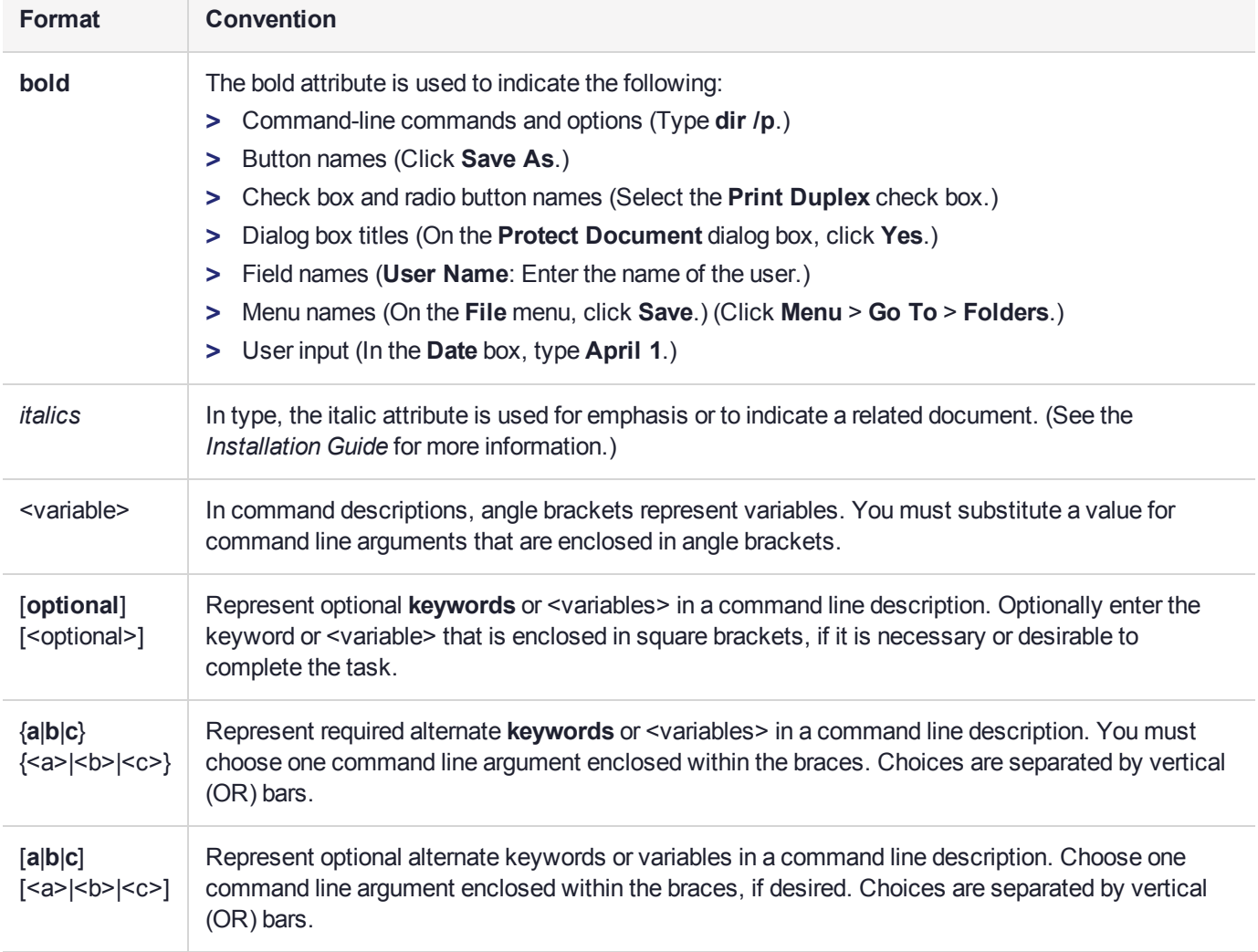

# <span id="page-8-0"></span>Support Contacts

If you encounter a problem while installing, registering, or operating this product, please refer to the documentation before contacting support. If you cannot resolve the issue, contact your supplier or [Thales](https://supportportal.thalesgroup.com/csm) [Customer](https://supportportal.thalesgroup.com/csm) Support.

Thales Customer Support operates 24 hours a day, 7 days a week. Your level of access to this service is governed by the support plan arrangements made between Thales and your organization. Please consult this support plan for further information about your entitlements, including the hours when telephone support is available to you.

### Customer Support Portal

The Customer Support Portal, at [https://supportportal.thalesgroup.com](https://supportportal.thalesgroup.com/), is where you can find solutions for most common problems. The Customer Support Portal is a comprehensive, fully searchable database of support resources, including software and firmware downloads, release notes listing known problems and workarounds, a knowledge base, FAQs, product documentation, technical notes, and more. You can also use the portal to create and manage support cases.

**NOTE** You require an account to access the Customer Support Portal. To create a new account, go to the portal and click on the **REGISTER** link.

### **Telephone**

The support portal also lists telephone numbers for voice contact ([Contact](https://supportportal.thalesgroup.com/csm?id=kb_article_view&sys_kb_id=42fb71b4db1be200fe0aff3dbf96199f&sysparm_article=KB0013367) Us).

# <span id="page-9-0"></span>**CHAPTER 1:** Certificate Management Utility (CMU)

**NOTE** This is a general-purpose tool intended for use across SafeNet HSM versions. It might reference mechanisms and features that are not available on all SafeNet products.

This chapter provides a detailed description of each of the functions available in the SafeNet Certificate Management Utility. It contains the following topics:

- **>** "About the CMU [Functions" below](#page-9-1)
- **>** "cmu [certify" on](#page-11-0) page 12
- **>** "cmu [delete" on](#page-14-0) page 15
- **>** "cmu [export" on](#page-15-0) page 16
- **>** "cmu [generatekeypair" on](#page-16-0) page 17
- **>** "cmu [getattribute" on](#page-20-0) page 21
- **>** "cmu [getpkc" on](#page-22-0) page 23
- **>** "cmu [import" on](#page-23-0) page 24
- **>** "cmu [importkey" on](#page-25-0) page 26
- **>** "cmu list" on [page 28](#page-27-0)
- **>** "cmu [requestcertificate" on](#page-30-0) page 31
- **>** "cmu [selfsigncertificate" on](#page-33-0) page 34
- **>** "cmu [setattribute" on](#page-37-0) page 38
- **>** "cmu [verifyhsm" on](#page-40-0) page 41
- <span id="page-9-1"></span>**>** "cmu [verifypkc" on](#page-41-0) page 42

# About the CMU Functions

This section provides a detailed description of each function available in the Certificate Management Utility.

The command function is the first parameter on the command line that invokes the CMU application. It does not require a leading dash character. All options follow the command function and do employ leading dashes. Only a single command function can be specified with each invocation of the CMU application.

cmu <function> <-parameter\_name[=parameter\_value]>

Most functions take parameters, some of which may be mandatory, and some optional. Parameters may, in turn, take values. If a parameter takes a value, then the general syntax is to write the command **cmu**, followed by a space, followed by a function name, followed by a space, followed by a leading dash "-" and parameter name and an equal sign "=" and a value, with no spaces from the dash to the end of the parameter value. Multiple parameters are separated by spaces.

### <span id="page-10-0"></span>**Authentication**

Where an operation requires authentication, you must provide the appropriate password (for a Password Authenticated HSM) or the appropriate PED key (via Luna PED, for a Trusted Path HSM).

# <span id="page-11-0"></span>cmu certify

This function creates an X.509 V3 certificate from a PKCS #10 certificate request. The parent certificate and corresponding private key must already exist on the token or HSM. The private key is located on the token using the public key information inside the parent certificate.

### **Syntax**

**cmu certify -handle**=<handle#> **-inputfile**=<filename> **-startDate**=<YYYYMMDD>  **endDate**=<YYYYMMDD> [**-label**=<label>] [**-id**=<CKA\_ID>] [**-certificatepolicy**=<policy>] [**-private**=<**T**/**F**>] [ **keyids**=<value>] [**-binary**] [**-keyusage**=<extension(s)>] [**-md5WithRsa**] [**-sha1WithRsa**] [**-sha224withrsa**] [**-sha256withrsa**] [**-sha384withrsa**] [**-sha512withrsa**] [**-sha1withdsa**] [**-sha1withecdsa**] [ **sha224withecdsa**] [**-sha256withecdsa**] [**-sha384withecdsa**] [**-sha512withecdsa**] [ **basicconstraints**=<constraints>] [**-certdelete**=<handle#>] [**-outputfile**=<filename>] [**-parentlabel**=<label>] [**-password**=<password>] [**-ped**=<PED\_ID>] [**-slot**=<slot#>]

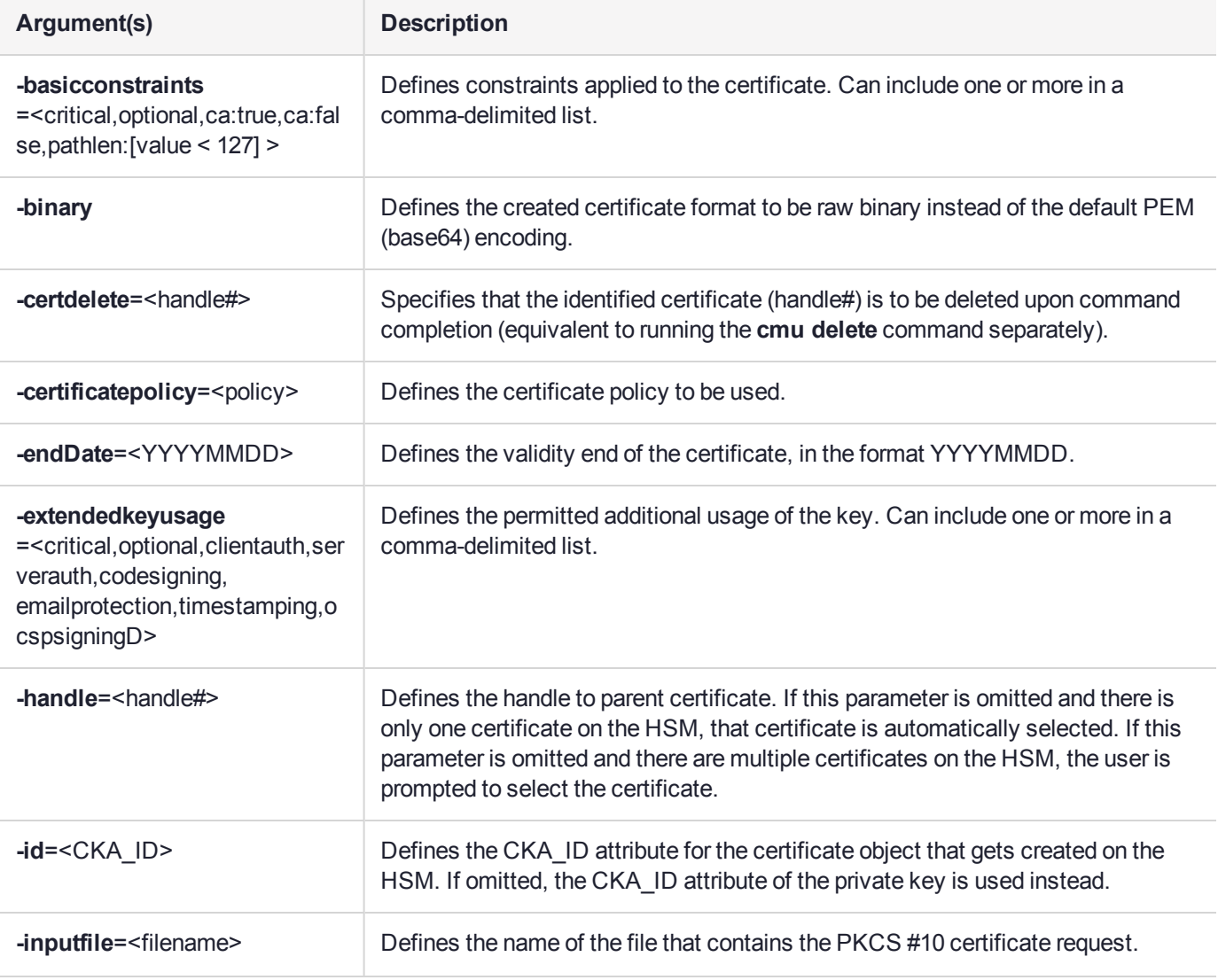

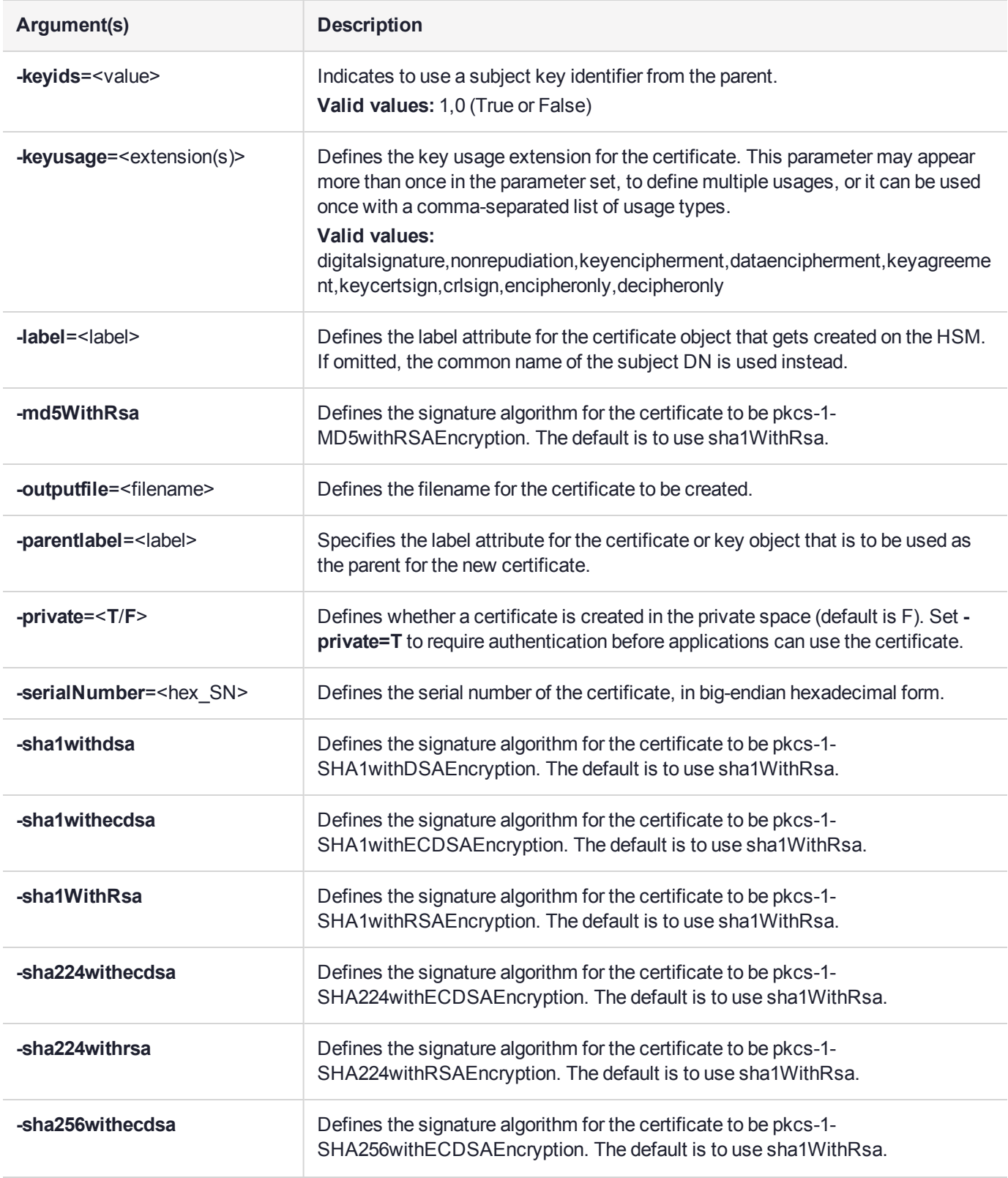

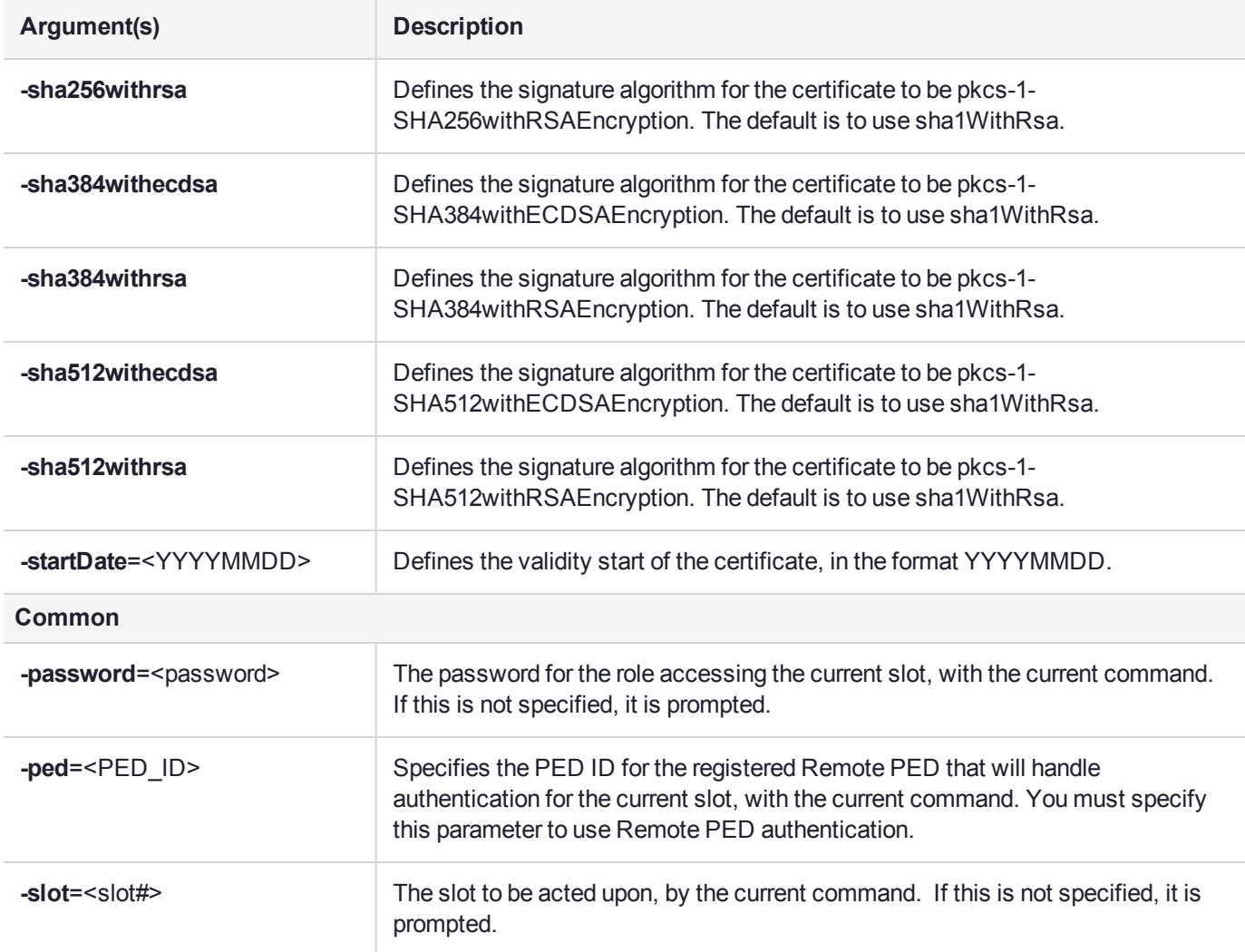

cmu certify -input=testCert.req -h=8 Create and sign a new certificate using certificate 8 as the parent.

### <span id="page-14-0"></span>cmu delete

This function deletes a key, certificate, or generic data object on the token. A confirmation message is presented to the user, describing the class and label of the object about to be deleted.

### **Syntax**

**cmu delete** { [**-handle**=<handle#>] | [**-certlabel**=<label>] | [**-privatelabel**=<label>] | [**-publiclabel**=<label> ] } [**-force**] [**-password**=<password>] [**-ped**=<PED\_ID>] [**-slot**=<slot#>]

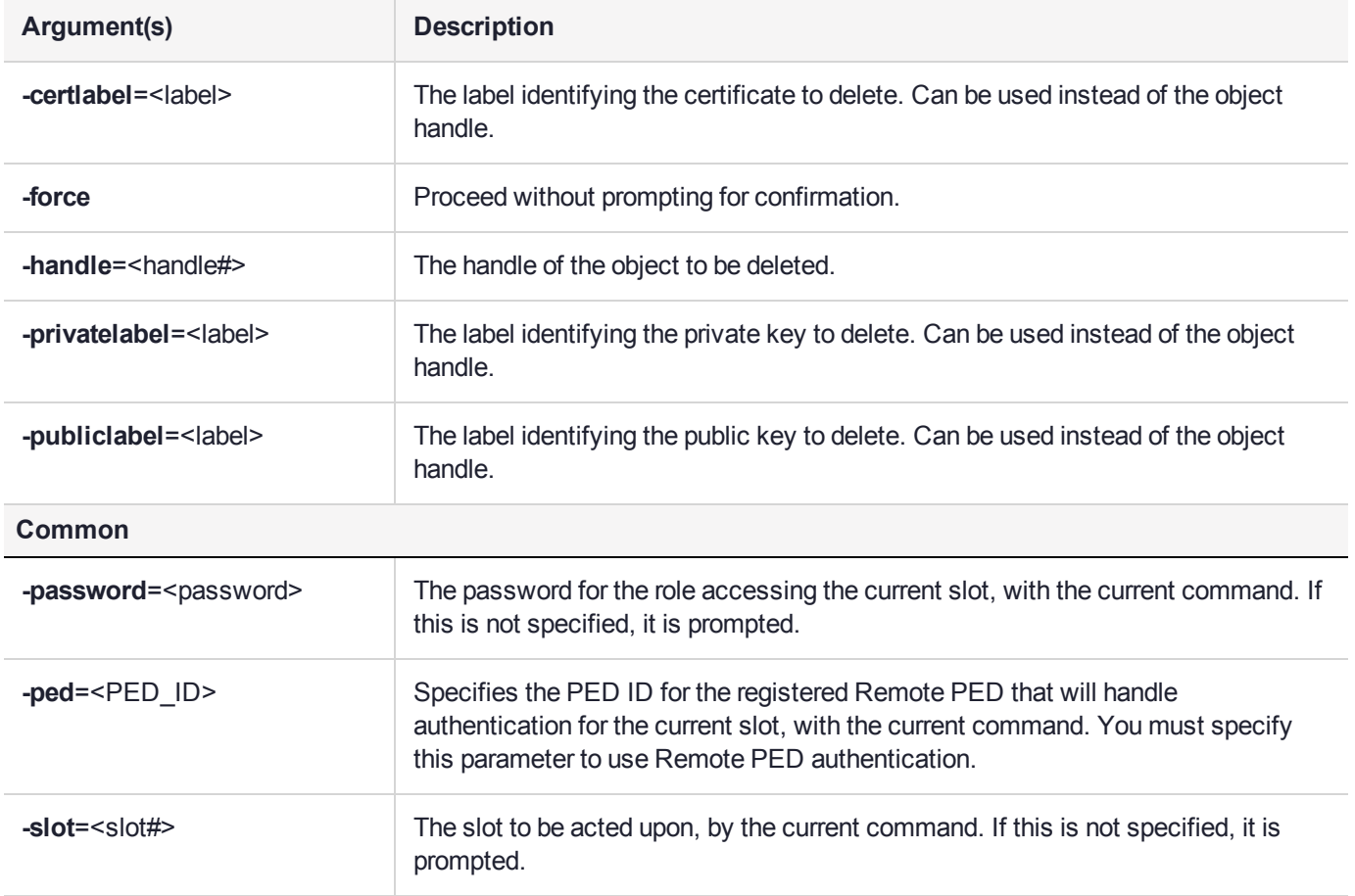

#### Example

The following command deletes the key or certificate referenced by object handle 14 without a request for confirmation of the delete operation:

cmu delete -handle=14 -force

The following command queries the user for a handle of an object to delete. The user is asked to confirm the deletion operation:

cmu delete

### <span id="page-15-0"></span>cmu export

This function exports an X.509 certificate or public key from the token or HSM to a file. The supported formats are Raw (binary) and PEM (base 64 encoding).

### **Syntax**

**cmu export**{ [**-handle**=<handle#>] | [**-label**=<label>] } **-outputfile**=<filename> [**-binary**] [**-key**] [**-certdelete**] [**-password**=<password>] [**-ped**=<PED\_ID>] [**-slot**=<slot#>]

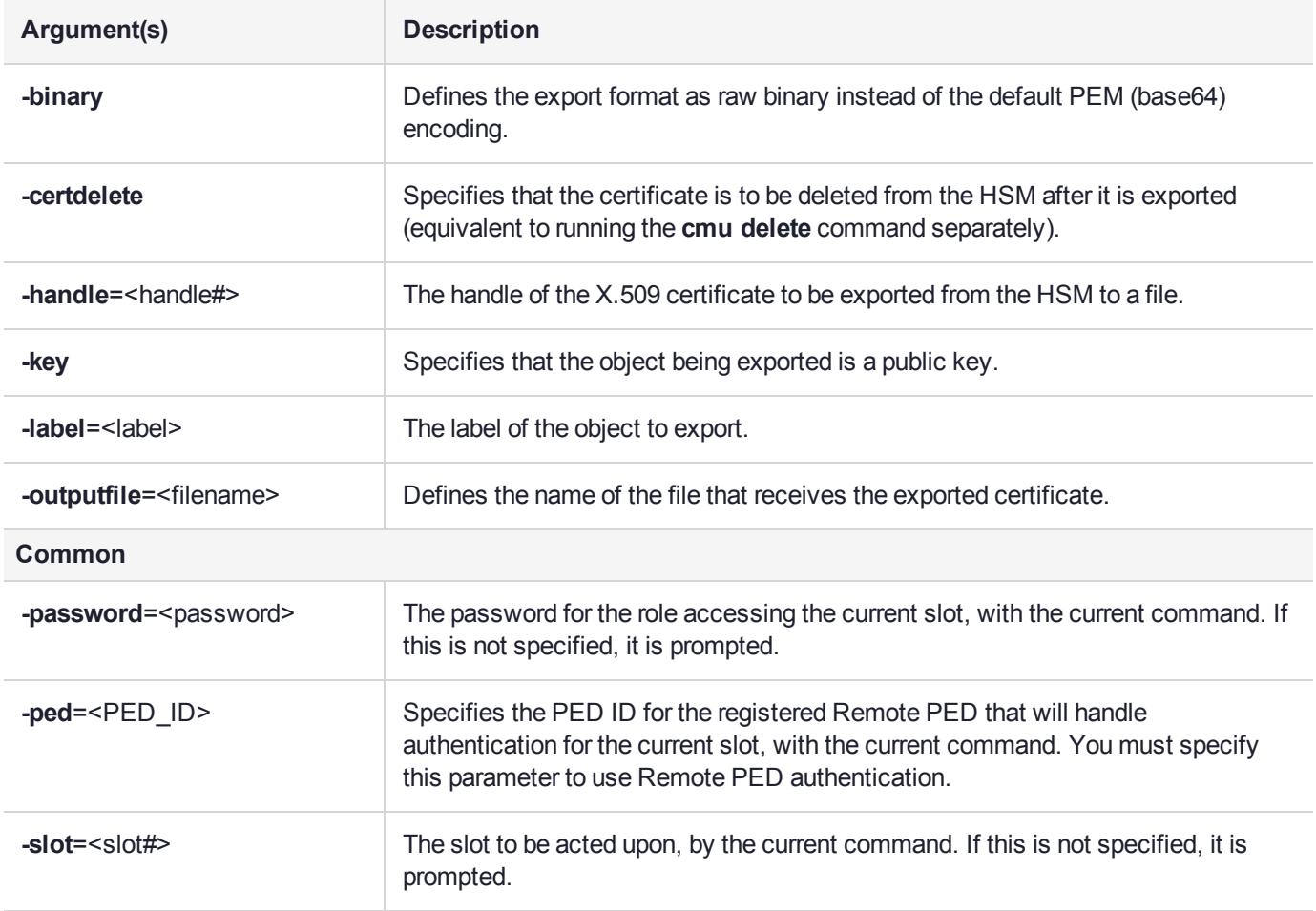

### Example

The following command outputs the certificate with handle 7 to file test.cer in PEM format:

cmu export -handle=7 -outputfile=test.cer

# <span id="page-16-0"></span>cmu generatekeypair

This function generates an asymmetric key pair on the token or HSM. An optional input filename can be used to specify a file from which mandatory and optional attributes are to be read.

For DSA key generation, the domain parameters (Prime, Subprime, and Base) are required, and must be provided either as part of the command, or as responses to interactive prompting. If one is provided at the command line, then all three must be provided in that manner. If none are provided at the command line, then all three are prompted for interactive entry.

You may not provide only one or two of the parameters at the command line. Providing just one or two domain parameters is considered an error, and the command halts with an error message.

#### **Syntax**

**cmu generatekeypair** [**-keyType**=<keytype>] [**-modulusBits**=<length>] [**-publicExponent**=<value>] [ **label**=<label>] [**-inputFile**=<filename>] [**-labelPublic**=<label>] [**-labelPrivate**=<label>] [**-modifiable**=<0/1>] [**-encrypt**=<0/1>] [**-decrypt**=<0/1>] [**-sign**=<0/1>] [**-verify**=<0/1>] [**-wrap**=<0/1>] [**-unwrap**=<0/1>] [ **extractable**=<0/1>] [**-id**=<hex\_ID>] [**-startDate**=<YYYYMMDD>] [**-endDate**=<YYYYMMDD>] [ **subject**=<hex\_value>] [**-curvetype**=<value>] [**-prime**=<length>] [**-subprime**=<length>] [**-base**=<length>] [ **binary**] [**-password**=<password>] [**-ped**=<PED\_ID>] [**-slot**=<slot#>]

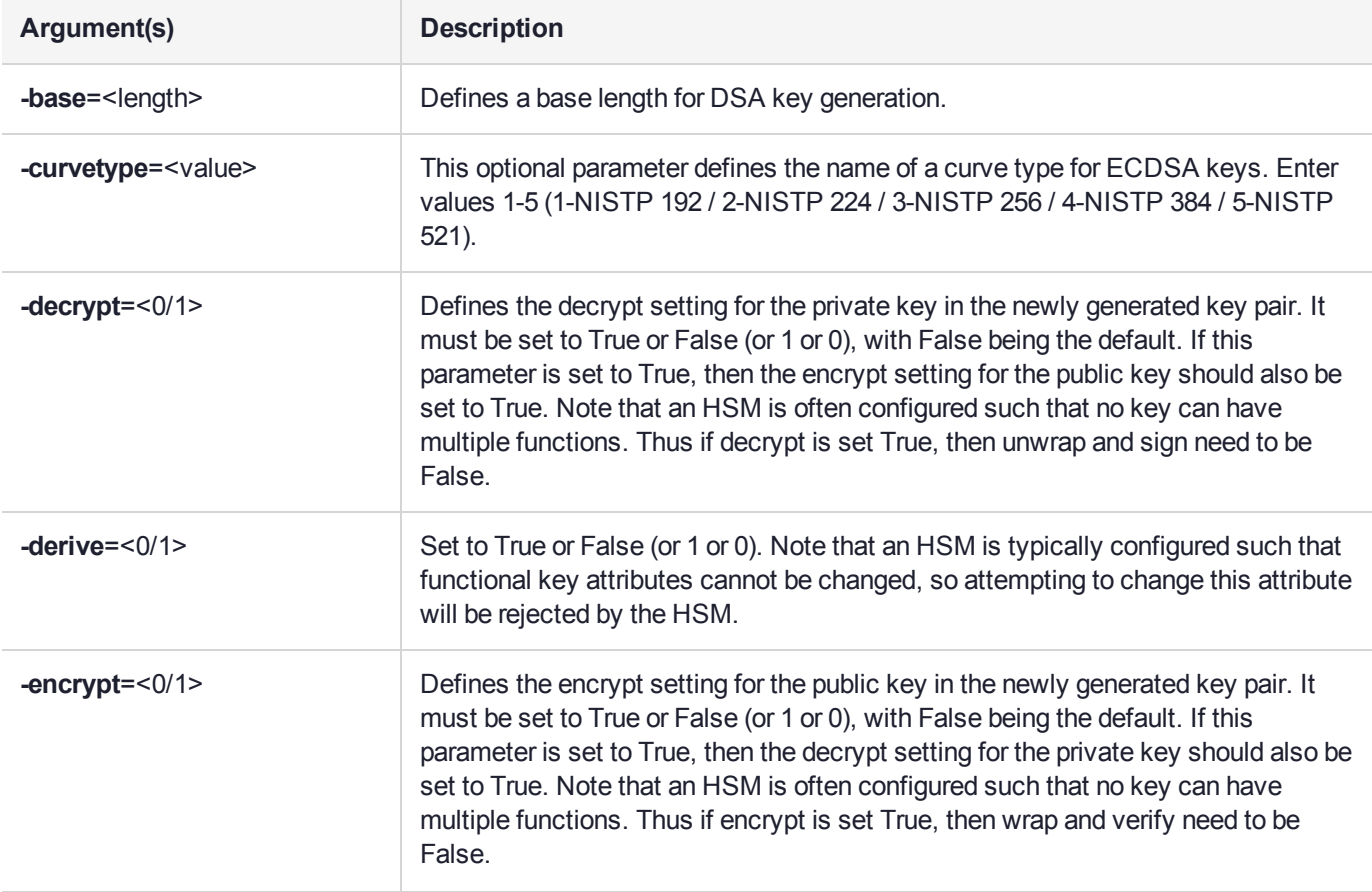

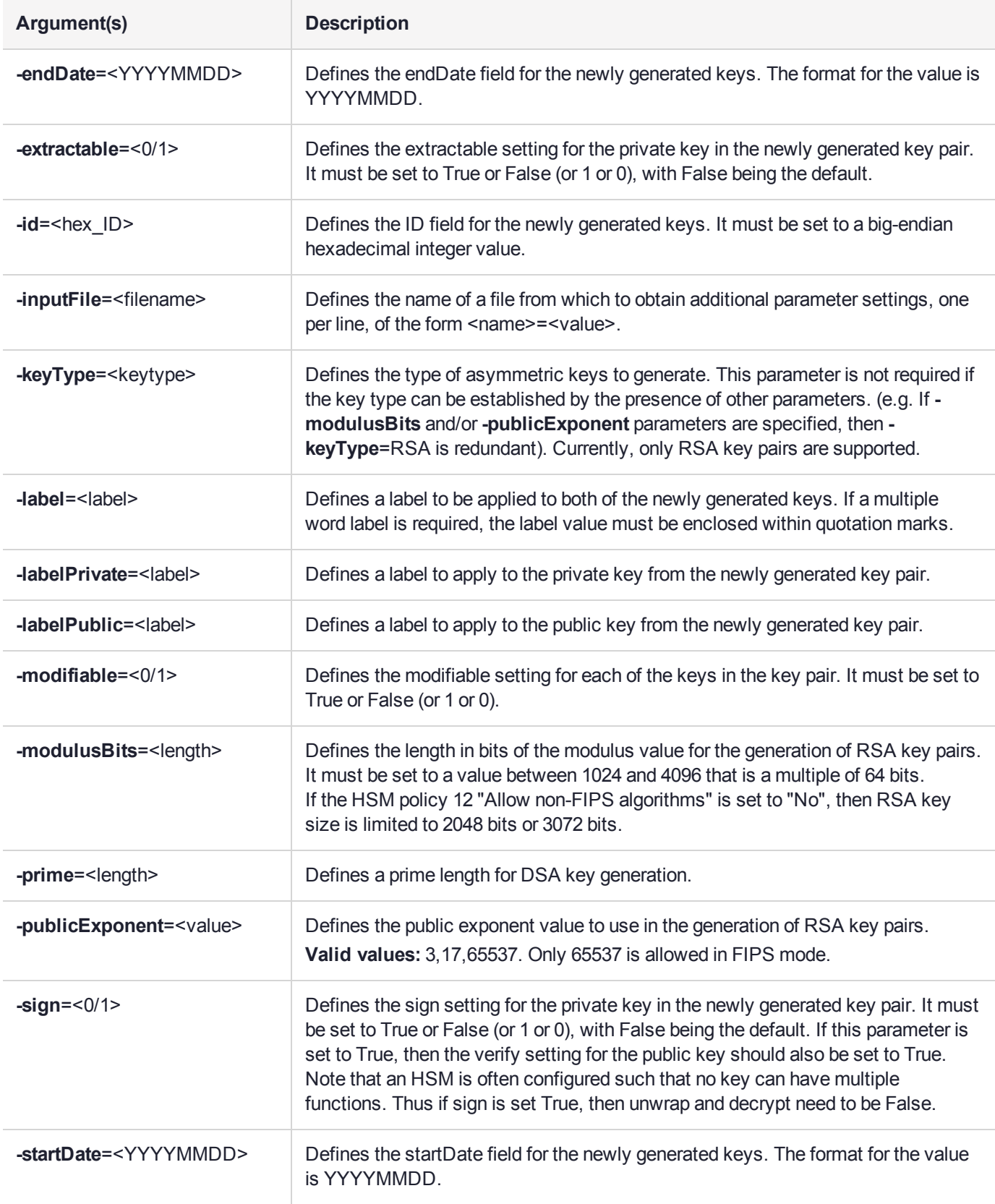

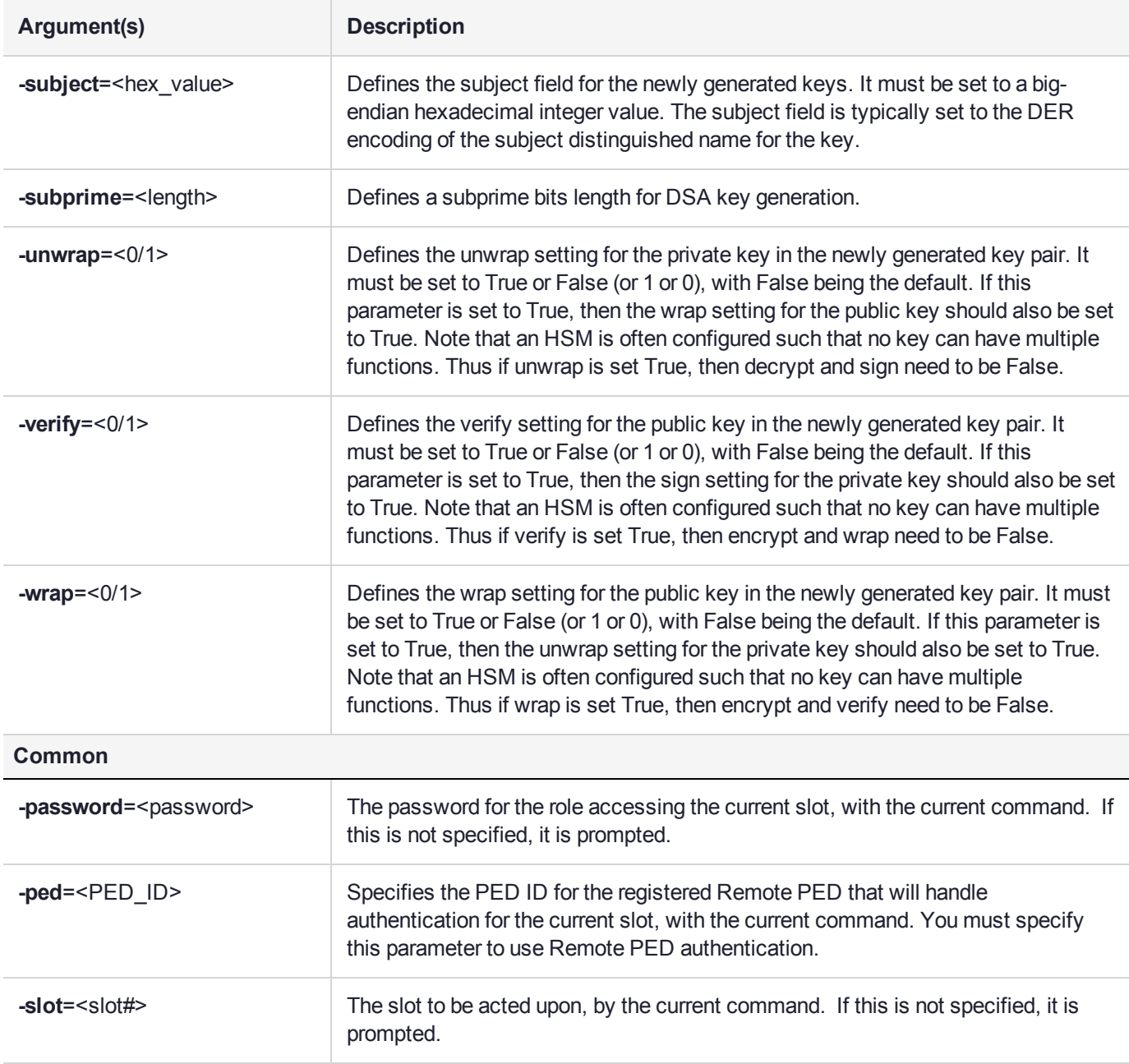

#### **RSA**

C:\Program Files\SafeNet\LunaClient>cmu gen -modulusBits=2048 -publicExp=65537 -sign=T -verify=T Select token [1] Token Label: myPartition1 [2] Token Label: myPartition1 Enter choice: 2 Please enter password for token in slot 2 : \*\*\*\*\*\*\*\*\*\*\*\*\*\*\*\*\*\*\*\* C:\Program Files\SafeNet\LunaClient>cmu list Select token [1] Token Label: myPartition1

[2] Token Label: myPartition1 Enter choice: 2 Please enter password for token in slot 2 : \*\*\*\*\*\*\*\*\*\*\*\*\*\*\*\*\*\*\* handle=14 label=NewPublicVerifyingKey handle=15 label=NewPrivateSigningKey C:\Program Files\SafeNet\LunaClient>

#### **DSA - Domain Parameters at Command Line**

cmu generatekeypair -keytype DSA -slot 6 -prime 0xfcec6182eb206b43c03e36c0eadabff56a0c2e79def44bc8f2e53699096d1ff270f159785d756921dbff9773ae08483 b662fc07df7512ff68b2e5565fd7982e20c244832aba121cc0799cc09f2d5414d5f3966211365f51b83e9ffcccb3d88cd f238f7c2739131ca7aadff662fec1fb0e1d311a404260376fd011fe00d0204c3 -subprime 0xd3807353b51c5f71b22ac3d0c7e394148fcedc61 -base 0x42e3778e6ec31b0db07a6b370d7fb6fb4a0bca6deaac371f6adbcbeba38ddf76a47c3c3d79276a0e579ce4e347180fd 9b4ad461d6cf0eac51fb08cf452f624570051e518a75a5bb9c3578a14fd4f27f795b22acea62b1fdf1032c1266da081c7 fb99c4266626587093fd381617238ee1578fc325548dc1c08e5f9322c3b1205e

#### **DSA - Domain Parameters Entered Interactively**

cmu generatekeypair -keytype DSA -slot 6

The prime, subprime and base values must be entered as a HEX byte array.

For example, to enter a 1024-bit prime value, enter a 128-byte HEX byte array using this format: 0xa0383ee692f8...

The prime value can be a 1024-bit, 2048-bit or 3072-bit value.

Enter a prime value: 0xfcec6182eb206b43c03e36c0eadabff56a0c2e79def44bc8f2e53699096d1ff270f159785d7 56921dbff9773ae08483b662fc07df7512ff68b2e5565fd7982e20c244832aba121cc0799cc09f2d5414d5f3966211365f 51b83e9ffcccb3d88cdf238f7c2739131ca7aadff662fec1fb0e1d311a404260376fd011fe00d0204c3 Enter a 160 bit subprime value: 0xd3807353b51c5f71b22ac3d0c7e394148fcedc61

Enter a 1024-bit base value: 0x42e3778e6ec31b0db07a6b370d7fb6fb4a0bca6deaac371f6adbcbeba38ddf76a47 c3c3d79276a0e579ce4e347180fd9b4ad461d6cf0eac51fb08cf452f624570051e518a75a5bb9c3578a14fd4f27f795b22 acea62b1fdf1032c1266da081c7fb99c4266626587093fd381617238ee1578fc325548dc1c08e5f9322c3b1205e

# <span id="page-20-0"></span>cmu getattribute

This function outputs any viewable attributes for an object. An optional output filename can be used to direct the output to a file.

### **Syntax**

**cmu getAttribute -handle**=<handle#> [**-attributes**=<attribute(s)>] [**-outputFile**=<filename>] [ **password**=<password>] [**-ped**=<PED\_ID>] [**-slot**=<slot#>]

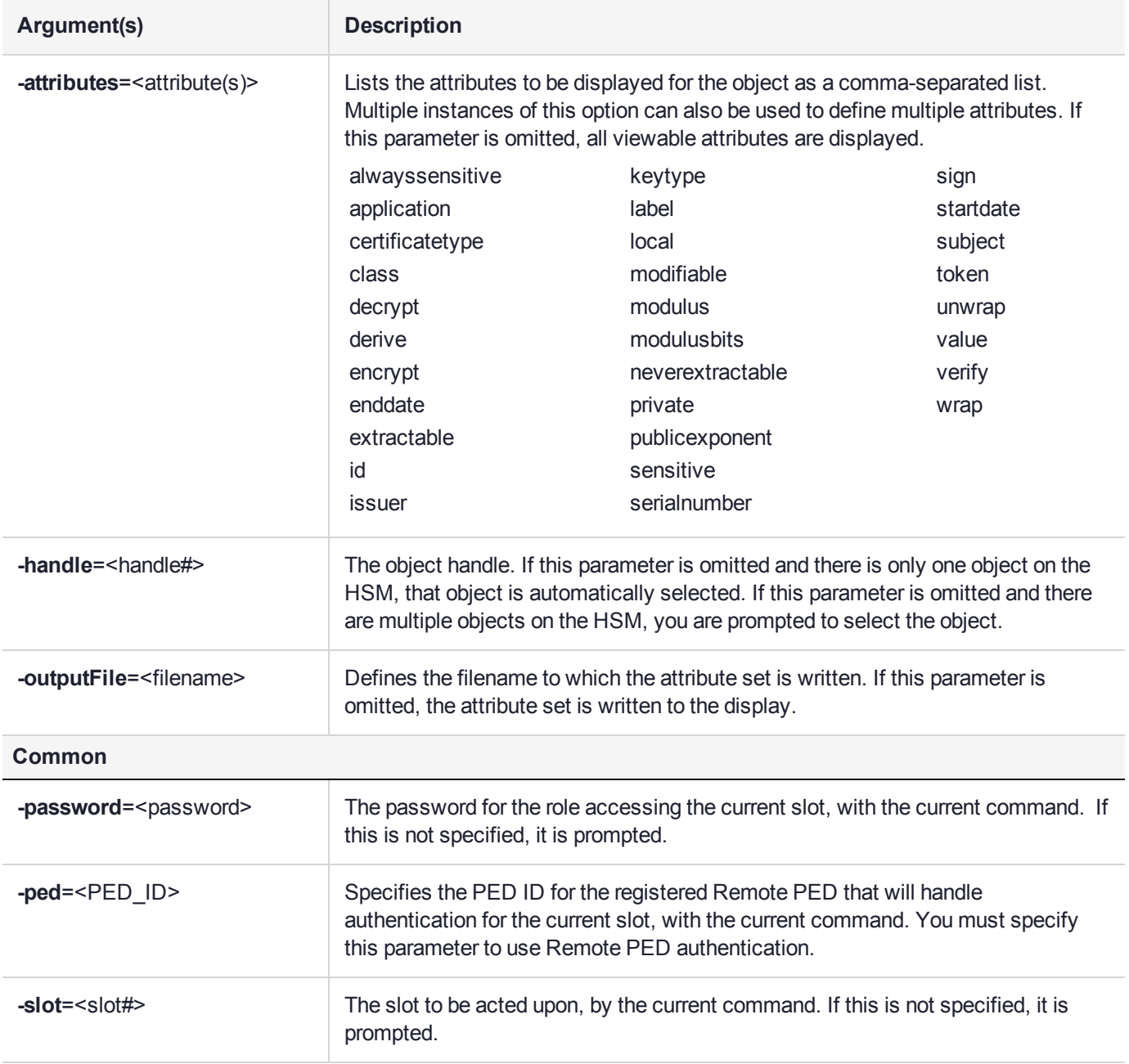

The following command outputs all of the viewable attributes for the object with handle 46:

cmu getAttribute -handle=46

The following command outputs the label, public exponent and modulus of key 9 to file **keydata.txt**:

cmu getAttribute -handle=9 -attribute=label, publicExponent, modulus -outputFile=keydata.txt

## <span id="page-22-0"></span>cmu getpkc

Retrieve a Public Key Confirmation from the HSM.

**NOTE** This confirmation procedure is currently not supported on FM-enabled HSMs. Refer to "FM Deployment Constraints" on page 1 for details.

#### **Syntax**

**cmu getpkc** [**-handle**=<handle#>] [**-outputfile**=<filename>] [**-pkctype**=<type>] [**-verify**] [ **password**=<password>] [**-ped**=<PED\_ID>] [**-slot**=<slot#>]

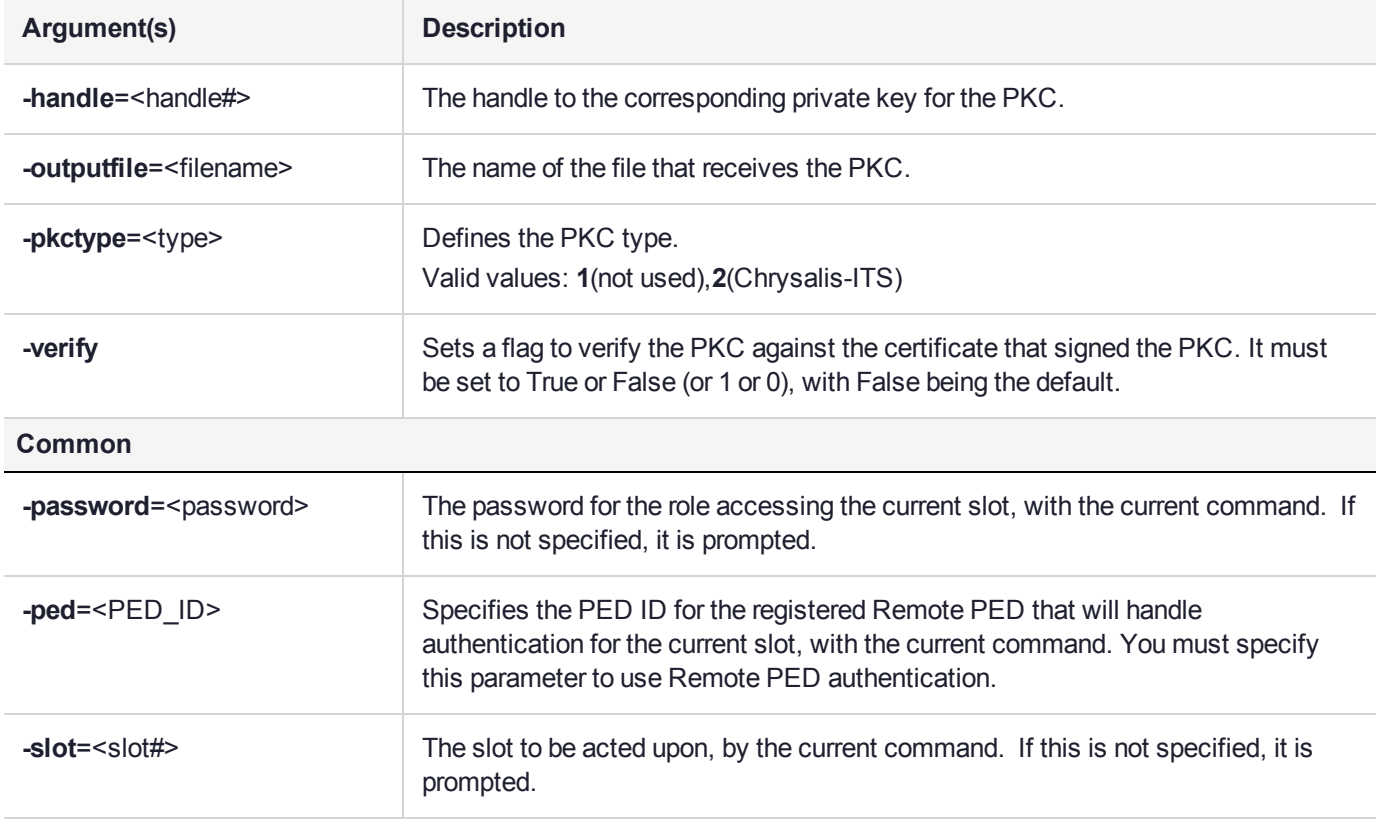

If you run the command with no parameters, you are prompted for the mandatory ones.

### Example

cmu getpkc –handle=5 –pkctype=1

## <span id="page-23-0"></span>cmu import

This function:

- **>** Imports X.509 certificates from a file to the token or HSM. The file may include a single DER encoded binary certificate or a CMSS PKCS #7 certificate or certificate set. Either type of certificate can be binary or PEM (base 64) encoded. An optional label can be defined as a function parameter. If omitted, the common name of the certificate subject is chosen as the label.
- **>** Imports a public key onto an HSM partition

#### **Syntax**

**cmu import -inputFile**=<filename> [**-label**=<label>] [**-pubkey**=<keytype>] [**-password**=<password>] [ **ped**=<PED\_ID>] [**-slot**=<slot#>]

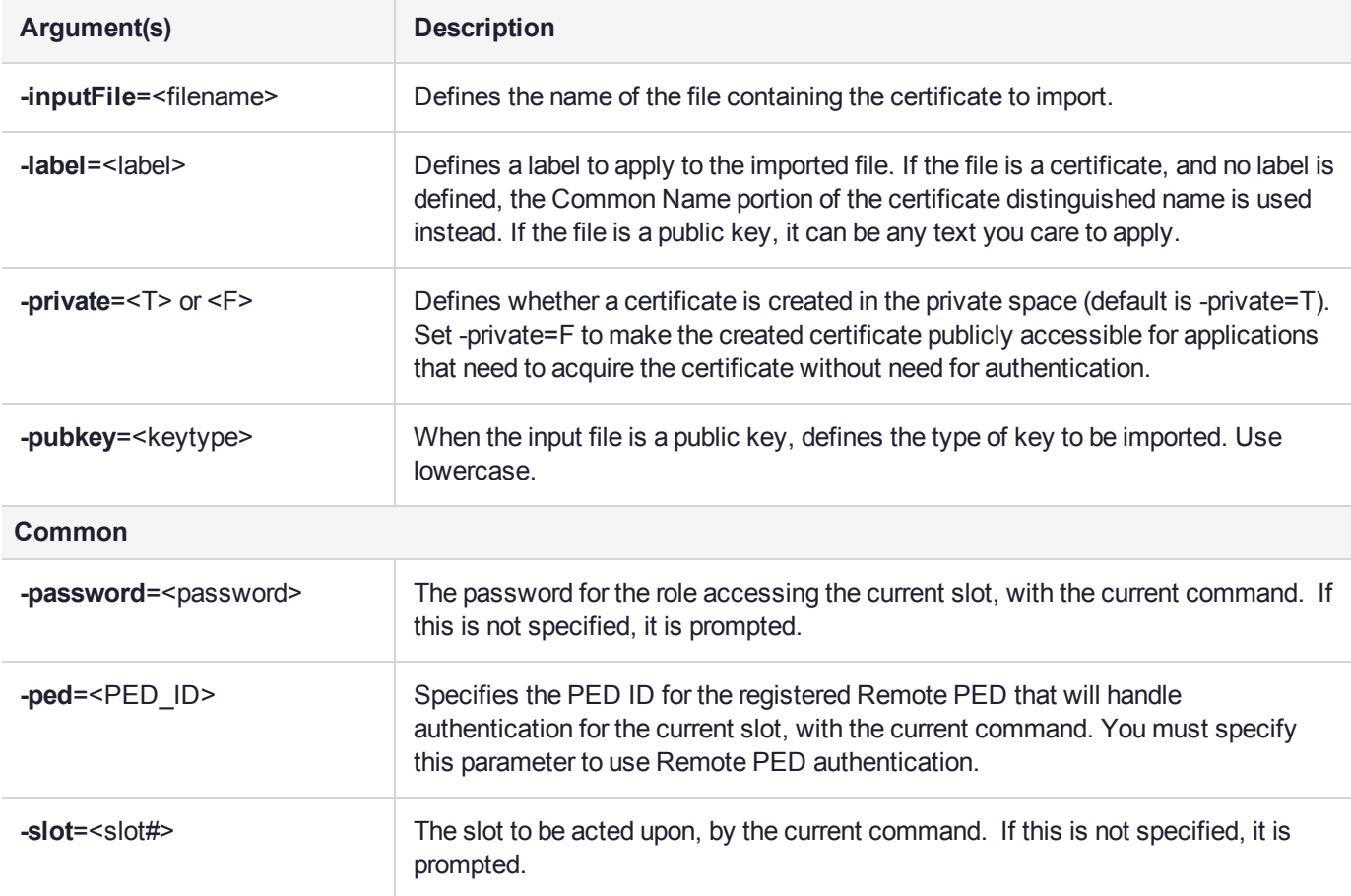

#### Example

The following example inputs the public key in **secp521r1-pub.pem**

```
cmu import –in secp521r1-pub.pem –label ID3pubkey –pubkey=ecdsa
Select token
  [0] Token Label: tsb012
  [1] Token Label: txb161
 Enter choice: 1
```
Please enter password for token in slot 1 : \*\*\*\*\*\*\* cmu list Select token [0] Token Label: tsb012 [1] Token Label: txb161 Enter choice: 1 Please enter password for token in slot 1 : \*\*\*\*\*\*\*<br>handle=235 label=ID3pubkey label=ID3pubkey

# <span id="page-25-0"></span>cmu importkey

This function unwraps an RSA, DSA , or ECDSA private key onto the selected token or HSM. The key file may be in any of the following formats:

- **>** PKCS #12(PFX) RSA in a DER-encoded format (.pfx file)
- **>** PKCS #8(Unencrypted PrivatekeyInfo) in RSA or DSA in base 64 PEM, or binary DER format
- **>** PKCS #1 (RSA in base64 PEM, or binary DER) format.

### **Syntax**

**cmu importkey -in**=<filename> **-keyalg**=<algorithm> [**-wrapkey**=<handle>] [**-setkeyattr**] [**-PKCS8**] [**- PKCS12**] [**-password**=<password>] [**-ped**=<PED\_ID>] [**-slot**=<slot#>]

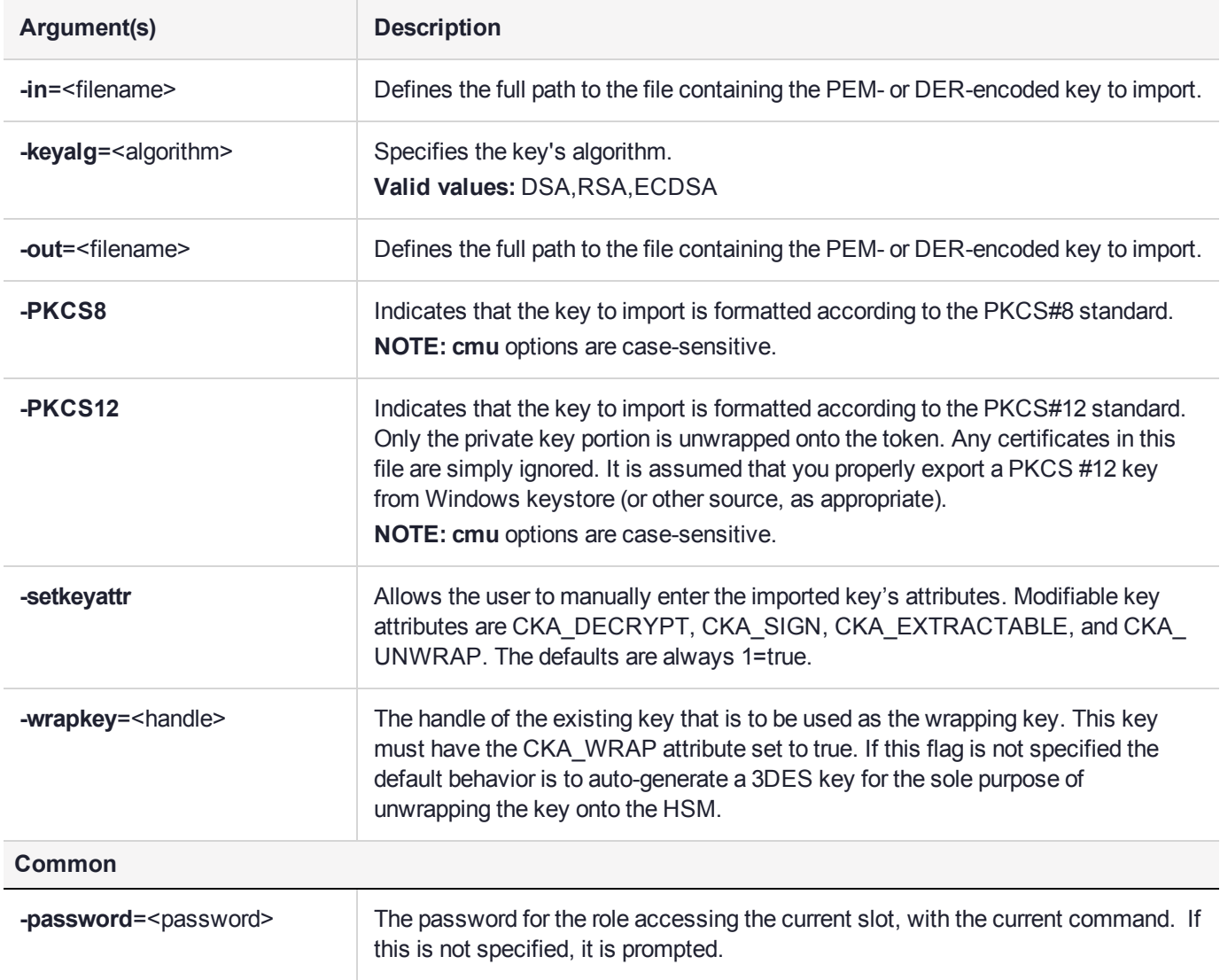

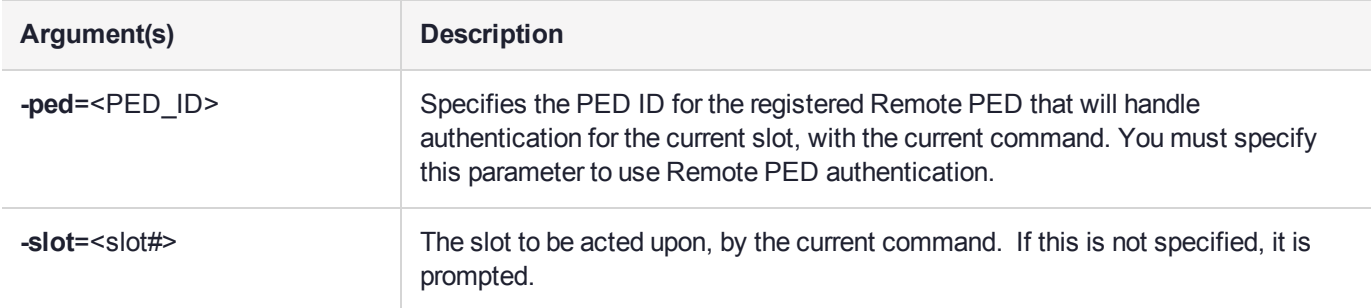

```
cmu importkey -in rawrsa1028.pem –keyalg RSA -wrapkey 11 –setkeyattr
```
cmu importkey –PKCS8 –in pk8privkey.pem –keyalg DSA

cmu importkey –in rsakey.pem –keyalg RSA –wrapkey 11

cmu importkey –in rsakey.pem –keyalg RSA

```
cmu importkey –PKCS12 –in p12.pfx –keyalg RSA
```
#### **Notes**

**1.** Ideally, the private key should be in PKCS#8 format (privatekeyinfo) and not encrypted.

To convert a private key of either RSA or DSA type: (see PKCS#1 for RSA and PKCS#11 (11.9) for DSA) into a PKCS#8 structure, use the following openssl command:

#### **openssl pkcs8 -in key.pem –nocrypt -topk8 -out noenckey.pem**

**2.** If the PKCS#8 structure is already encrypted according to the PKCS#5-PBE standard, then to import via CMU, use the following command:

#### **openssl pkcs8 -in pk8.pem -out key.pem**

You are prompted for the password to decrypt the PrivateKeyInfo.

**3.** You can export the PrivatekeyInfo contents of a .pfx file by using the following openssl command:

#### **openssl pkcs12 –in p12.pfx –out pk12\_privkey.pem –nocerts –nodes**

You are prompted for the password to decrypt the PrivateKeyInfo.

## <span id="page-27-0"></span>cmu list

This function lists all objects (keys, certificates and other general data objects) on the HSM that match an optional set of search criteria and that are accessible given the authentication state of the HSM. Search criteria can include many of the object attributes that are available for searching via the PKCS #11 API. If no search criteria are defined, all accessible objects are returned. The content of the entries in the returned list is definable and can include the object handle and/or any combination of viewable object attributes. The default is to include the handle and the label (CKA\_LABEL).

### **Syntax**

```
cmu list [-display=<attributes>] [-class=<class>] [-keyType=<type>] [-certificateType=<type>] [-
label=<label>] [-application=<attribute>] [-value=<value>] [-issuer=<issuer>] [-serialNumber=<SN>] [-
subject=<subject>] [-id=<ID>] [-token=<0/1>] [-modulusBits=<length>] [-publicExponent=<value>] [-
private=<0/1>] [-sensitive=<0/1>] [-alwaysSensitive=<0/1>] [-extractable=<0/1>] [-
neverExtractable=<0/1>] [-local=<0/1>] [-encrypt=<0/1>] [-decrypt=<0/1>] [-sign=<0/1>] [-verify <0/1>] [-
wrap <0/1>] [-unwrap <0/1>] [-derive=<0/1>] [-startDate=<YYYYMMDD>] [-endDate=<YYYYMMDD>] [-
modifiable=<0/1>] [-password=<password>] [-ped=<PED_ID>] [-slot=<slot#>]
```
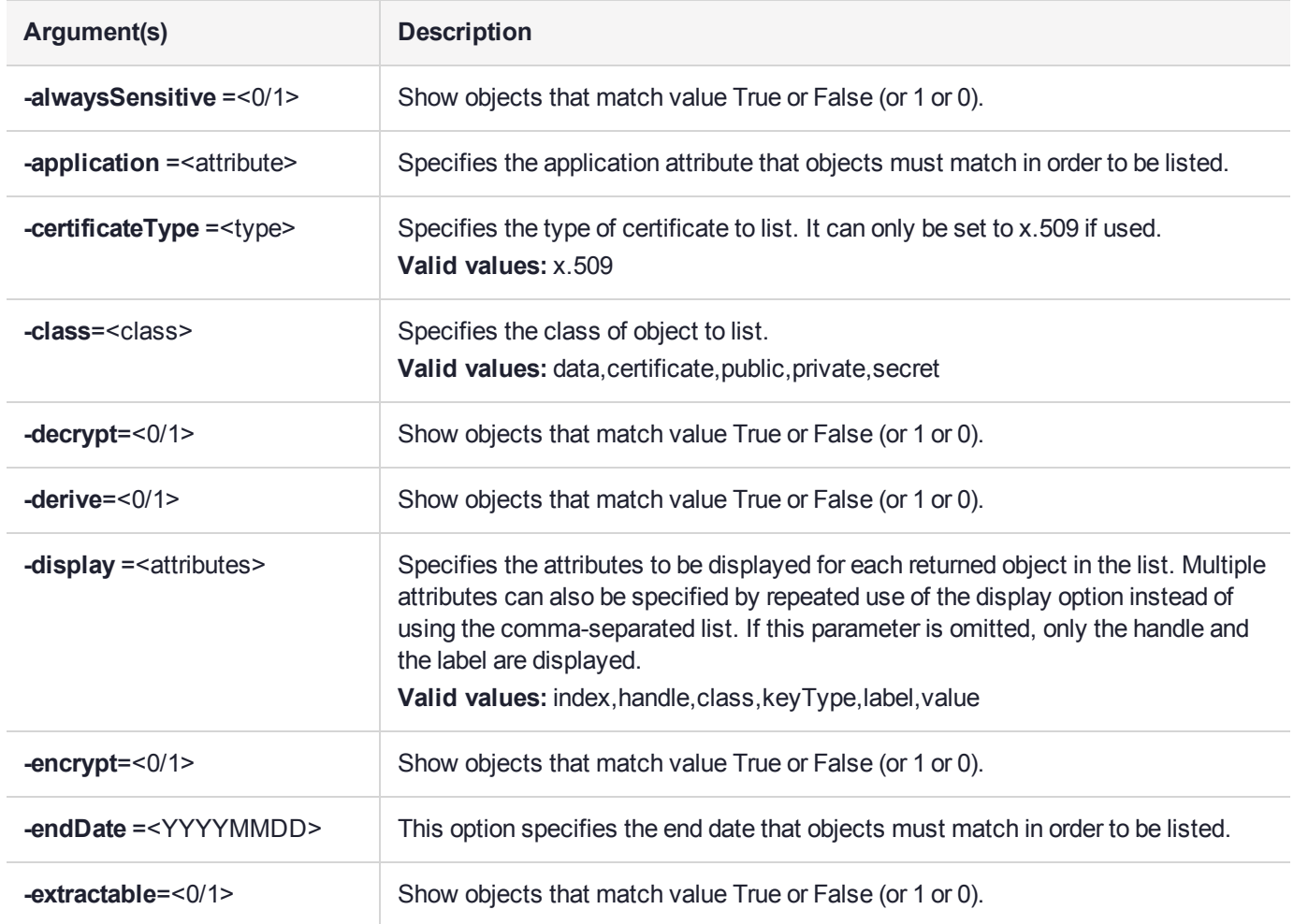

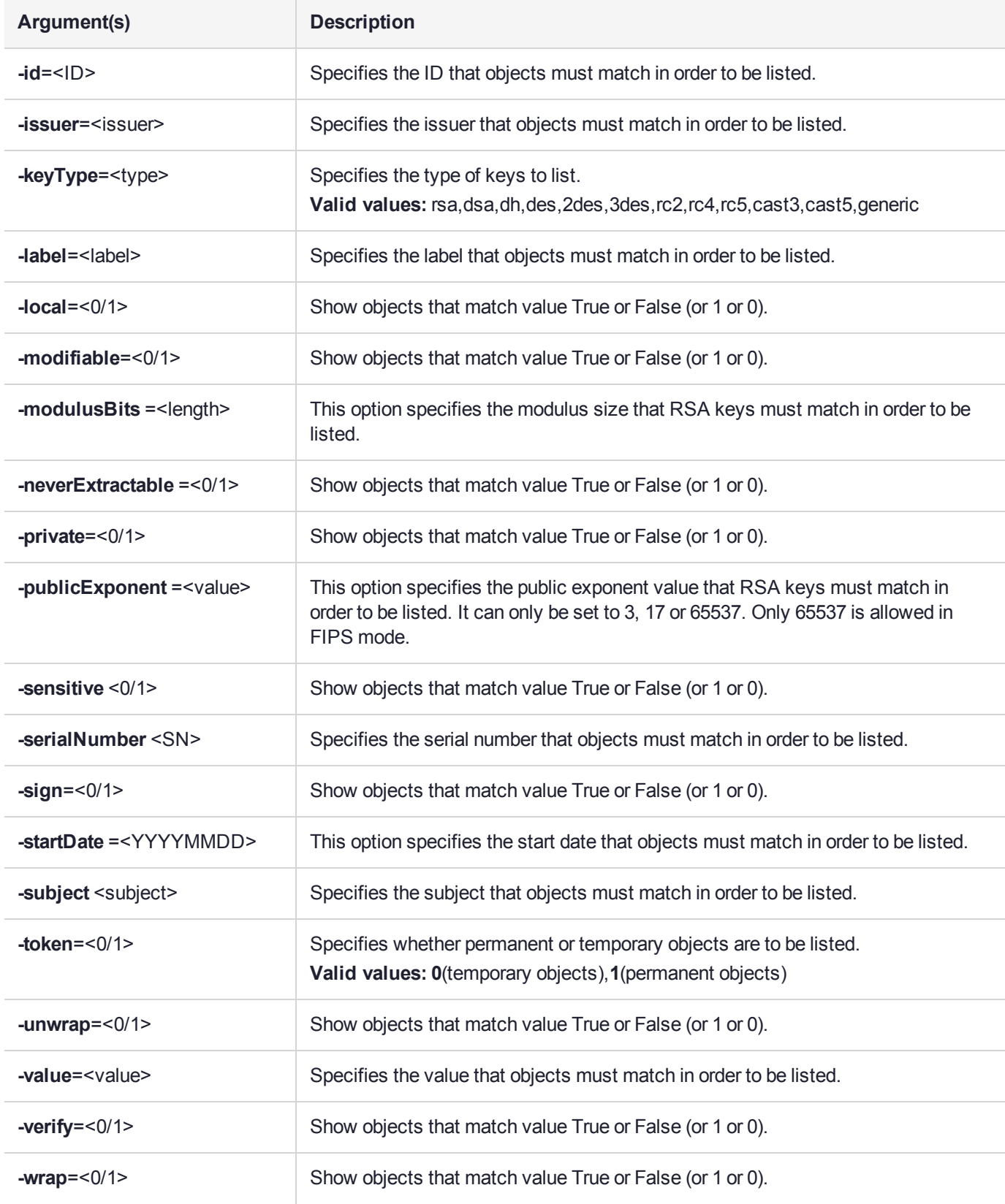

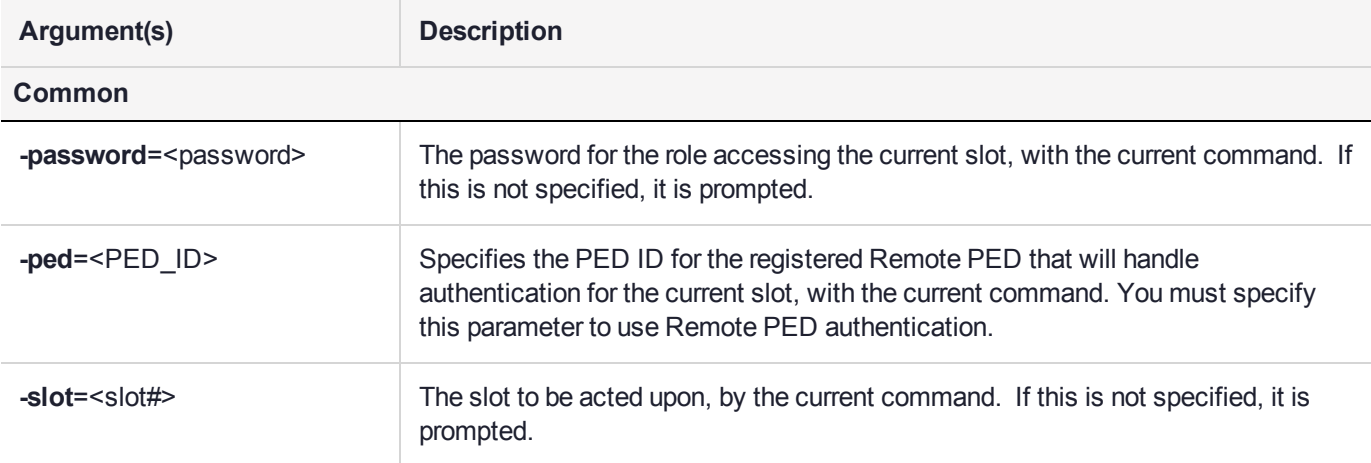

The following example displays the handle and label of each certificate that is accessible on the HSM:

cmu list -class=certificate

The following example displays the handles of all locally generated RSA private signing keys on the HSM:

cmu list -keyType=rsa -local=True -sign=True -display=handle The following example displays the class, type and label of all signing keys on the HSM:

cmu list -display=class, keyType, label -sign=True

# <span id="page-30-0"></span>cmu requestcertificate

This function creates a PKCS #10 certificate request for an RSA/DSA/ECDSA key pair on the token or HSM. It must be provided with the handle either to the public key or to the corresponding private key (all of the public key components are contained within the private key). The private key must have Signing capability because it is used to sign the certificate request structure. The signature is done using any of the mechanisms listed below. The subject name is defined by a series of optional RDN components.

If none of these components are provided on the command line, the CKA\_SUBJECT of the private key is used as the subject of the certificate request. If the private key does not have its CKA\_SUBJECT attribute set, the user will be queried for each of the RDN components. The Subject DN should contain at least the country, organization and common name components.

The signed certificate request is output to the specified file.

### **Syntax**

**cmu requestCertificate -publichandle**=<pubkeyhandle#> **-privatehandle**=<privkeyhandle#>  **outputFile**=<filename> [**-sha1WithRsa**] [**-sha224withrsa**] [**-sha256withrsa**] [**-sha384withrsa**] [ **sha512withrsa**] [**-sha1withdsa**] [**-sha1withecdsa**] [**-sha224withecdsa**] [**-sha256withecdsa**] [ **sha384withecdsa**] [**-sha512withecdsa**] [**-C**=<country>] [**-S**=<state>] [**-L**=<locality>] [**-O**=<organization>] [**- OU**=<org\_unit>] [**-CN**=<common\_name>] [**-e**=<e-mail\_address>] [**-binary**] [**-password**=<password>] [ **ped**=<PED\_ID>] [**-slot**=<slot#>] [

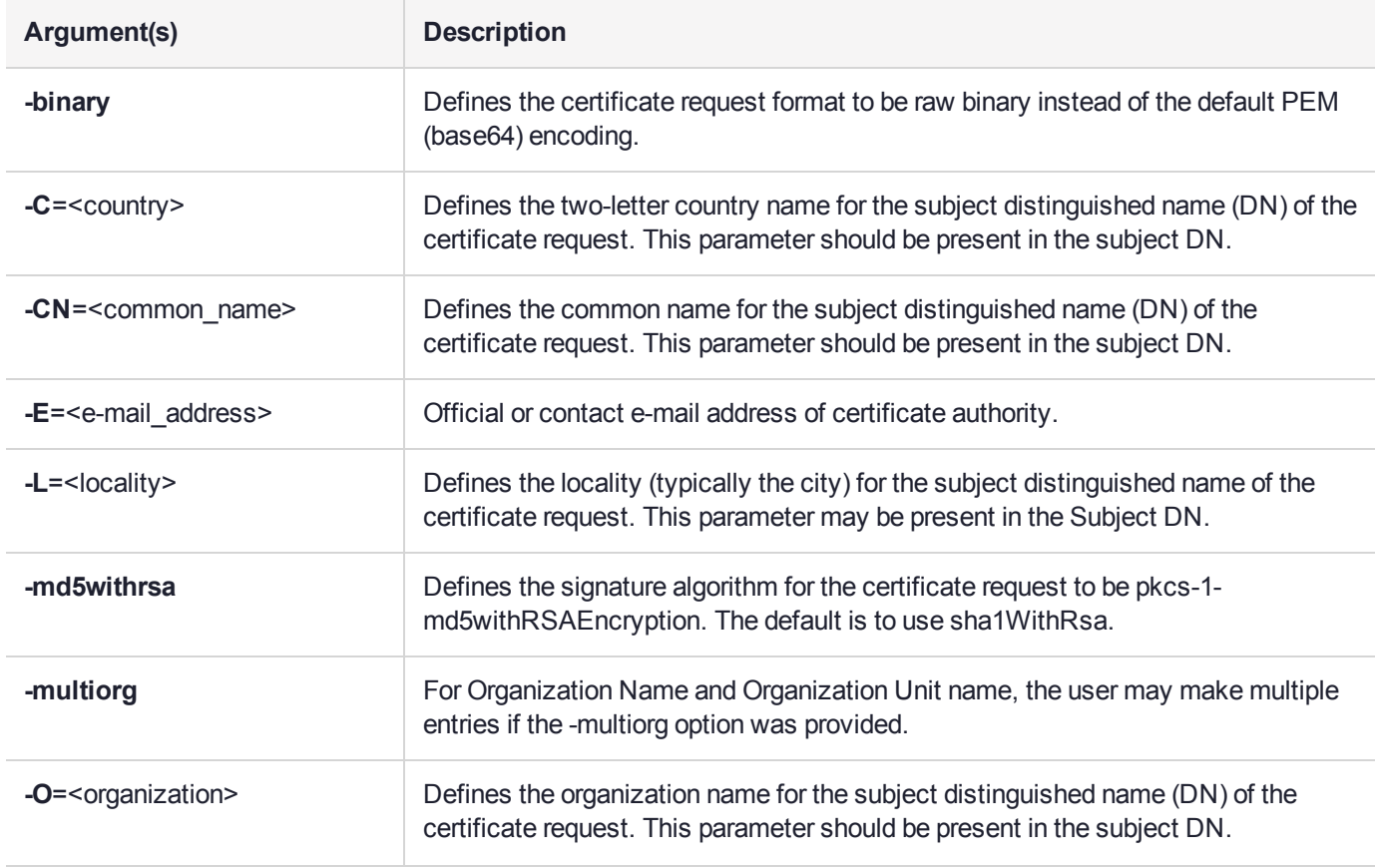

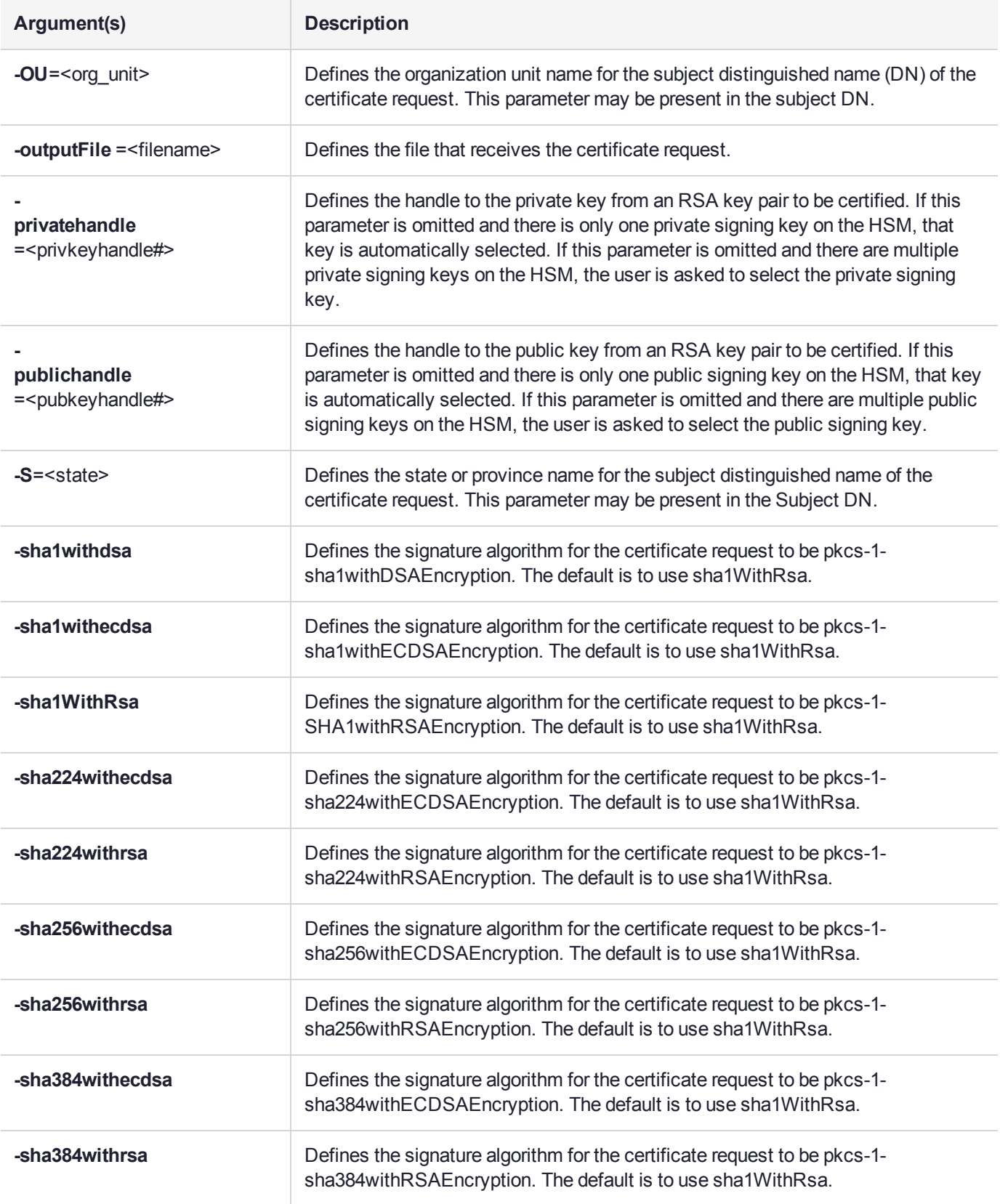

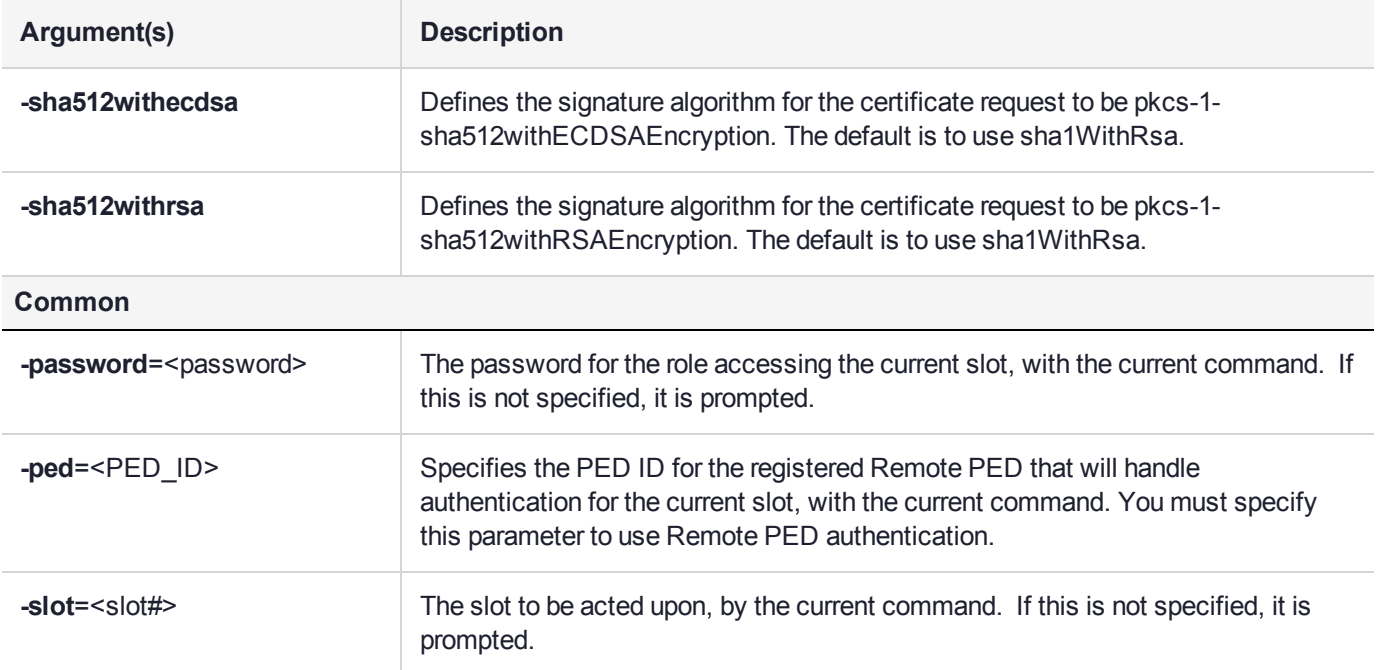

The following example creates a PEM encoded PKCS #10 certificate request for key 6:

cmu requestCert -publichandle=6 –privatehandle=7 -C=CA -L=Ottawa -O="Rainbow-Chrysalis" -CN="Test Certificate" -outputFile=testCert.req

# <span id="page-33-0"></span>cmu selfsigncertificate

This function creates a self-signed X.509 certificate for an RSA, DSA, or ECDSA key pair on the token or HSM. It must be provided with the handles to both the public key and the corresponding private key (all of the public key components are contained within the private key). The private key must have Signing capability since it is used to sign the certificate request structure. The signature is done with any of the mechanisms listed below. The subject name is defined by a series of optional RDN components.

If none of these components are provided on the command line, the CKA\_SUBJECT of the private key is used as the subject of the certificate. If the private key does not have its CKA\_SUBJECT attribute set, the user will be queried for each of the RDN components. The Subject DN should contain at least the country, organization and common name components.

The certificate will, by default, have a keyUsage setting of keycertsign. The certificate is stored as a PKCS #11 certificate object on the token. The CKA\_ID attribute of the certificate is defined by an optional parameter. If this parameter is omitted, the CKA\_ID of the private key is used.

### **Syntax**

**cmu selfSignCertificate -publichandle**=<pubkeyhandle#> **-privatehandle**=<privkeyhandle#>  **private=**<**T**/**F**> **-serialNumber**=<SN> **-startDate**=<YYYYMMDD> **-endDate**=<YYYYMMDD> [ **label**=<label>] [**-id**=<CKA\_ID>] [**-keyusage**=<type(s)>] [**-md5WithRsa**] [**-sha1WithRsa**] [**-sha224withrsa**] [ **sha256withrsa**] [**-sha384withrsa**] [**-sha512withrsa**] [**-C**=<country>] [**-S**=<state>] [**-L**=<locality>] [**- O**=<organization>] [**-OU**=<org\_unit>] [**-CN**=<common\_name>] [**-password**=<password>] [**-ped**=<PED\_ID>] [-slot=<slot#>]

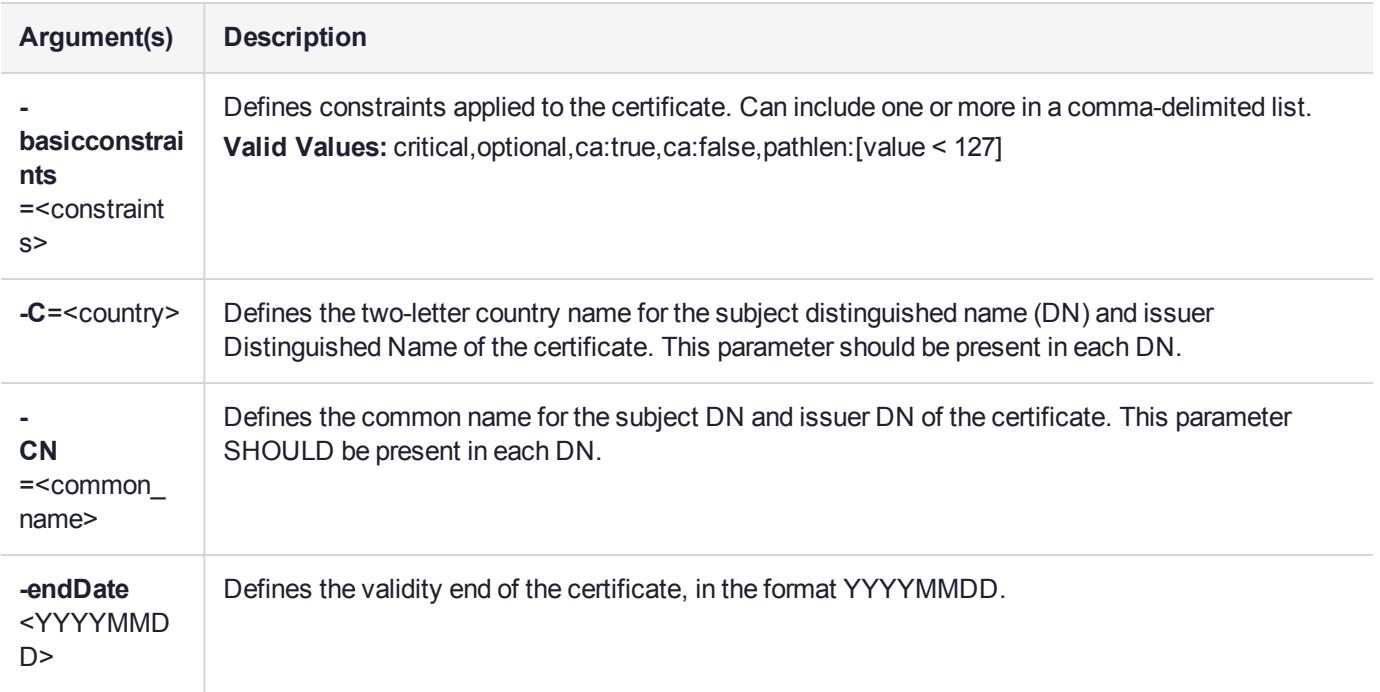

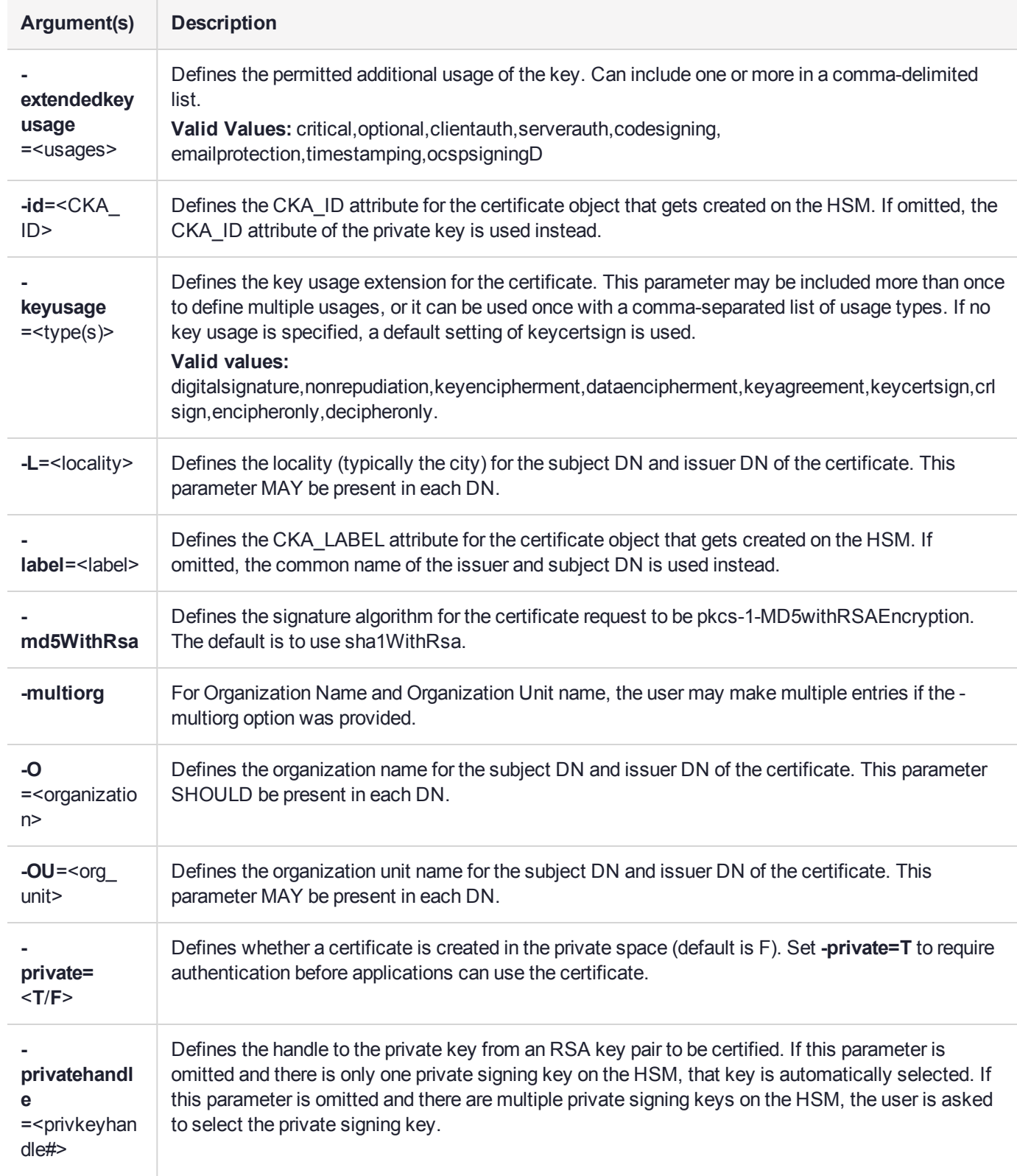

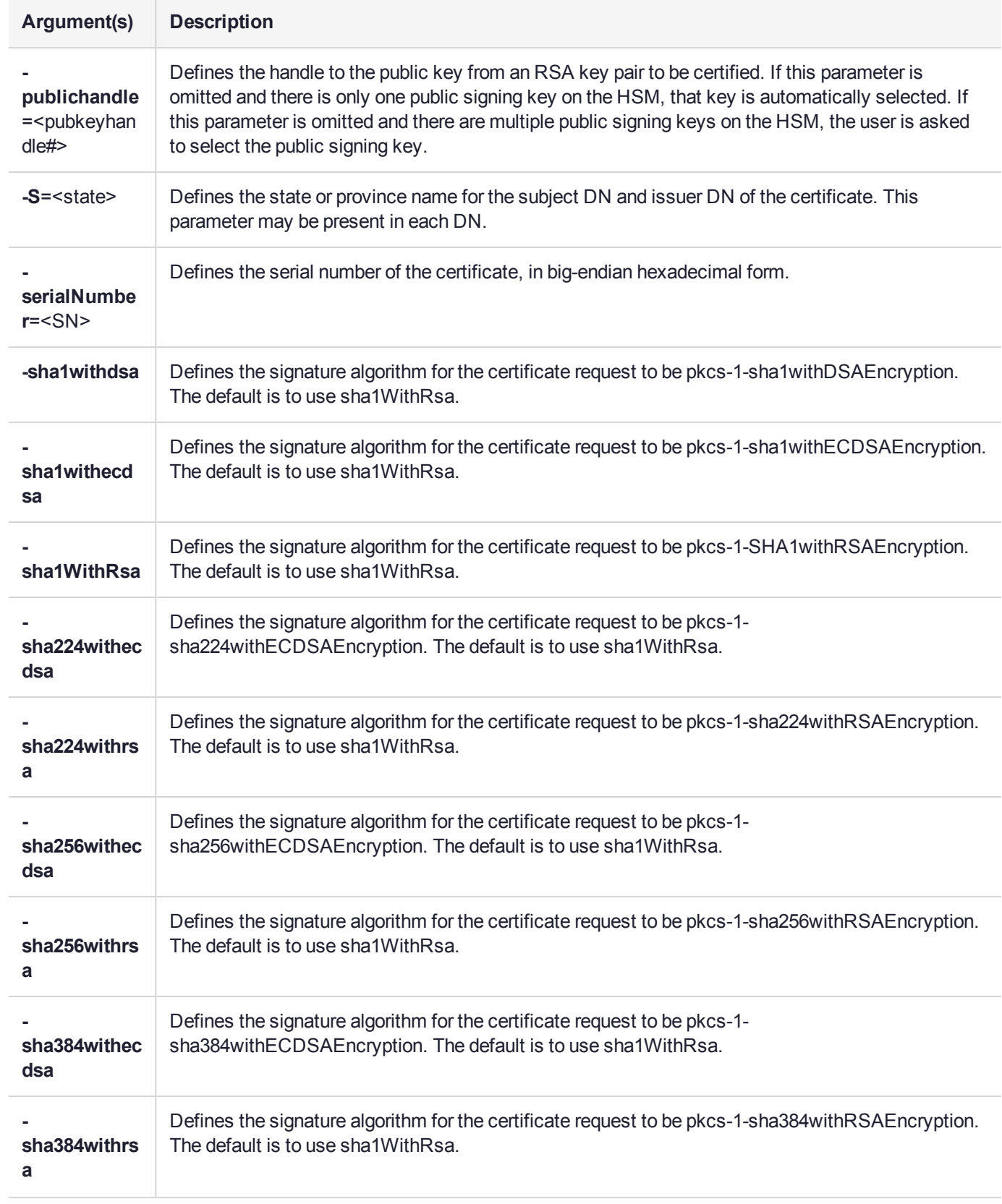
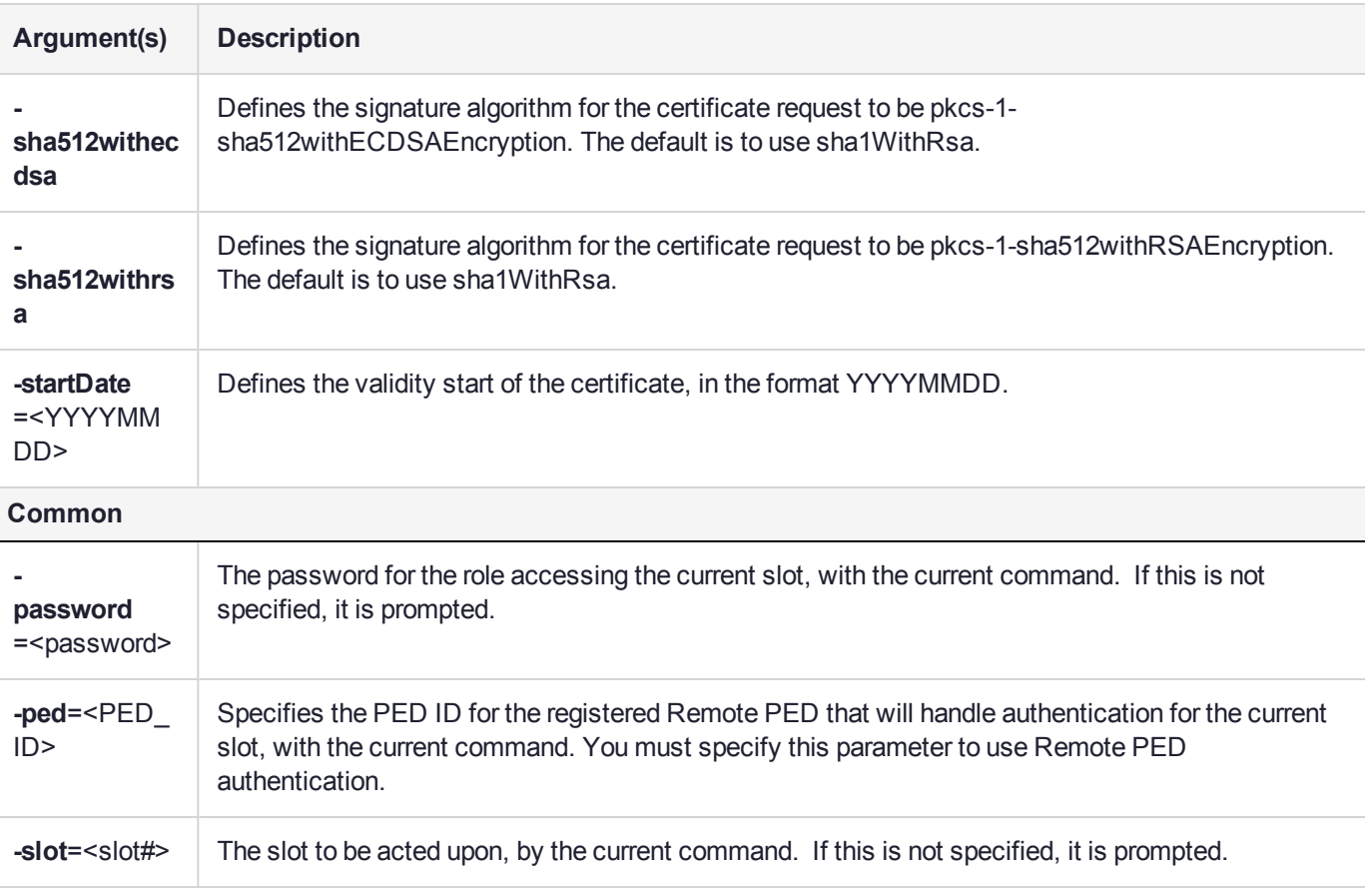

### Example

The following example creates a self-signed certificate for RSA key 4:

cmu selfSign -publichandle=4 –privatehandle=5 -C=CA -O=Rainbow-Chrysalis -CN="Test Root Certificate" -startDate=20120101 -endDate=20151231 -serialNum=0133337f

### cmu setattribute

This function sets any modifiable attributes for an object. An optional input filename can be used to specify a file from which the new attribute values are to be read.

### **Syntax**

**cmu setAttribute -handle**=<handle#> [**-inputFile**=<filename>] [**-label**=<label>] [**-application**=<value>] [ **value**=<value>] [**-issuer**=<issuer>] [**-serialNumber**=<SN>] [**-subject**=<subject>] [**-id**=<hex\_ID>] [ **extractable**=<0>] [**-startDate**=<YYYYMMDD>] [**-endDate**=<YYYYMMDD>] [**-extractable**=<0>] [ **encrypt**=<0/1>] [**-decrypt**=<0/1>] [**-sign**=<0/1>] [**-verify**=<0/1>] [**-wrap**=<0/1>] [**-unwrap**=<0/1>] [ **derive**=<0/1>] [**-sensitive**=<0/1>] [**-password**=<password>] [**-ped**=<PED\_ID>] [**-slot**=<slot#>]

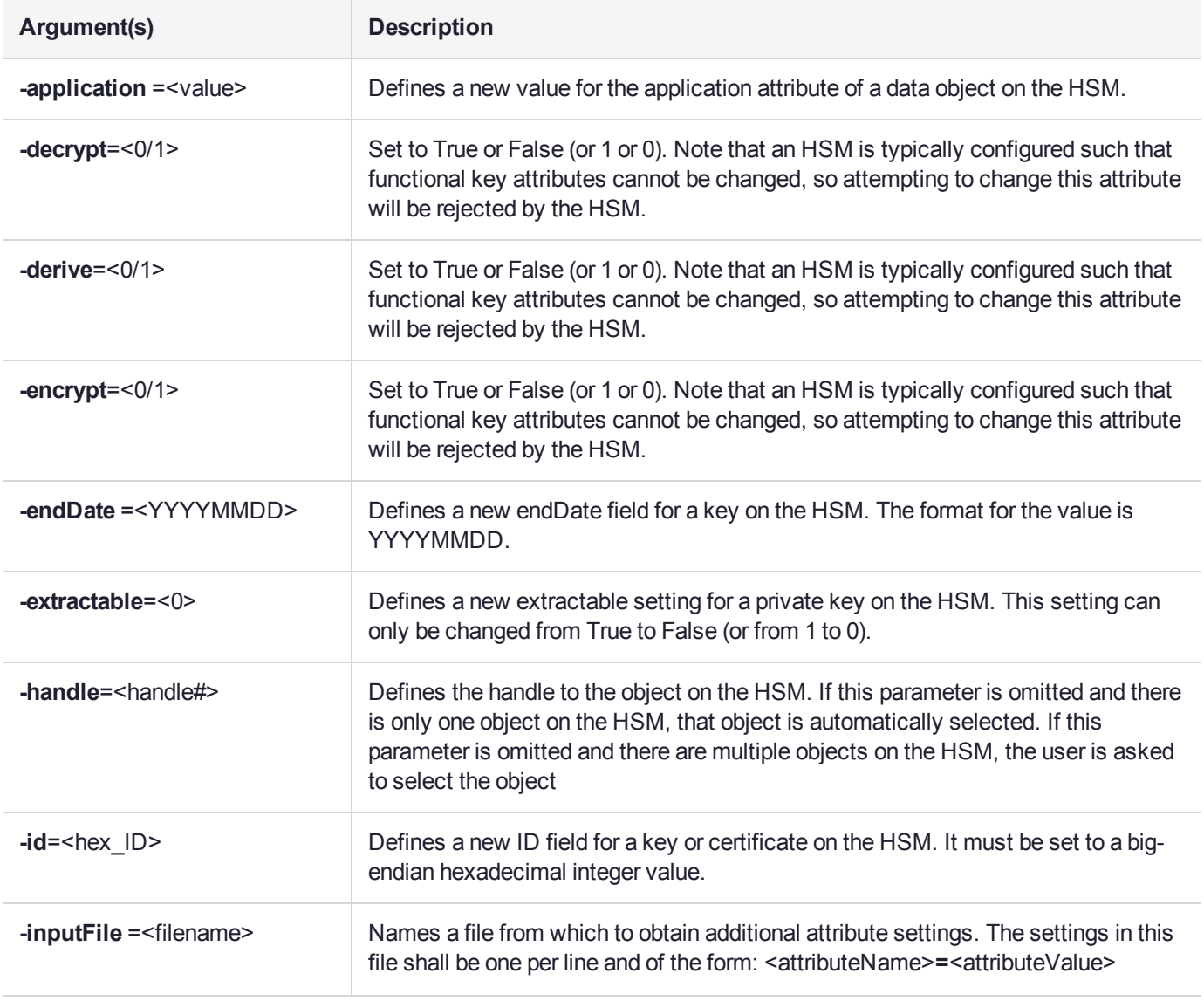

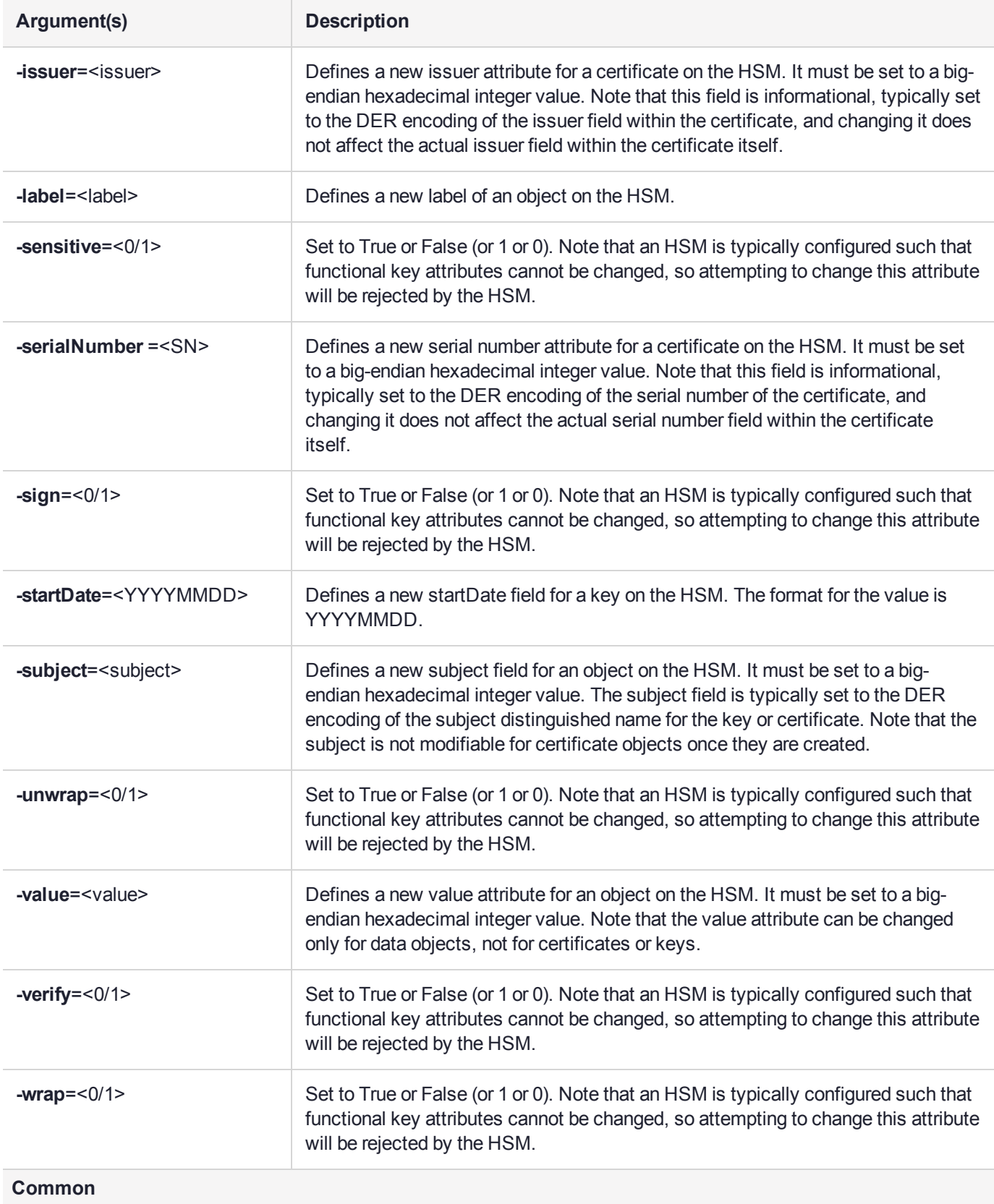

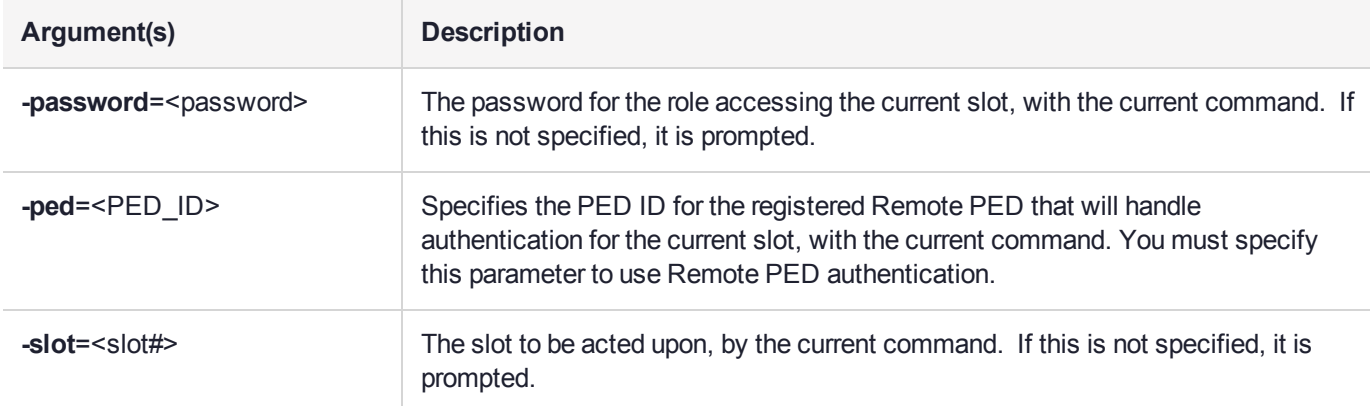

### Example

The following example changes the key with handle 43 to be unextractable:

cmu setAttribute -handle=43 -extractable=False

### cmu verifyhsm

This command allows you to verify that the client is connected to a genuine Luna HSM, by creating and verifying a confirmation on a temporary key created in the HSM. It also includes a proof of possession that asks the HSM to sign a user-entered string as proof the associated private key is present within the target HSM.

**NOTE** This confirmation procedure is currently not supported on FM-enabled HSMs. Refer to "FM Deployment Constraints" on page 1 for details.

### **Syntax**

**cmu verifyhsm -challenge="**<string>**"** [**-rootcert**=<filename>] [**-password**=<password>] [**-ped**=<PED\_ ID>] [**-slot**=<slot#>]

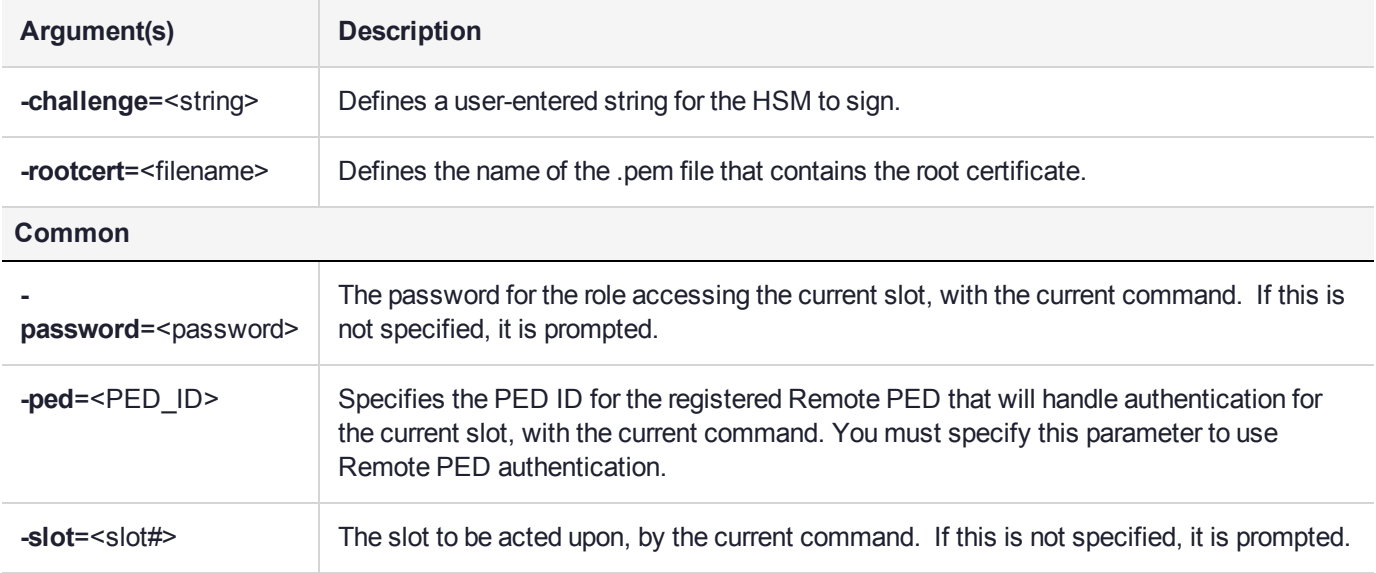

### **Example**

```
./cmu verifyhsm -challenge "1234567890" -rootcert safenet-root.pem
Select token
 [0] Token Label: mypartition-1
 [1] Token Label: mypartition-2
Enter choice: 0
Please enter password for token in slot 0 : *******
Reading rootcert from file "rootcert.pem"... ok.
Generating temporary RSA keypair in HSM... ok.
Extracting PKC bundle from HSM... ok.
Verifying PKC certificate... ok.
Verifying DAC certificate... ok.
Verifying HOC certificate... ok.
Verifying MIC certificate... ok.
Verifying MIC against rootcert... ok.
Signing and verifying challenge... ok.
Verifying HSM serial number... ok.
Overall status: Success.
```
### cmu verifypkc

Verify a Public Key Confirmation from the HSM.

**NOTE** This confirmation procedure is currently not supported on FM-enabled HSMs. Refer to "FM Deployment Constraints" on page 1 for details.

#### **Syntax**

**cmu verifypkc -inputFile**=<filename> **-pkctype**=<type> [**-password**=<password>] [**-ped**=<PED\_ID>] [ **slot**=<slot#>]

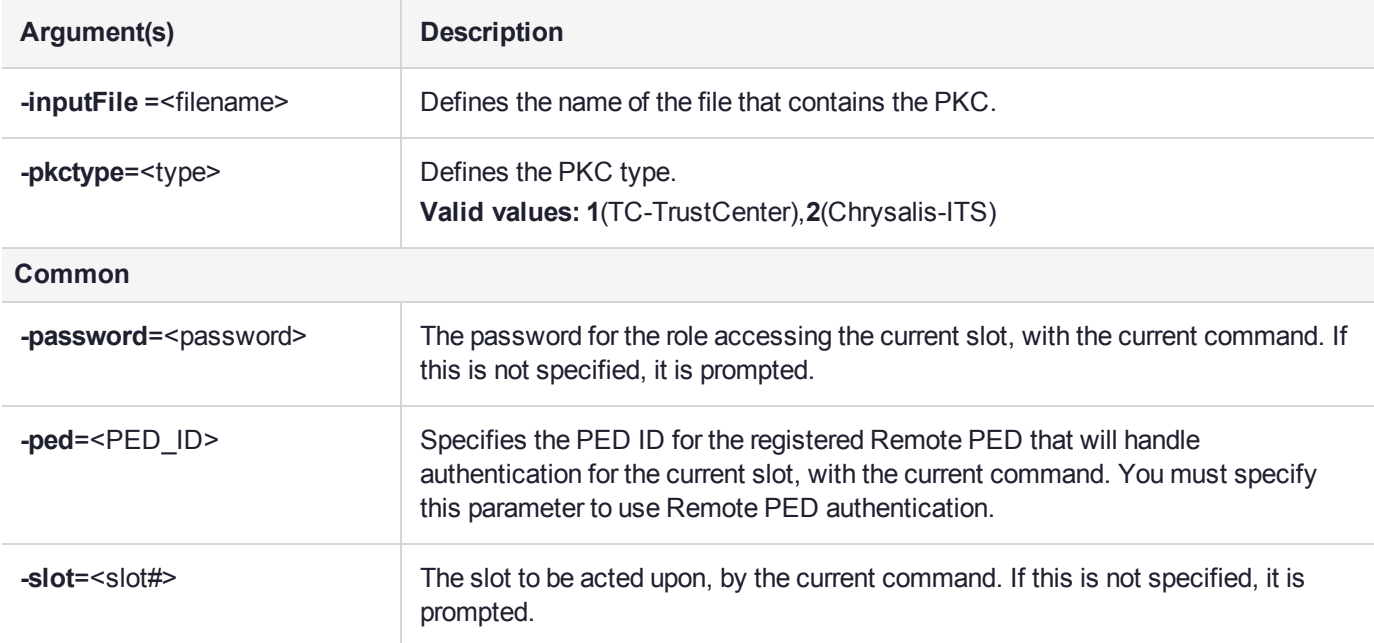

### Example

cmu verifypkc –inputFile=test.pkc –pkctype=1

# **CHAPTER 2:** ckdemo

**NOTE** This is a general-purpose tool intended for use across SafeNet HSM versions. It might reference mechanisms and features that are not available on all SafeNet products.

The **ckdemo** utility is a simple console-based tool that provides a menu of functions that perform operations based on the PKCS#11 API. The options/operations are generally low-level, atomic commands, that would need to be combined to perform useful actions.

#### Accessing ckdemo

The **ckdemo** utility is included with the SafeNet Luna HSM client.

#### **NOTE** As a general rule, you would need to

- **•** open a session (option 1) and,
- **•** log in (option 3),
	- before using further ckdemo options.

#### **To access ckdemo from a Linux client:**

**1.** Go to the SafeNet Luna HSM client binary directory.

#### **cd /usr/safenet/lunaclient/bin**

**2.** Launch the ckdemo utility.

#### **./ckdemo**

#### **To access ckdemo from a Windows client:**

- **1.** Navigate to the SafeNet Luna HSM client installation folder (**C:\Program Files\SafeNet\LunaClient**).
- **2.** Double-click on **ckdemo** to open a console window with the ckdemo interface.

#### Using the Menu

When you launch the **ckdemo** utility, the menu provides access to functions organized by category.

To execute functions listed in the menu, type the number of the function and press **Enter**. You will be prompted to provide additional parameters as required. Since most commands represent multiple HSM functions, you may need to use more than one command to accomplish a task. For example, many commands require that you first open a session on a token slot or HSM partition (function **1**). Others require that you first login to the HSM or partition (function **3**).

Authentication or initialization functions may require the Luna PED. If the Luna PED is connected and ready when a command is issued, it prompts the user for the appropriate action. Otherwise, the command times out. If you do not provide the requested PED key or keypad input, the Luna PED times out and returns an error to the calling application (in this case, **ckdemo**).

The **ckdemo** functions are described in the following sections:

- **>** "AUDIT/LOG Menu [Functions" on](#page-44-0) the next page
- **>** "CA Menu [Functions" on](#page-45-0) page 46
- **>** "CLUSTER [EXECUTION](#page-47-0) Menu Functions" on page 48
- **>** ["HIGH AVAILABILITY](#page-47-1) RECOVERY Menu Functions" on page 48
- **>** "KEY Menu [Functions" on](#page-47-2) page 48
- **>** "OBJECT [MANAGEMENT](#page-49-0) Menu Functions" on page 50
- **>** ["OFFBOARD](#page-50-0) KEY STORAGE Menu Functions" on page 51
- **>** "OTHERS Menu [Functions" on](#page-51-0) page 52
- **>** "PED INFO Menu [Functions" on](#page-52-0) page 53
- **>** "POLICY Menu [Functions" on](#page-53-0) page 54
- **>** "SCRIPT [EXECUTION](#page-53-1) Menu Functions" on page 54
- **>** "SECURITY Menu [Functions" on](#page-54-0) page 55
- **>** "SRK Menu [Functions" on](#page-54-1) page 55
- **>** "TOKEN Menu [Functions" on](#page-55-0) page 56

#### **Example**

```
TOKEN:
   ( 1) Open Session ( 2) Close Session ( 3) Login
    ( 4) Logout ( 5) Change PIN ( 6) Init Token
   ( 7) Init Pin ( 8) Mechanism List ( 9) Mechanism Info
   (10) Get Info (11) Slot Info (12) Token Info
    (13) Session Info (14) Get Slot List (15) Wait for Slot Event
    (16) Token Status (18) Factory Reset (19) CloneMofN
   (33) Token Insert (34) Token Delete
   (36) Show Roles (37) Show Role Configuration Policies
   (38) Show Role State (39) Get OUID
   (58) HSM Zeroize (59) Token Zeroize
OBJECT MANAGEMENT:
    (20) Create object (21) Copy object (22) Destroy object
    (23) Object size (24) Get attribute (25) Set attribute
                     (26) Find object (27) Display Object
   (30) Modify Usage Count (31) Destroy Multiple Objects
   (32) Extract Public Key
SECURITY:
    (40) Encrypt file (41) Decrypt file (42) Sign
    (43) Verify (44) Hash file (45) Simple Generate Key
                                       (46) Digest Key
HIGH AVAILABILITY RECOVERY:
   (50) HA Init (51) HA Login (52) HA Status
KEY:
    (60) Wrap key (61) Unwrap key (62) Generate random number
```

```
(63) Derive Key (64) PBE Key Gen (65) Create known keys
    (66) Seed RNG (67) EC User Defined Curves
CA:
   (70) Set Domain (71) Clone Key (72) Set MofN
   (73) Generate MofN (74) Activate MofN (75) Generate Token Keys
   (76) Get Token Cert Info (77) Sign Token Cert
   (78) Generate CertCo Cert (79) Modify MofN
   (86) Dup. MofN Keys (87) Deactivate MofN
   (88) Get Token Certificates (112) Set Legacy Cloning Domain
OTHERS:
   (90) Self Test
    (94) Open Access (95) Close Access
   (97) Set App ID (98) Options
OFFBOARD KEY STORAGE:
   (101) Extract Masked Object (102) Insert Masked Object
   (103) Multisign With Value (104) Clone Object
   (105) SIMExtract (106) SIMInsert
   (107) SimMultiSign (118) Extract Object
                                     (119) Insert Object
SCRIPT EXECUTION:
  (108) Execute Script (109) Execute Asynchronous Script
                                     (110) Execute Single Part Script
CLUSTER EXECUTION:
  (111) Get Cluster State
  (113) Lock Clustered Slot (114) Unlock Clustered Slot
PED INFO:
  (120) Set Ped Info (121) Get Ped Info (122) Init RPV
   (123) Delete RPV
AUDIT/LOG:
  (130) Get Config (131) Set Config (132) Verify logs
   (133) Get Time (134) Set Time (135) Import Secret
   (136) Export Secret (137) Init Audit (138) Get Status
   (139) Log External
SRK:
   (200) SRK Get State (201) SRK Restore (202) SRK Resplit
   (203) SRK Zeroize (204) SRK Enable/Disable
POLICY:
   (53) Show Partition Policies (54) Set Partition Policies
   (55) Show HSM Policies (56) Set HSM Policies (57) Set Destructive HSM Policies
(TITLE) menu titles, (99 or FULL) Full Help, (NONE) No help, (0 or EXIT) Quit
Enter your choice :
```
### <span id="page-44-0"></span>AUDIT/LOG Menu Functions

The AUDIT/LOG menu provides the following functions:

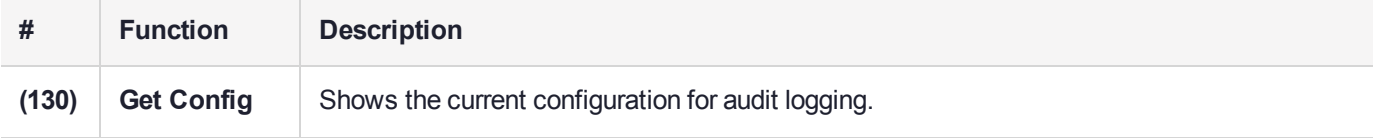

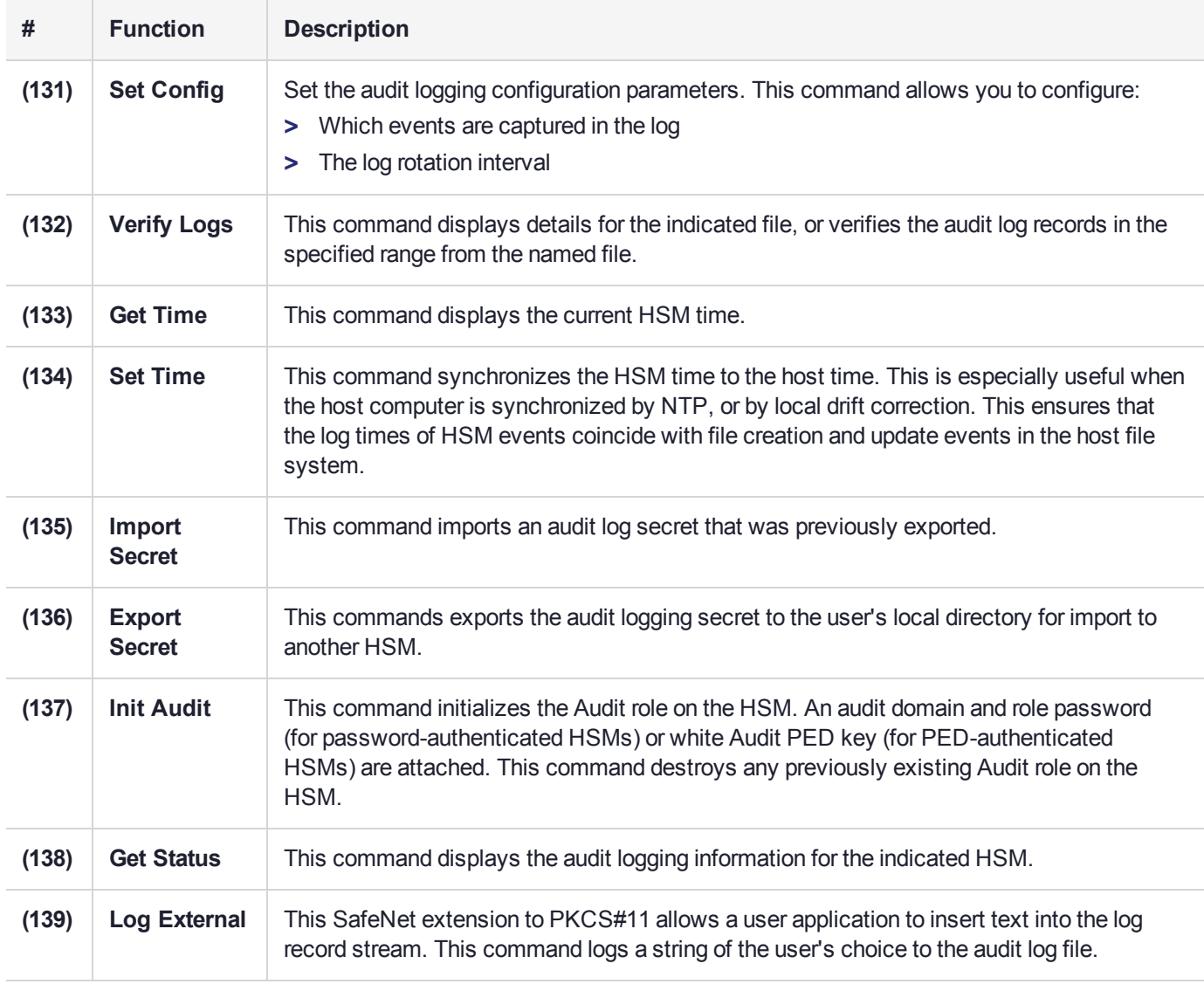

### <span id="page-45-0"></span>CA Menu Functions

The CA menu provides the following functions:

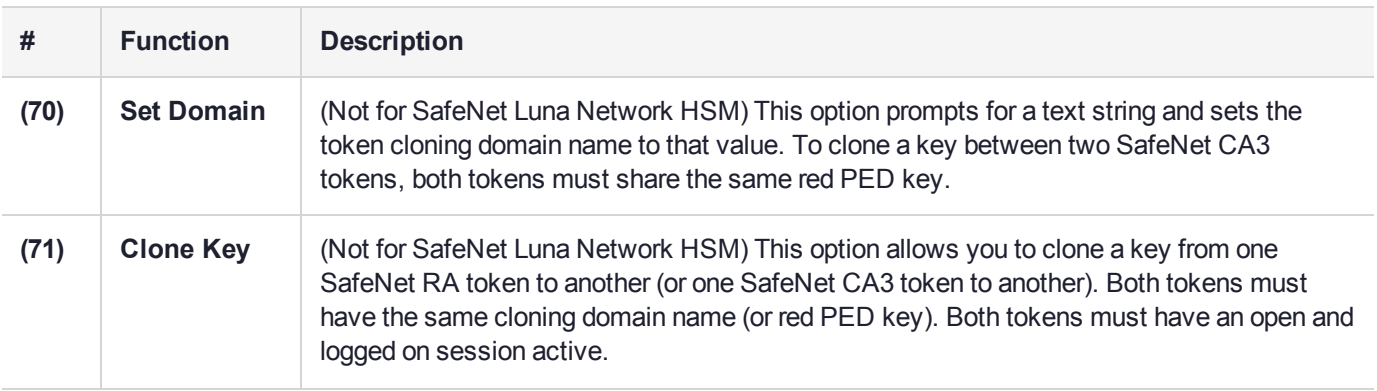

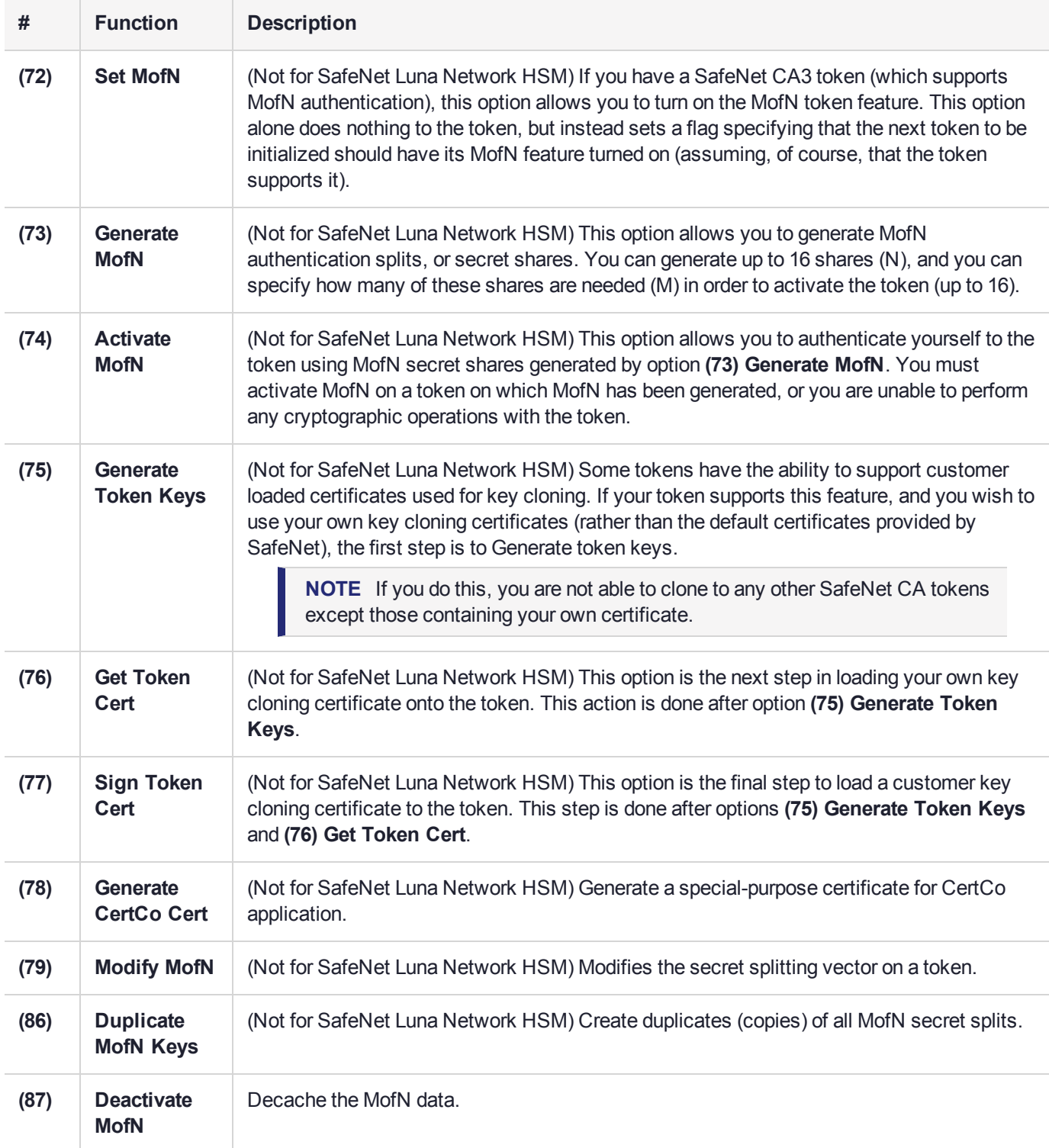

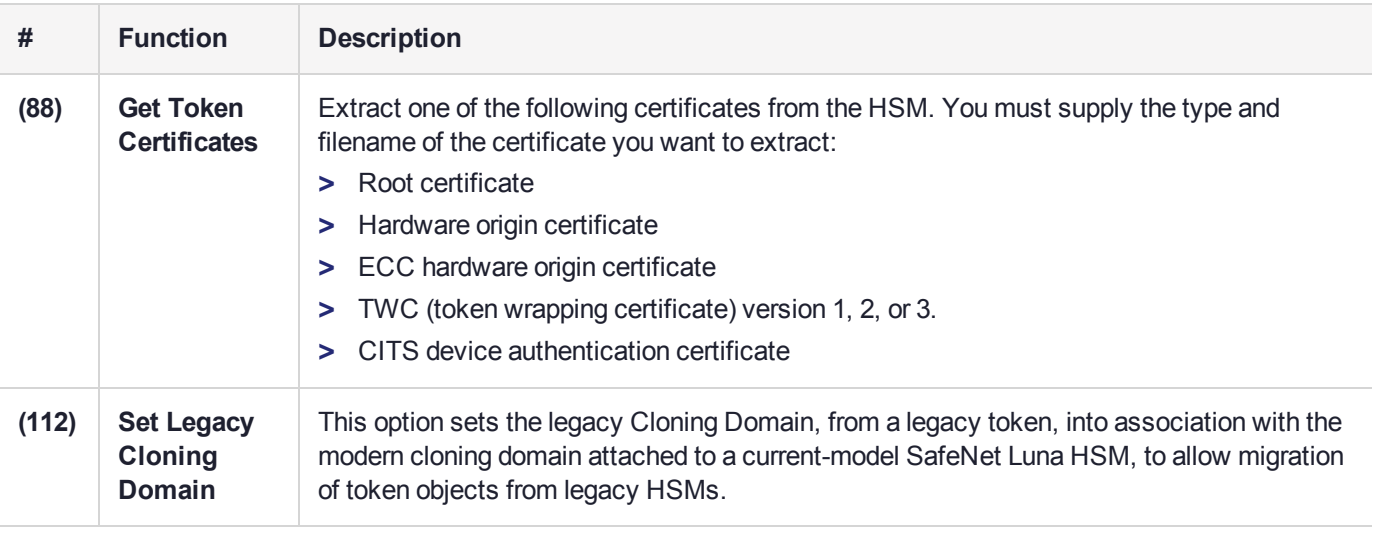

## <span id="page-47-0"></span>CLUSTER EXECUTION Menu Functions

The CLUSTER EXECUTION menu and its functions are to be deprecated in a future release, and are not usable.

## <span id="page-47-1"></span>HIGH AVAILABILITY RECOVERY Menu Functions

The HIGH AVAILABILITY RECOVERY menu provides the following functions:

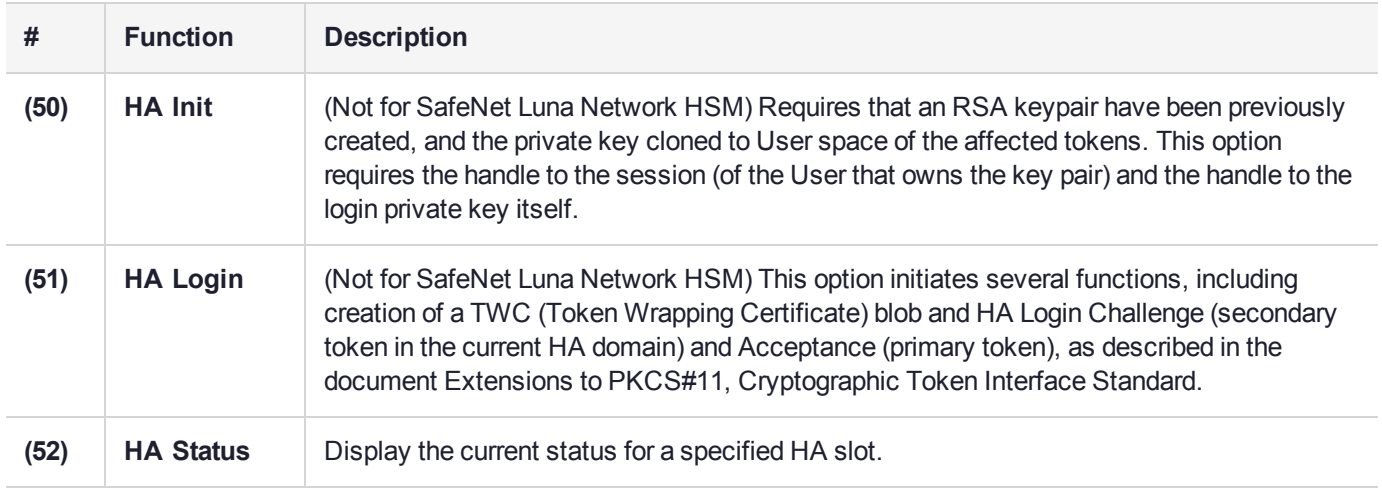

### <span id="page-47-2"></span>KEY Menu Functions

The KEY menu provides the following functions:

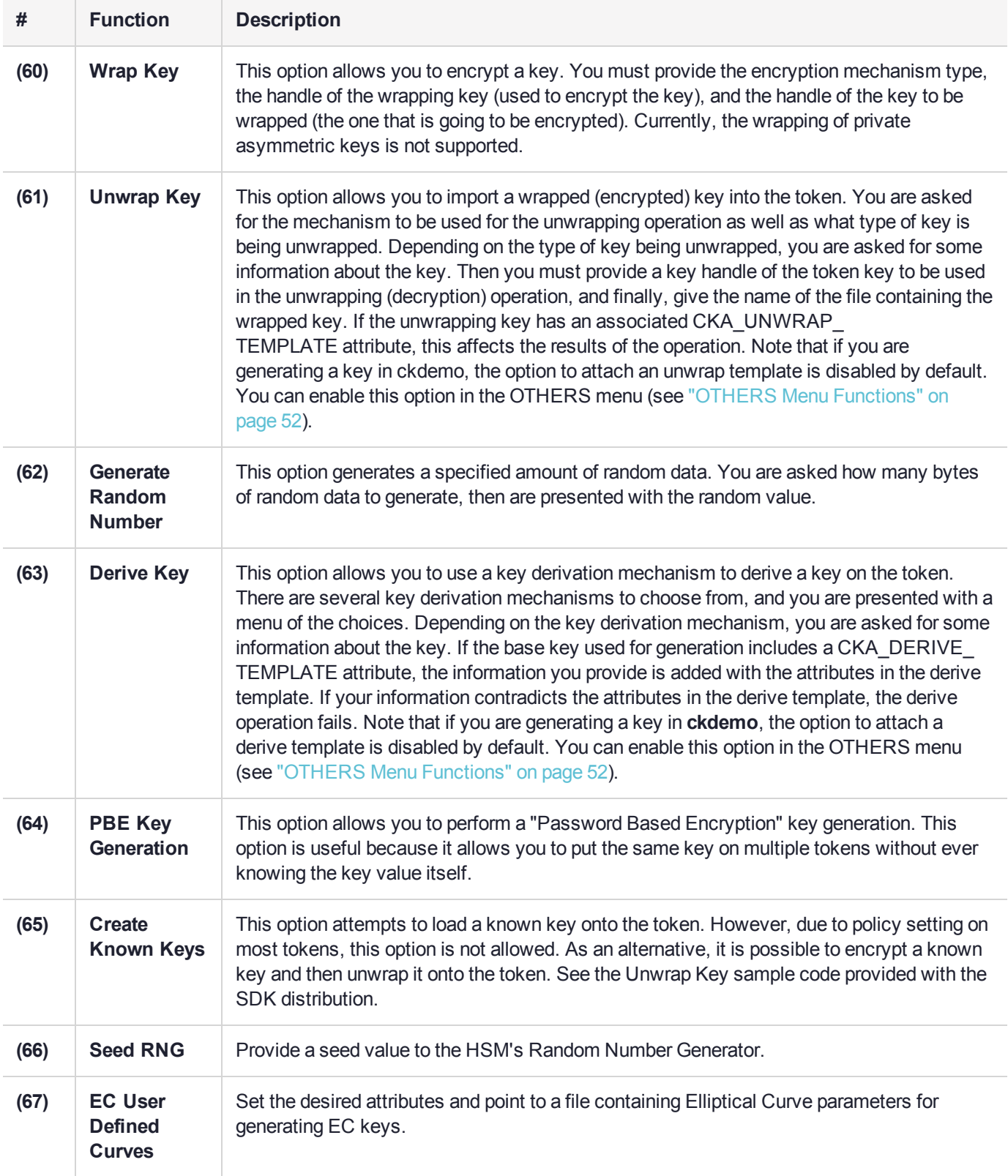

## <span id="page-49-0"></span>OBJECT MANAGEMENT Menu Functions

The OBJECT MANAGEMENT menu provides the following functions:

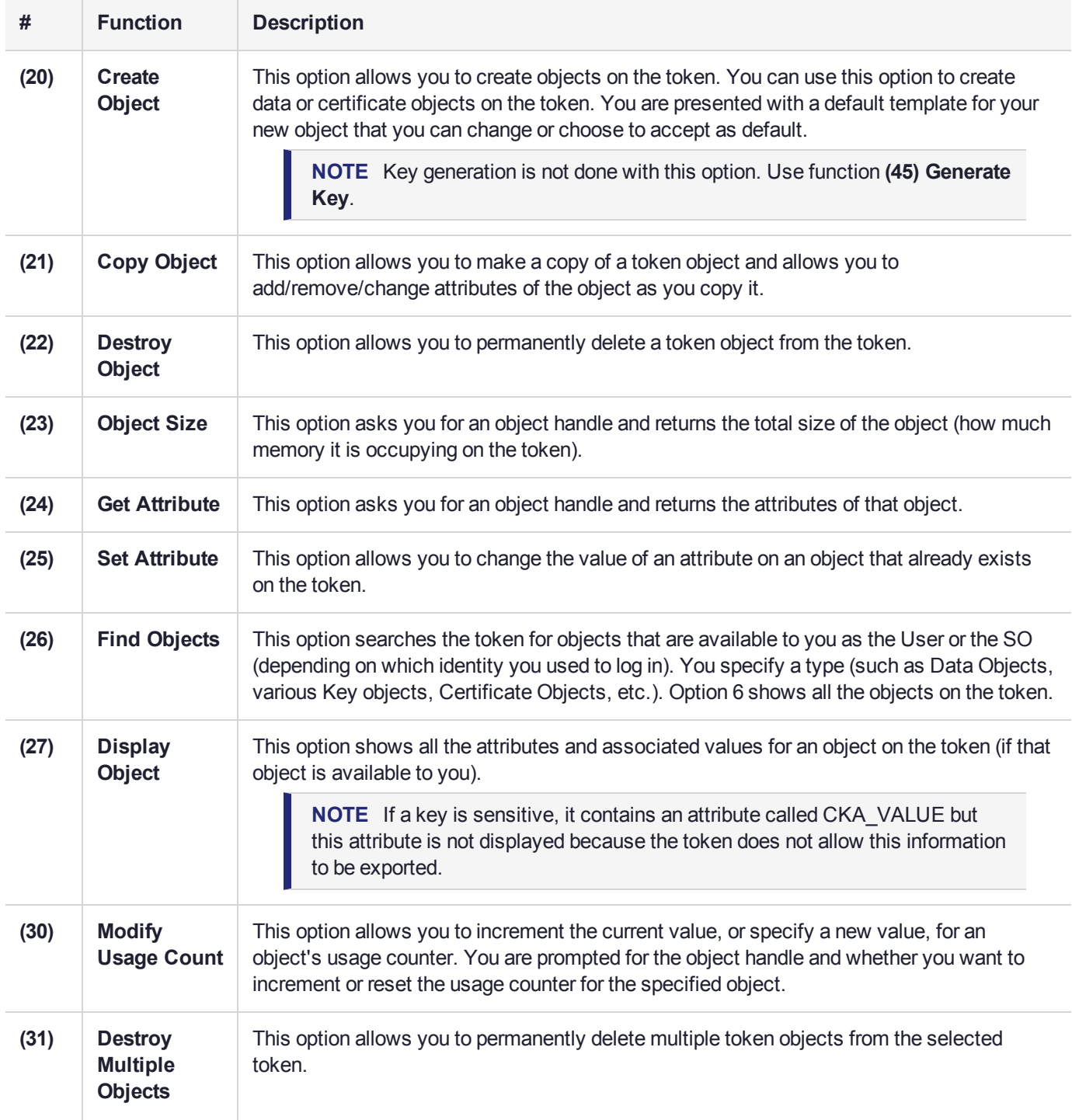

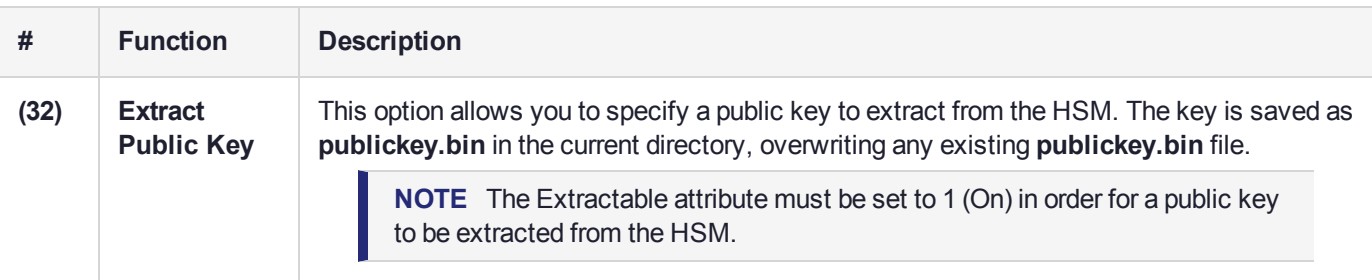

### <span id="page-50-0"></span>OFFBOARD KEY STORAGE Menu Functions

The OFFBOARD KEY STORAGE menu provides the following functions:

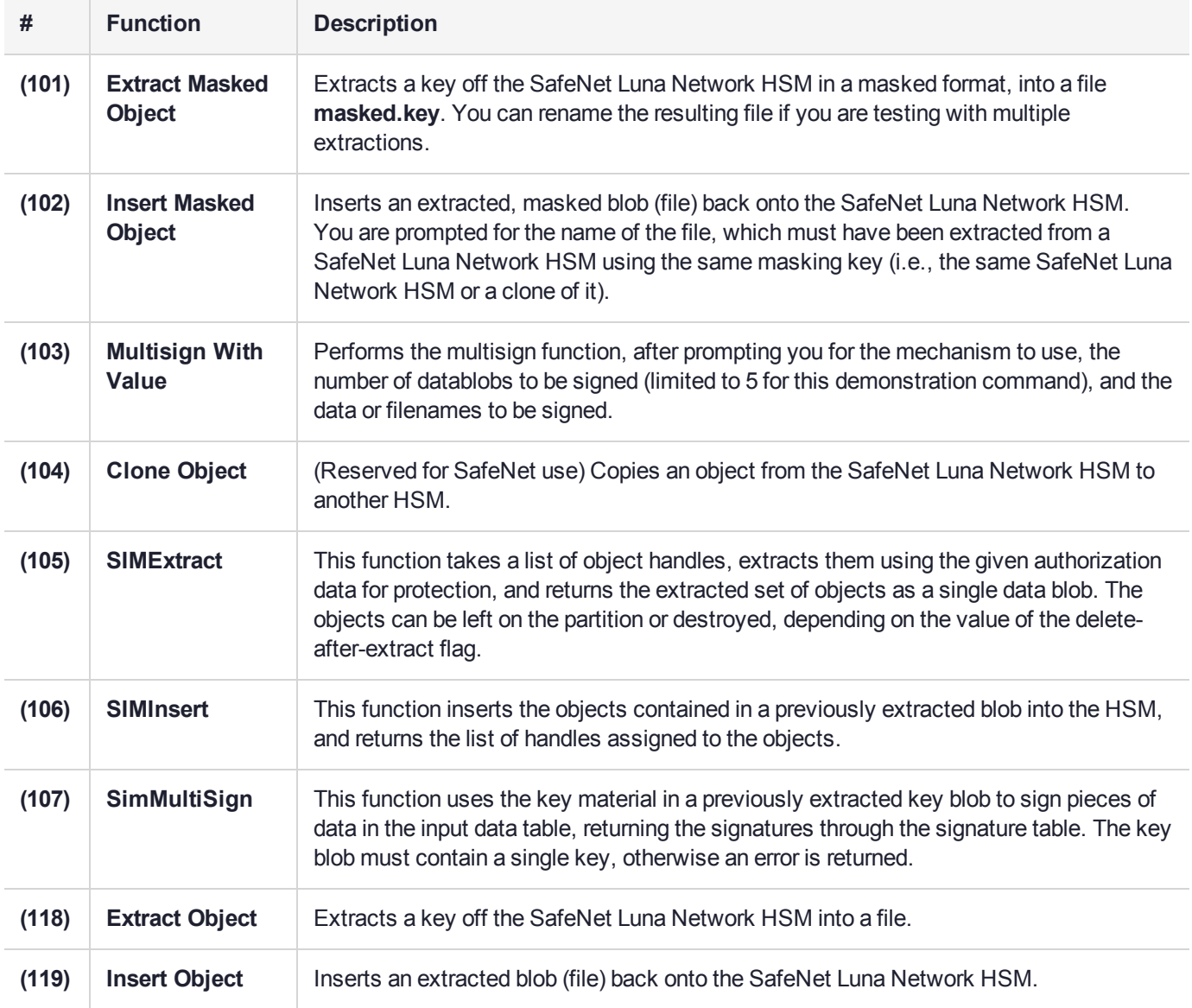

## <span id="page-51-0"></span>OTHERS Menu Functions

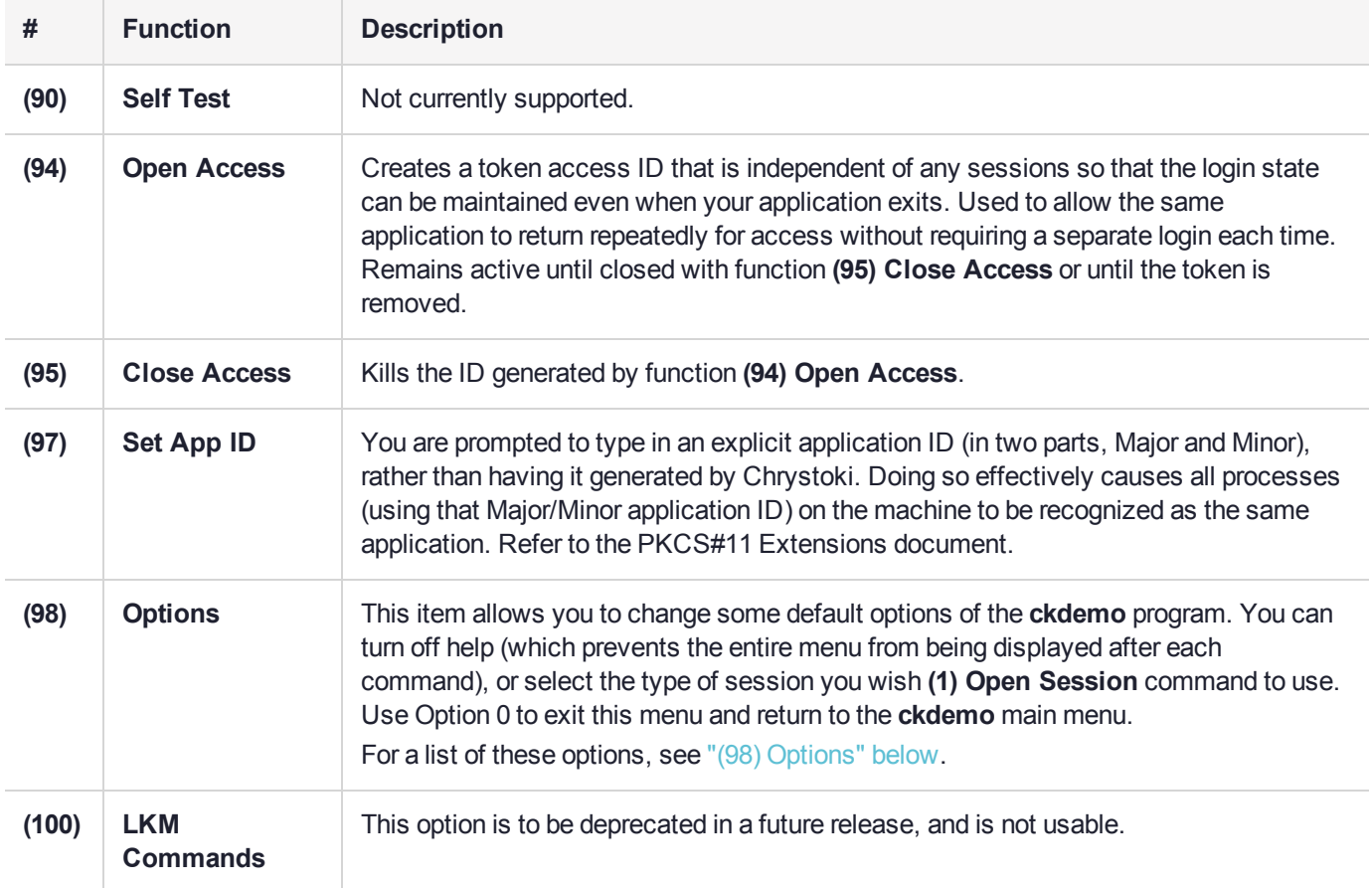

The OTHERS menu provides the following functions:

### <span id="page-51-1"></span>(98) Options

Use option 16 if HSM firmware is newer than version 6.22.0 and you wish to use CKR\_TEMPLATE\_ INCONSISTENT.

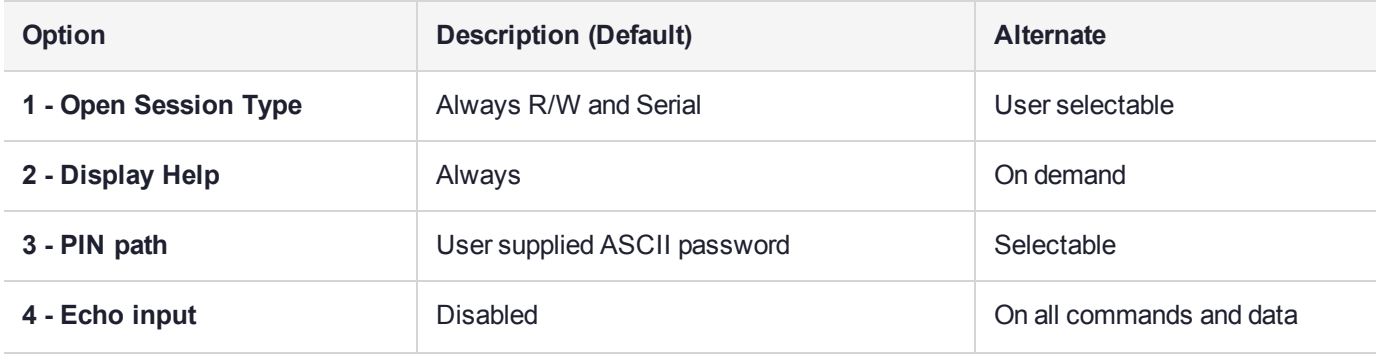

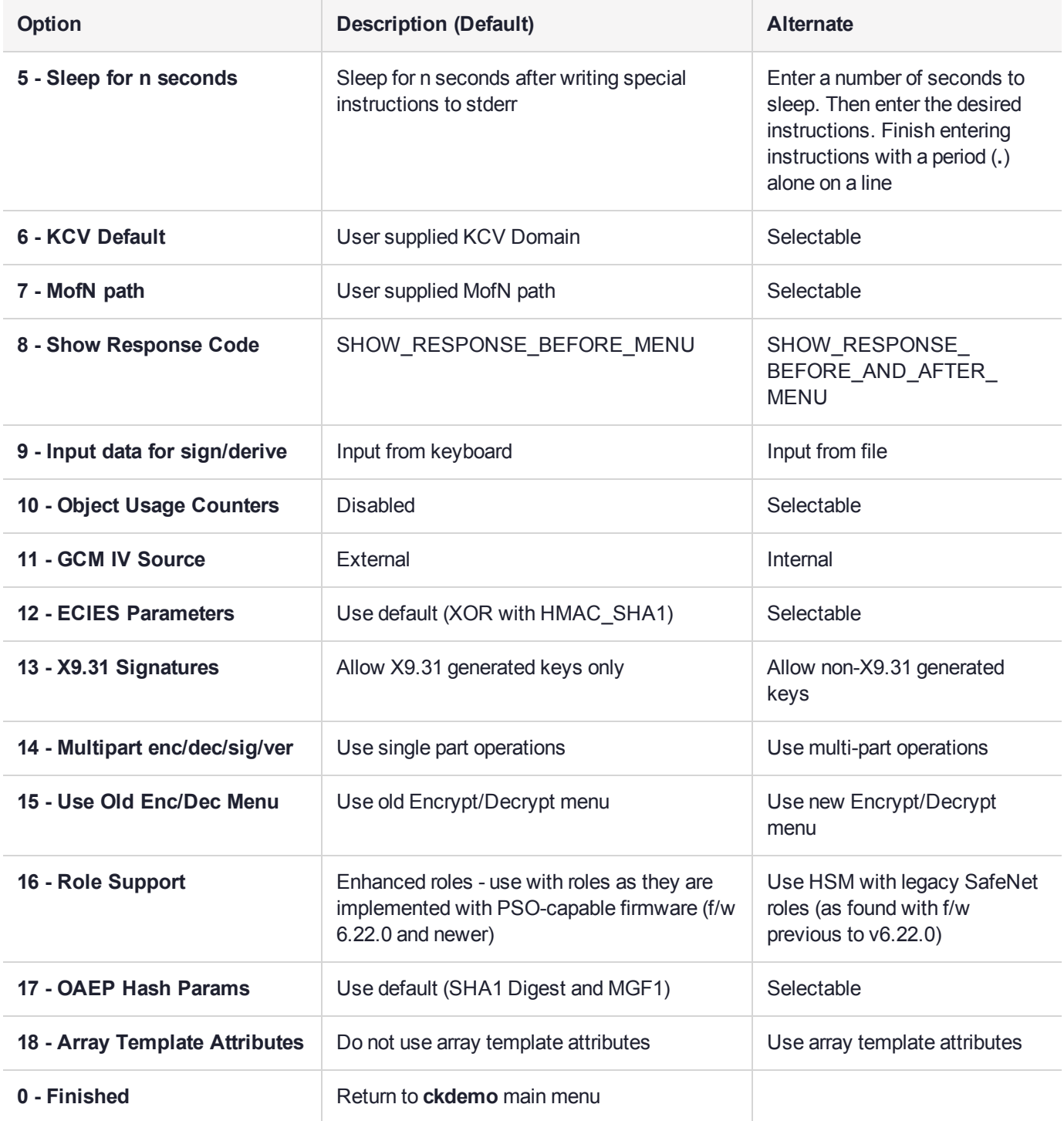

## <span id="page-52-0"></span>PED INFO Menu Functions

The PED INFO menu provides the following functions:

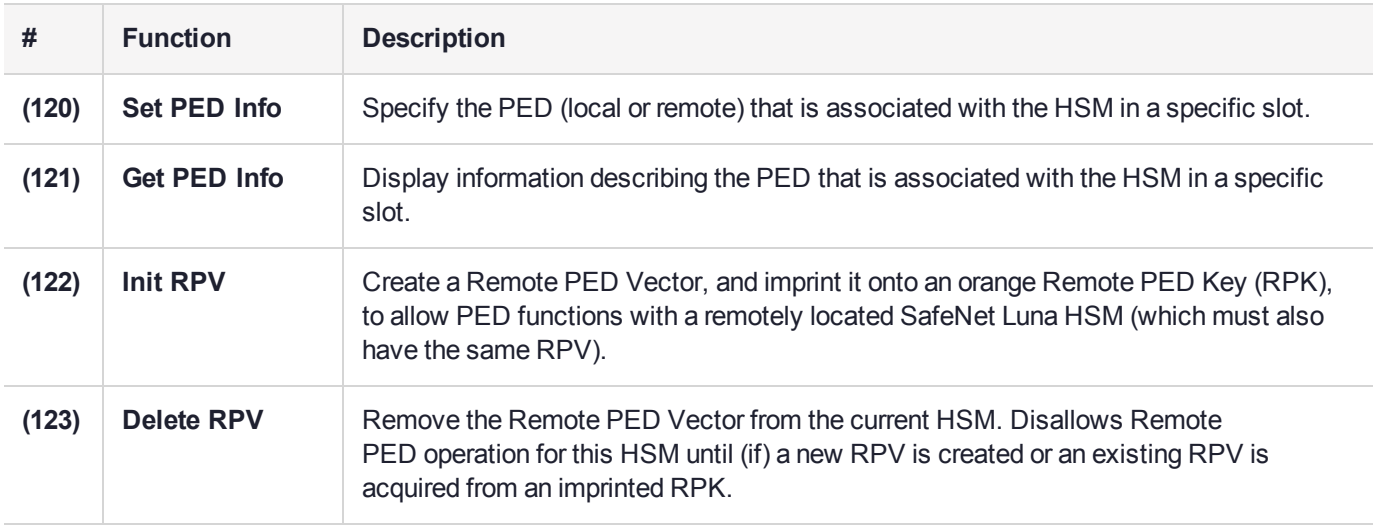

## <span id="page-53-0"></span>POLICY Menu Functions

The Policy menu provides the following functions:

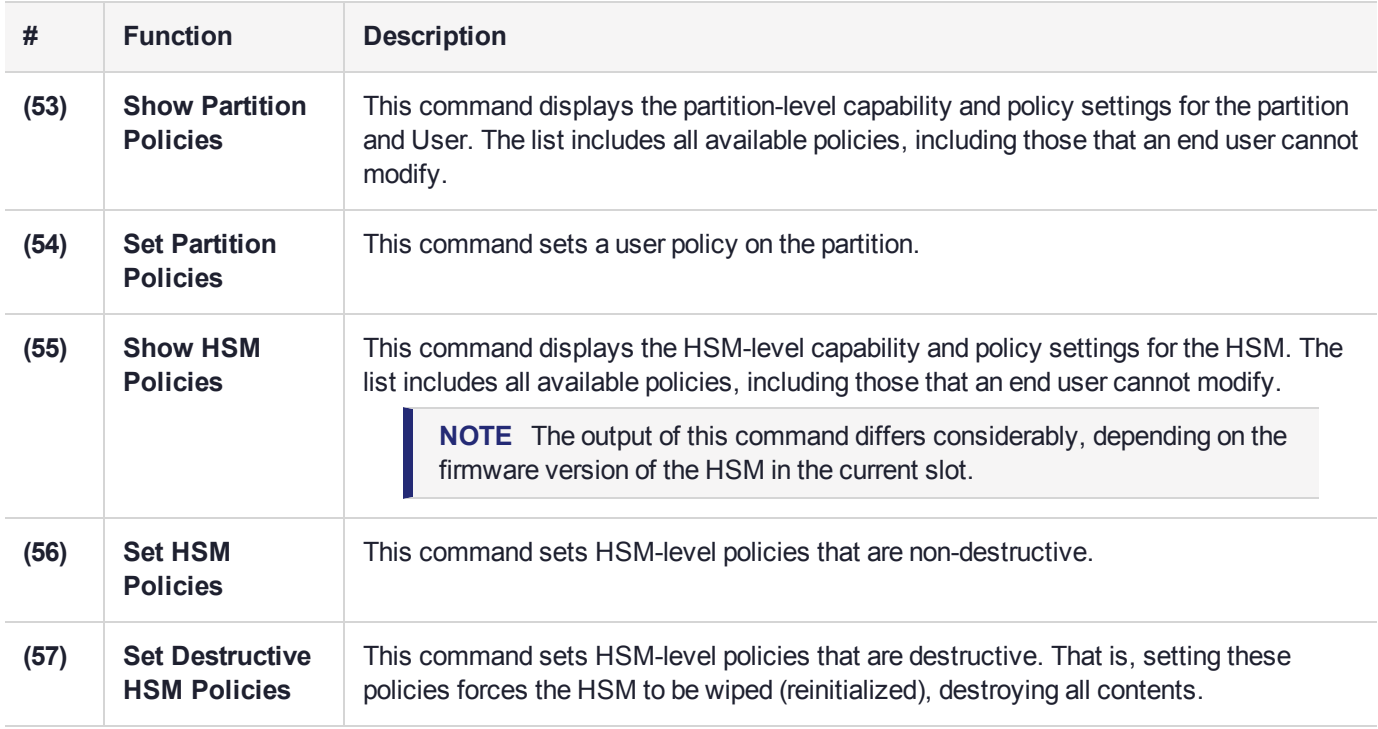

### <span id="page-53-1"></span>SCRIPT EXECUTION Menu Functions

The SCRIPT EXECUTION menu and its functions are to be deprecated in a future release, and are not usable.

## <span id="page-54-0"></span>SECURITY Menu Functions

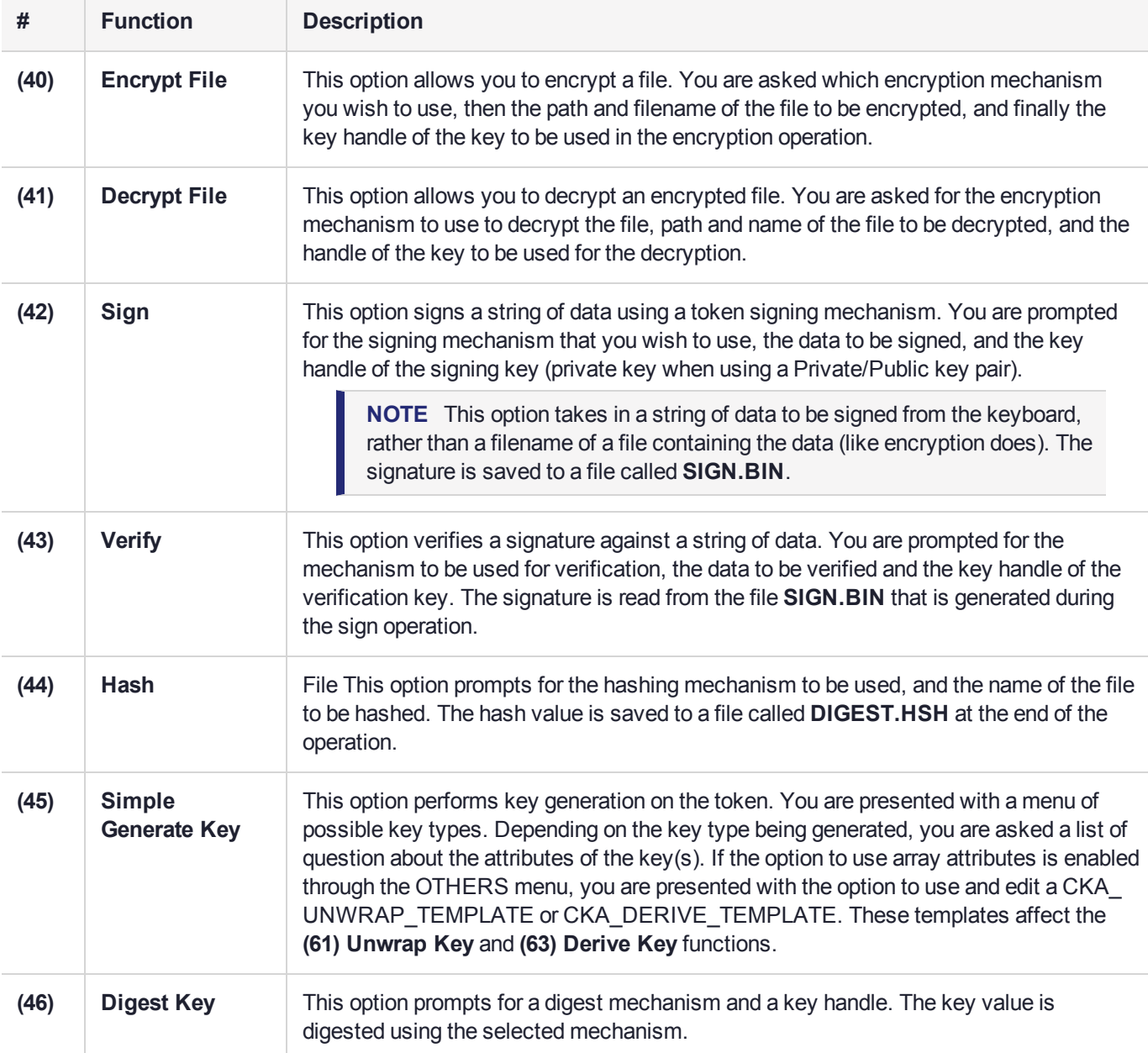

The SECURITY menu provides the following functions:

### <span id="page-54-1"></span>SRK Menu Functions

**NOTE** These functions are not applicable to SafeNet Luna HSMs with firmware 7.x or newer.

The SRK menu provides the following functions:

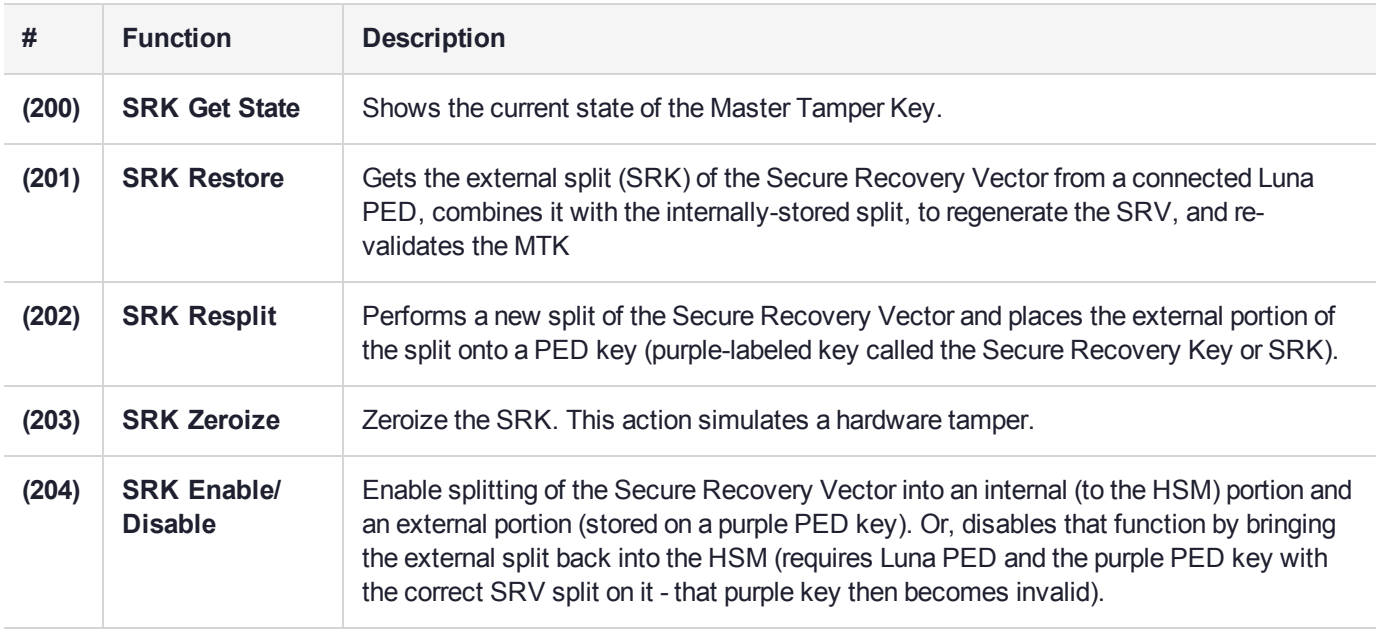

## <span id="page-55-0"></span>TOKEN Menu Functions

The TOKEN menu provides the following functions:

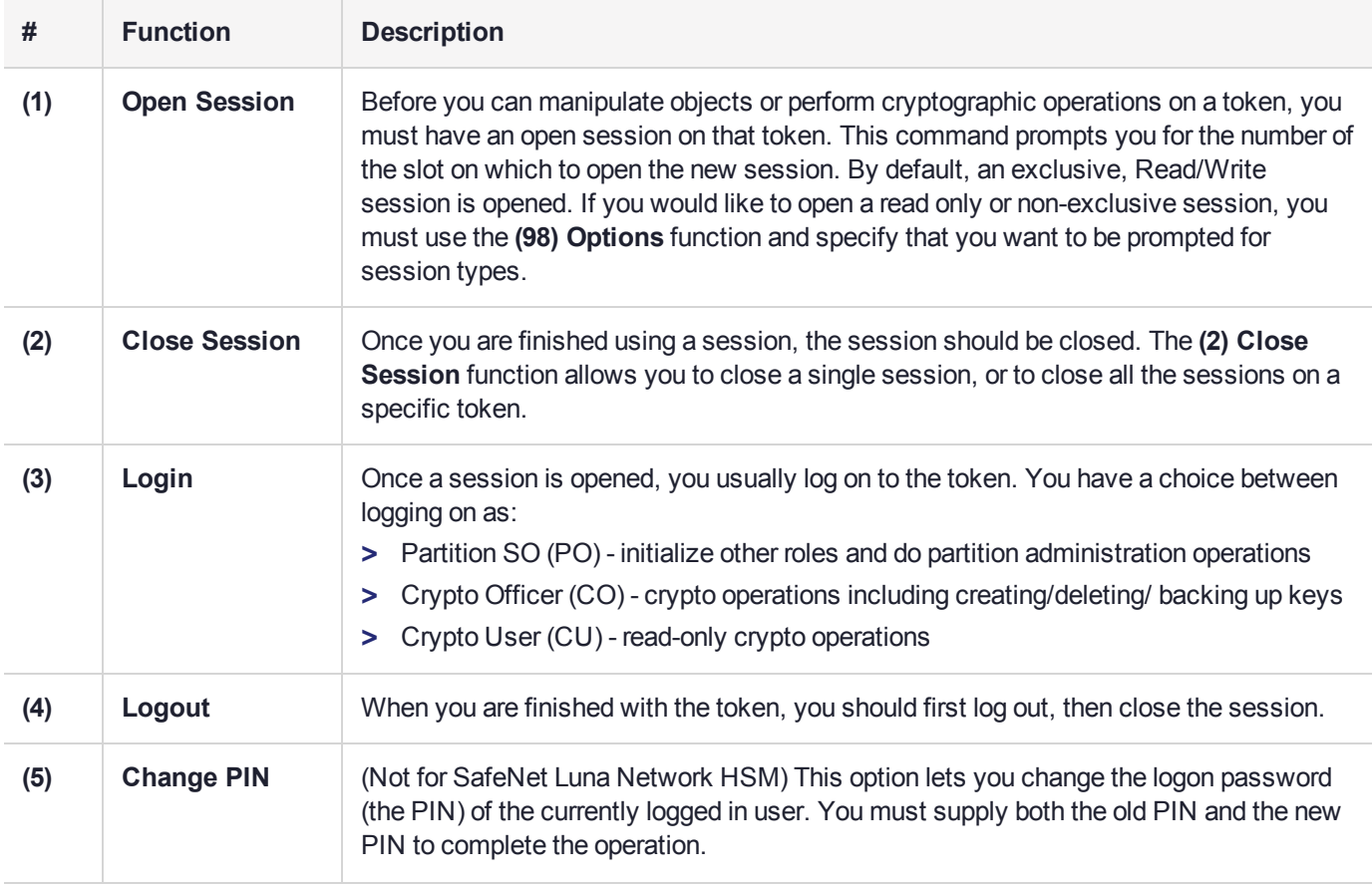

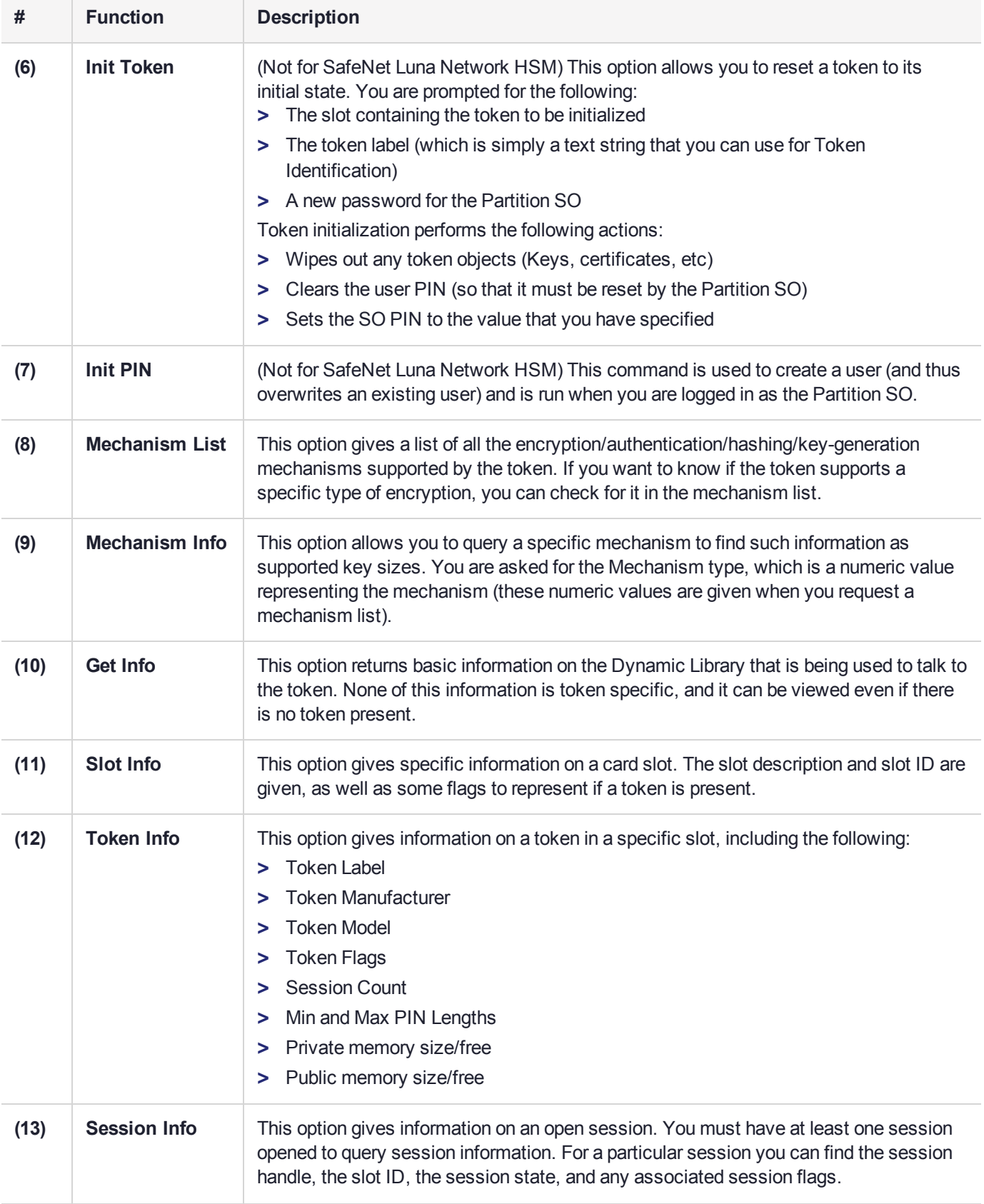

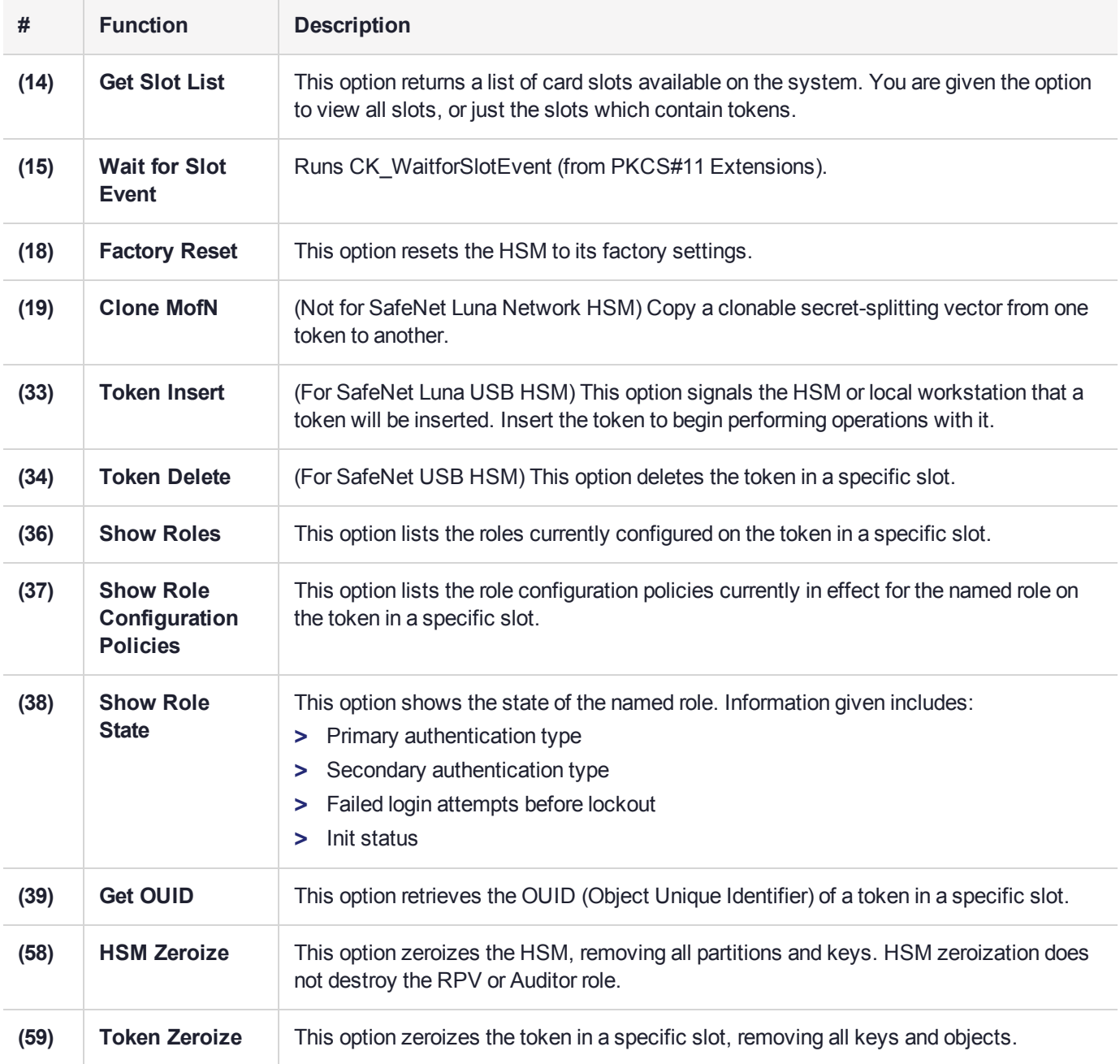

# **CHAPTER 3:** lunadiag

The **lunadiag** utility is a diagnostic tool for the SafeNet Luna PCIe HSM.

In general, it is only used to confirm a successful SafeNet HSM installation, or to perform additional diagnostic tests as part of the troubleshooting process with Technical Support. Application developers may also use **lunadiag** during the software development process to help troubleshoot their code.

**NOTE** This is a general-purpose tool intended for use across SafeNet HSM versions. It might reference mechanisms and features that are not available on all SafeNet products.

### **Syntax**

**lunadiag** [**-s=**<slots>] [**-o=**<offset>] [ **-c=**<command>] [ <options>]

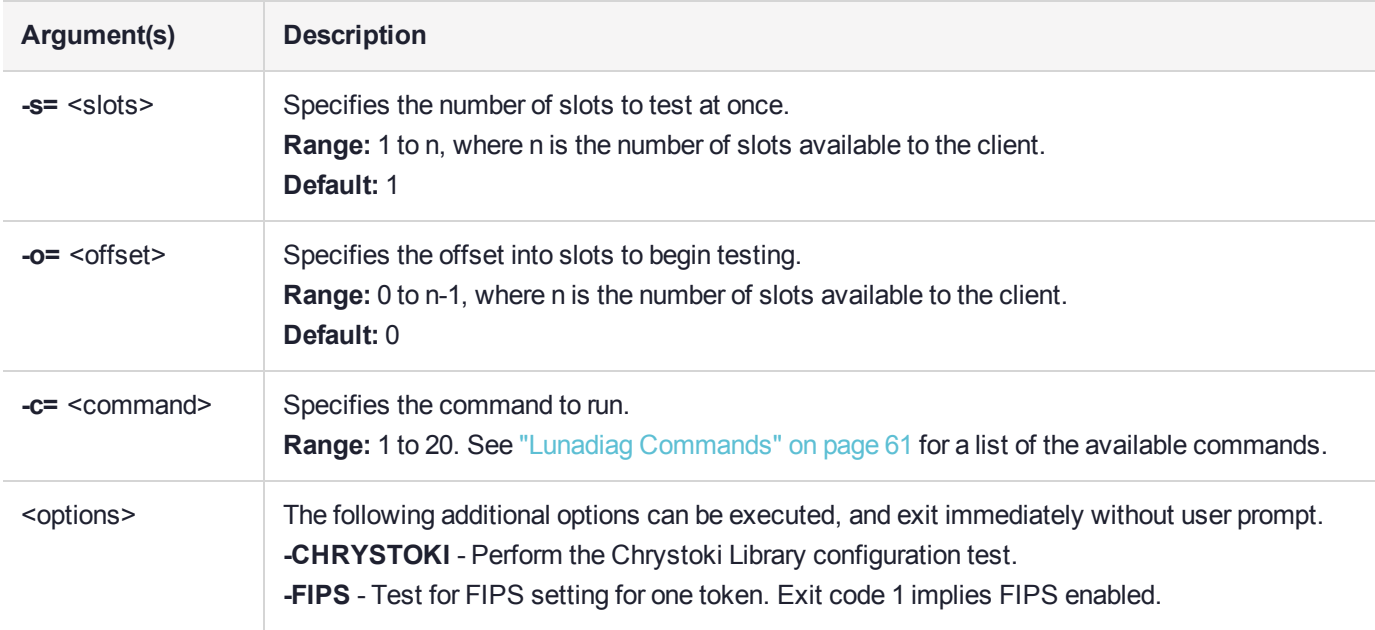

#### **Example**

lunadiag  $-s=1$   $-c=11$ 

**NOTE** The spaces are required.

### Using lunadiag

**1.** To get a list of available slots, run **lunadiag** with no arguments. This will return a list similar to the one below:

```
C:\Program Files\SafeNet\LunaClient>lunadiag
lunadiag version 8.0 Date: Feb 13 2015 Time: 14:21:44
Detecting Luna devices ...
Detection complete.
Slots available:
       Slot #0 - Present - LunaNet Slot
       Slot #1 - Present - LunaNet Slot
       Slot #2 - Present - LunaNet Slot
       Slot #3 - Present - Viper PCI Card
       Slot #4 - Not present - Luna UHD Tunnel Slot
       Slot #5 - Present - Luna UHD Slot
       Slot #6 - Not present - Luna UHD Slot
       Slot #7 - Not present - Luna UHD Slot
Enter slot to test:
```
In the above example:

- **•** Slots 0, 1, and 2 are listed as "LunaNet Slot", and correspond to SafeNet Luna Network HSM application partitions that are registered with this client/host.
- **•** Slot 3, "Viper PCI Card", is a locally contained SafeNet Luna PCIe HSM physical slot.

**NOTE** While LunaCM shows a separate HSM administrative slot and application partition slot, **lunadiag** shows a single physical slot.

- **•** Slot 4 "Not present Luna UHD Tunnel Slot", is reserved for a USB HSM Device (UHD) like a SafeNet Luna Backup HSM that could be directly connected to the SafeNet Luna PCIe HSM card.
- **•** Slot 5, "Present Luna UHD Slot", is a SafeNet Luna USB HSM physical slot.

**NOTE** The slots listed as "Not Present - Luna UHD Slot" are placeholders for other possible devices that could be USB-connected, but currently are not.

**2.** Once you have selected a slot to work on, **lunadiag** displays a menu of commands you can use:

```
C:\Program Files\SafeNet\LunaClient>lunadiag
lunadiag version 8.0 Date: Feb 13 2015 Time: 14:21:44
Detecting Luna devices ...
Detection complete.
Slots available:
       Slot #0 - Present - LunaNet Slot
       Slot #1 - Present - LunaNet Slot
       Slot #2 - Present - LunaNet Slot
       Slot #3 - Present - Viper PCI Card
       Slot #4 - Not present - Luna UHD Tunnel Slot
       Slot #5 - Present - Luna UHD Slot
       Slot #6 - Not present - Luna UHD Slot
       Slot #7 - Not present - Luna UHD Slot
Enter slot to test:
```
In order to see the **lunadiag** menu of commands, select a slot on which to act:

Enter slot to test: 0

#### <span id="page-60-0"></span>Lunadiag Commands

lunadiag version 8.0 Date: Aug 24 2016 Time: 14:20:03

Main Menu

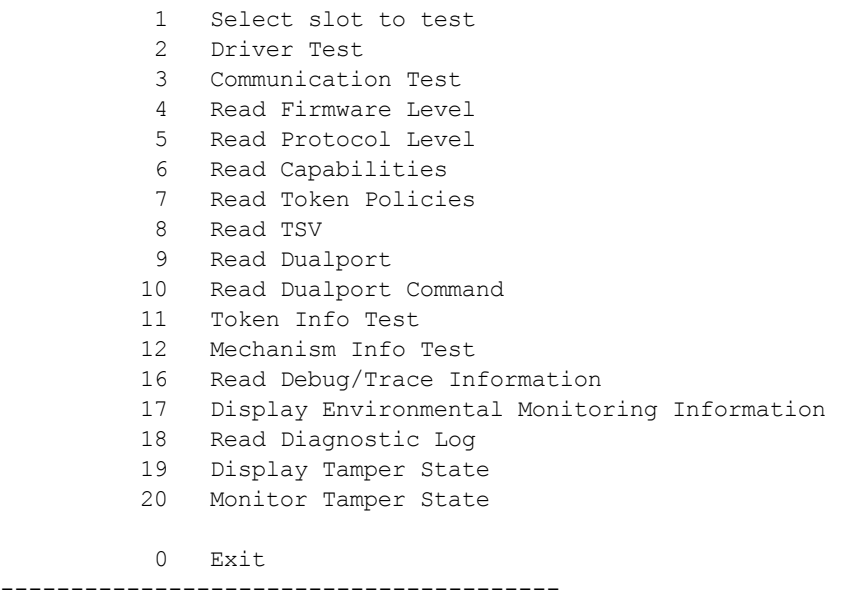

Enter a number between 1 and 20 to run its corresponding command.

**NOTE** Commands 13, 14, and 15 are not displayed. They are no longer supported.

For a description of each function available in the **lunadiag** utility, see ["Descriptions](#page-60-1) of lunadiag [commands" below](#page-60-1).

<span id="page-60-1"></span>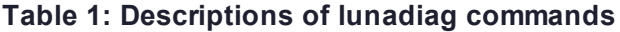

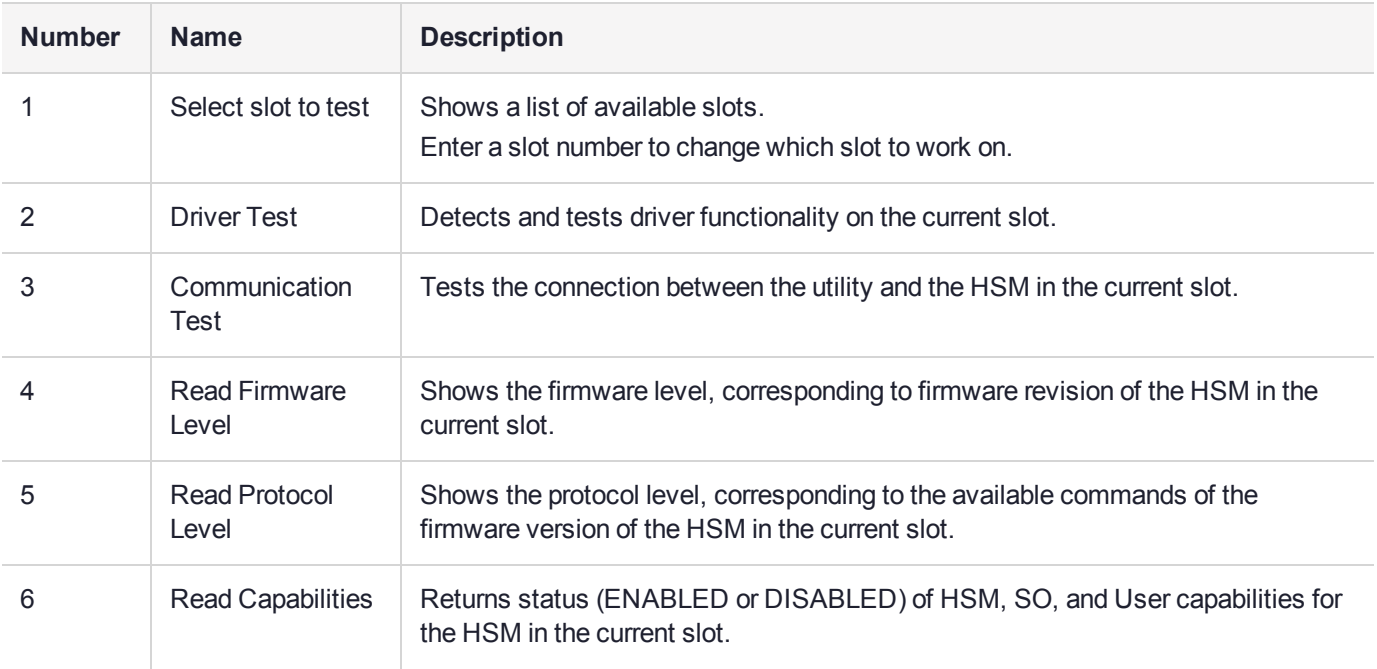

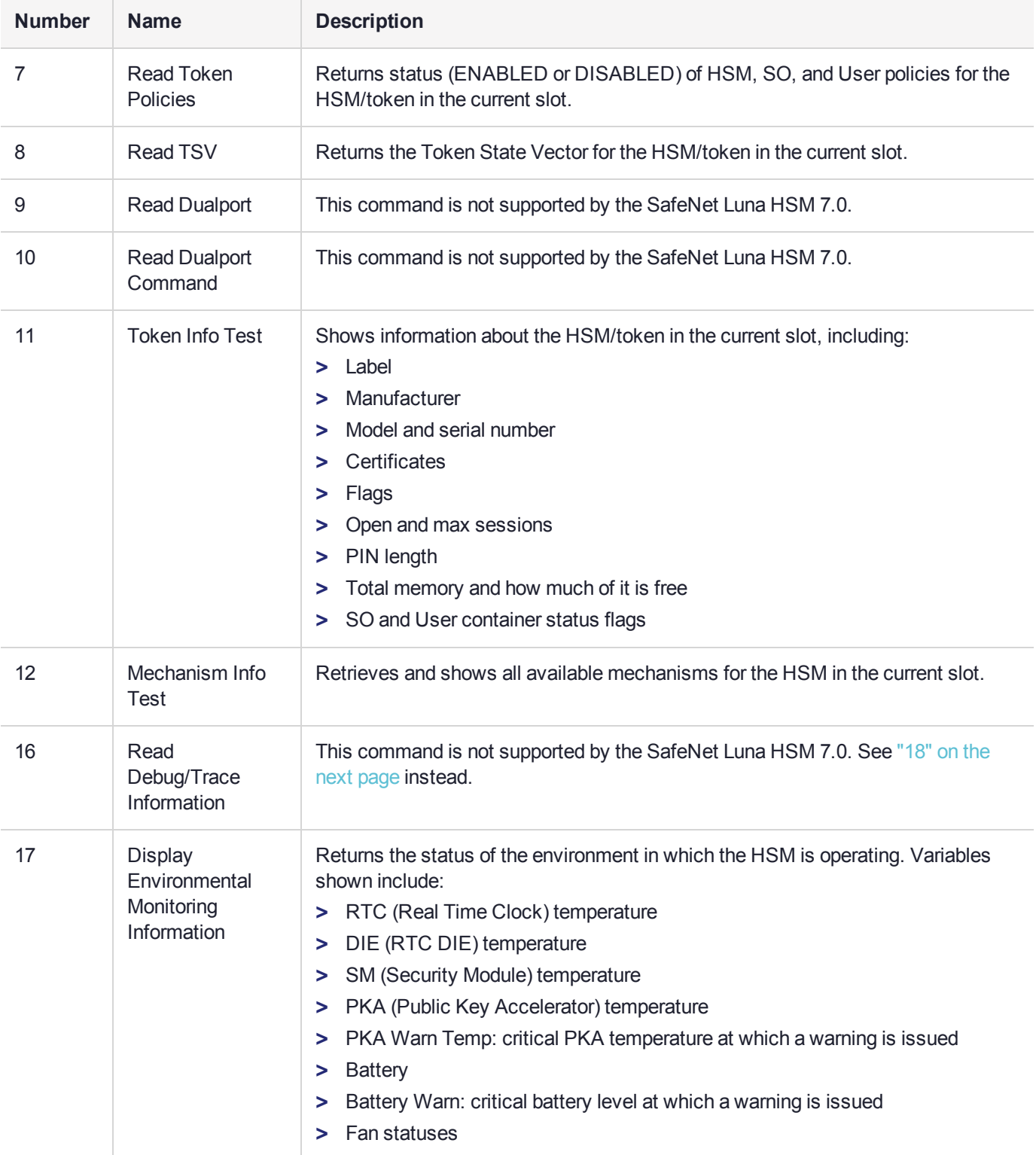

<span id="page-62-0"></span>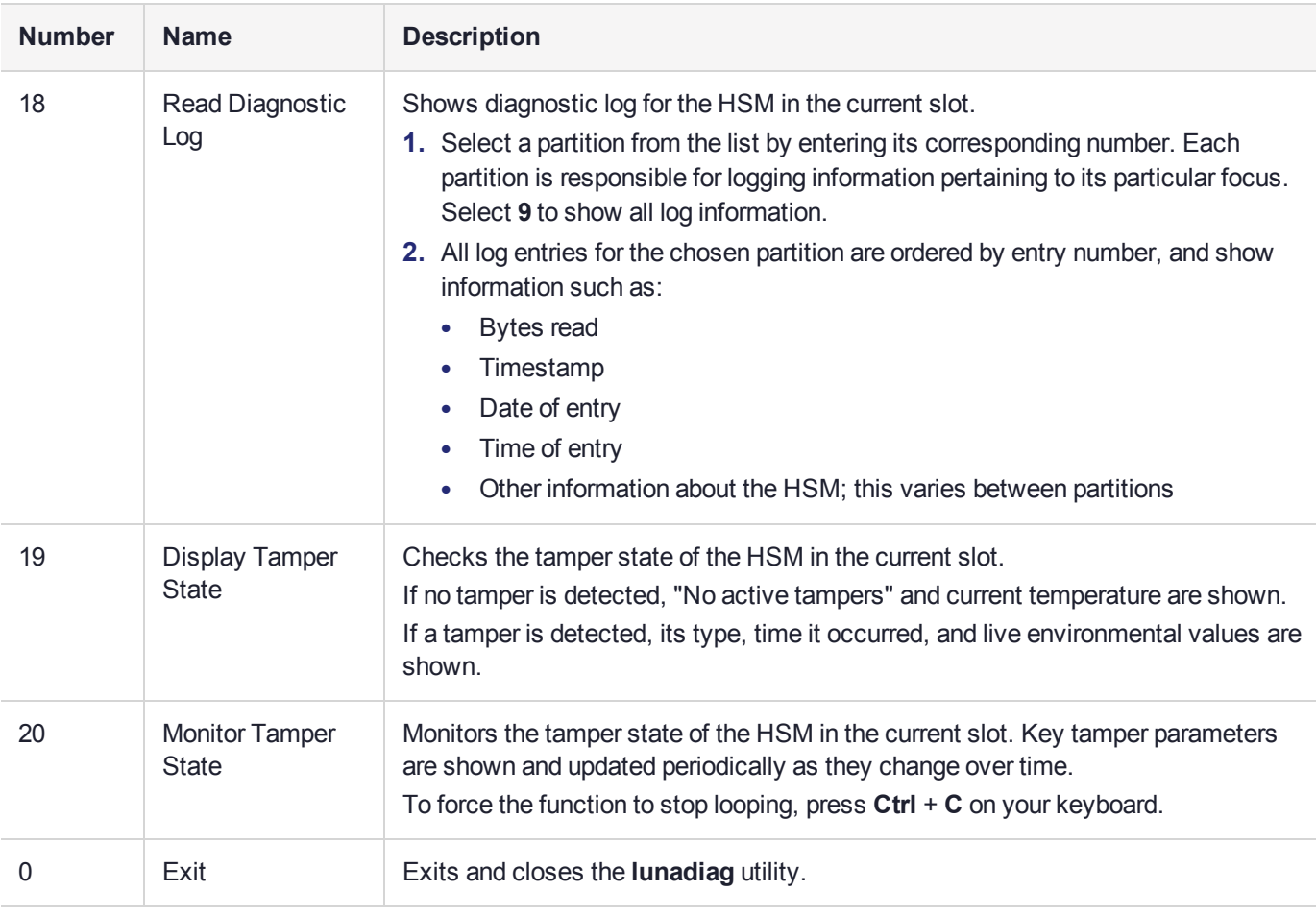

### Verifying a Successful Installation

If you can run the tests listed below, and they do not return error messages, then the installation was successful.

```
 2 Driver Test
```

```
 3 Communication Test
```
4 Read Firmware Level

### **Troubleshooting**

If you are experiencing problems, try the following:

- **1.** Check the connections to your HSM.
- **2.** Remove and re-install the SafeNet Luna HSM Client software.

If problems persist, contact Technical Support.

# **CHAPTER 4:** lunareset

The **lunareset** utility allows you to reset an HSM that has become unresponsive, without having to reboot the host computer. This command does not affect the contents of the HSM.

**NOTE** On Linux clients, **lunareset** is installed in the **/usr/safenet/lunaclient/sbin** directory.

### **Syntax**

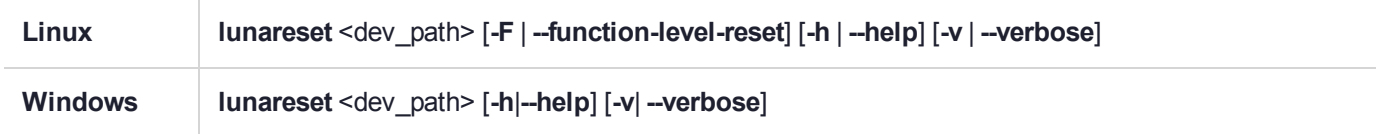

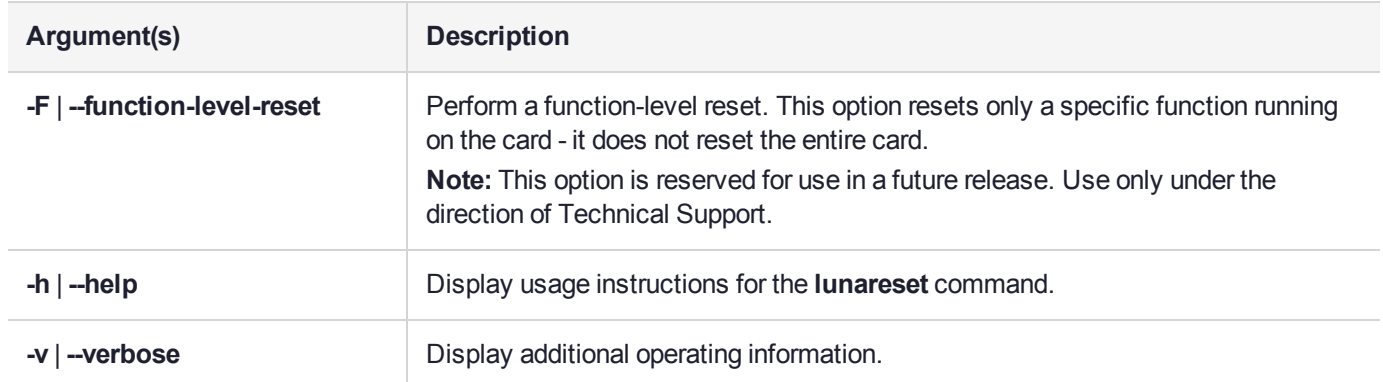

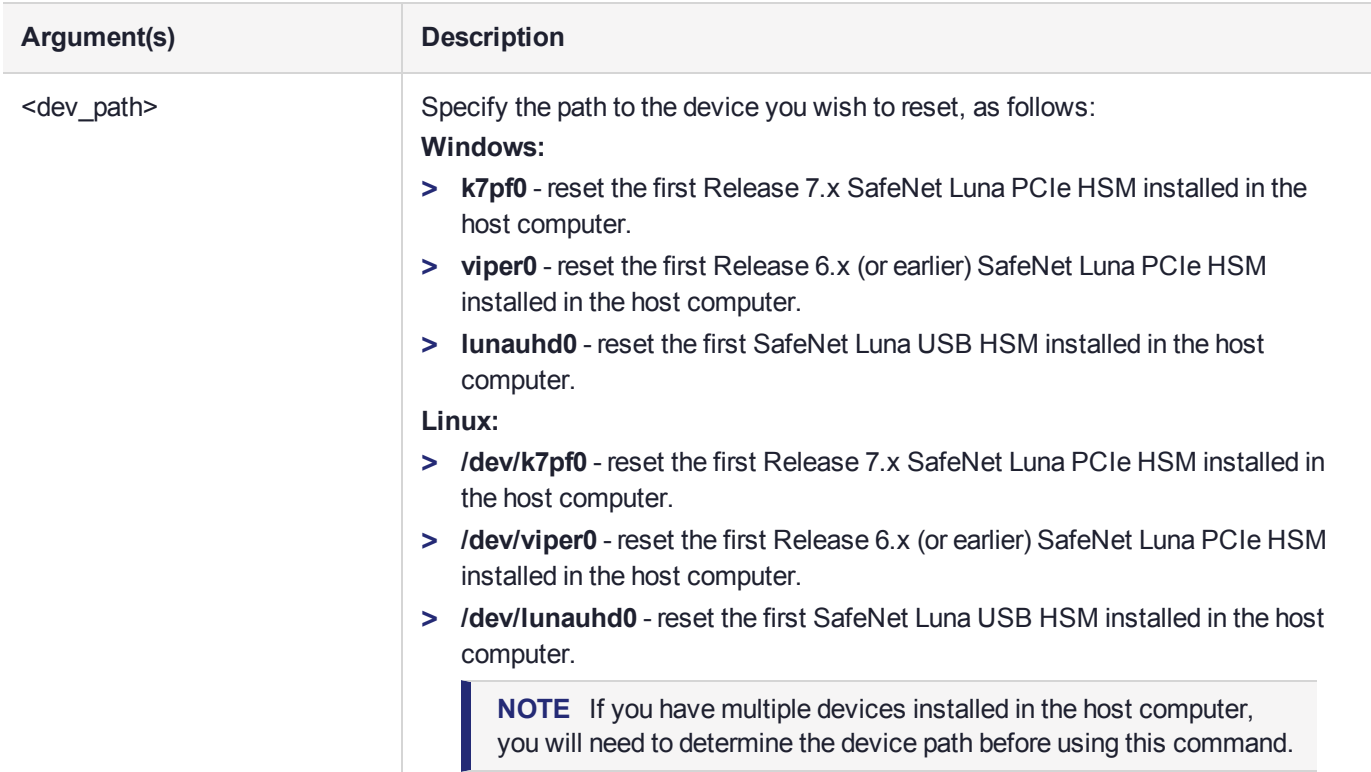

### Example

LunaCM v7.0.0 - Copyright (c) 2006-2017 Gemalto

```
Available HSMs:
```
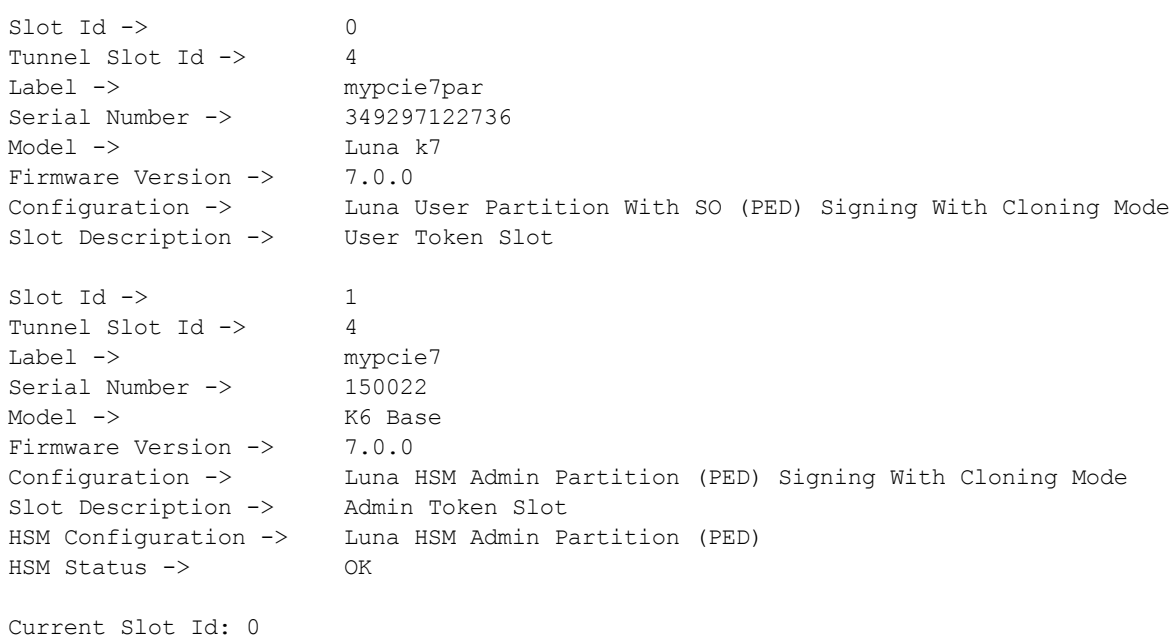

c:\Program Files\SafeNet\LunaClient> lunareset.exe /dev/k7pf0

c:\Program Files\SafeNet\LunaClient>

# **CHAPTER 5:** multitoken

**multitoken** is a simple demonstration tool that allows you to perform basic cryptographic functions on a SafeNet HSM. It allows you to specify an operation, and one or more "slots" or HSM Partitions on which to perform that operation. The **multitoken** utility runs the operations and returns a summary of the results.

**NOTE** This is a general-purpose tool intended for use across SafeNet HSM versions. It might reference mechanisms and features that are not available on all SafeNet products.

#### Accessing multitoken

The **multitoken** utility is accessed via the command line.

#### **To access the multitoken utility**

- **1.** Open a console window.
- **2.** Go to the SafeNet Luna HSM Client installation folder/directory:

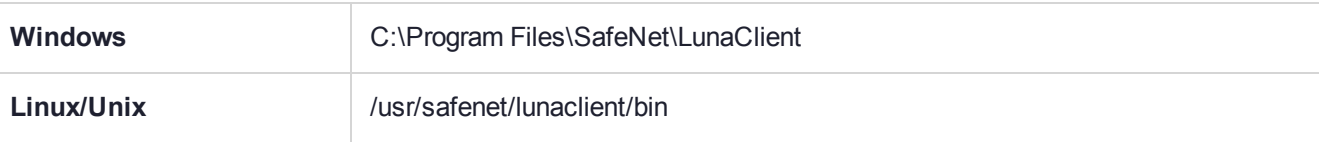

**3.** Launch the **multitoken** utility:

**./multitoken**

#### **Syntax**

**multitoken** -mode <mode> {-slots <slot\_list> | -nslots <slot\_threads>} [options...]

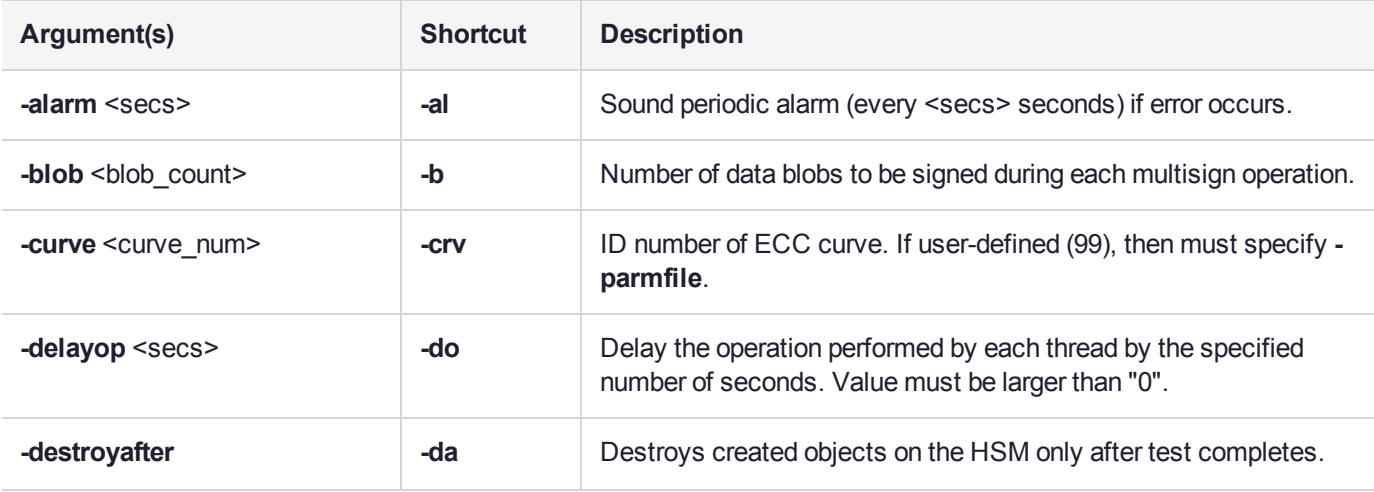

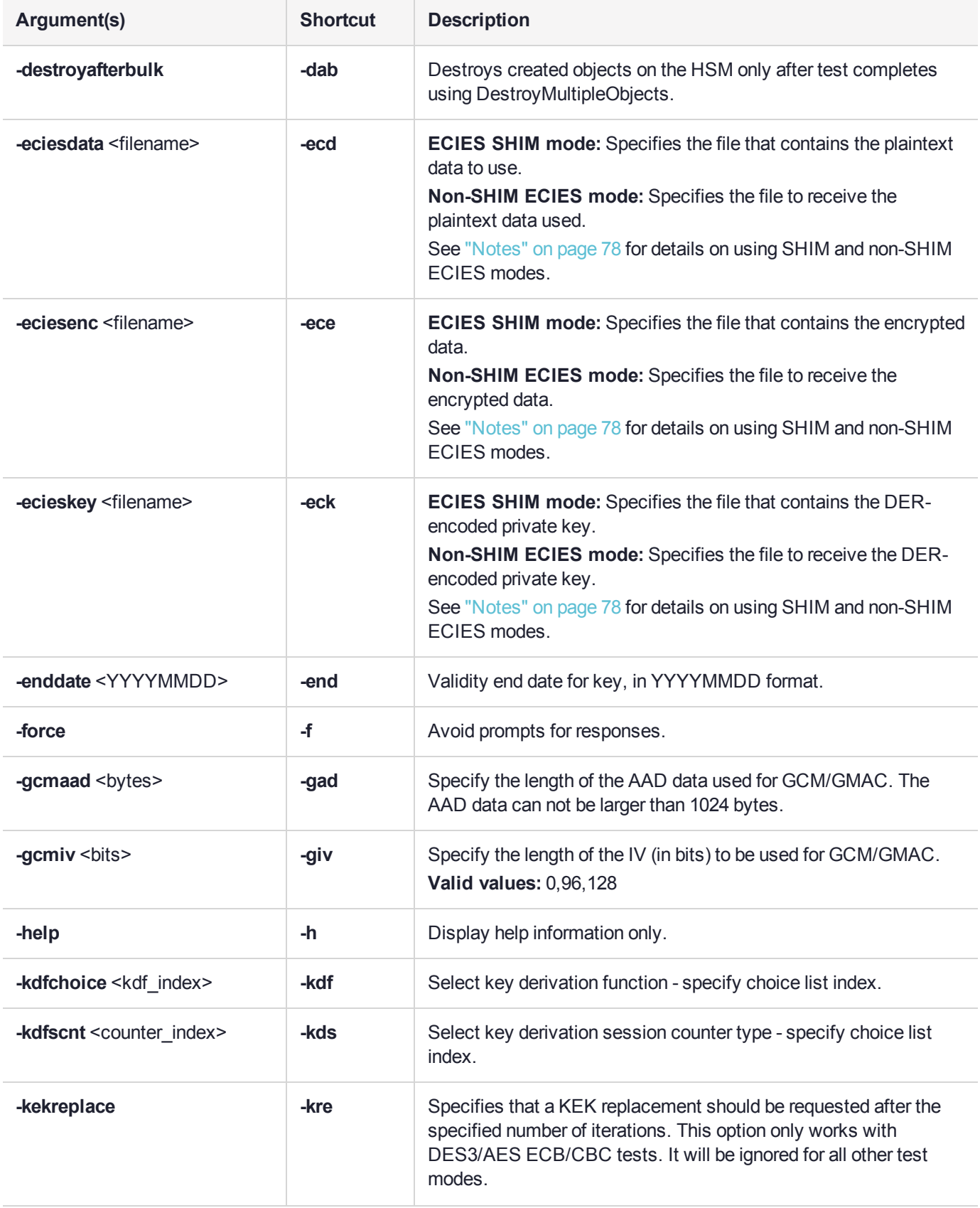

<span id="page-68-0"></span>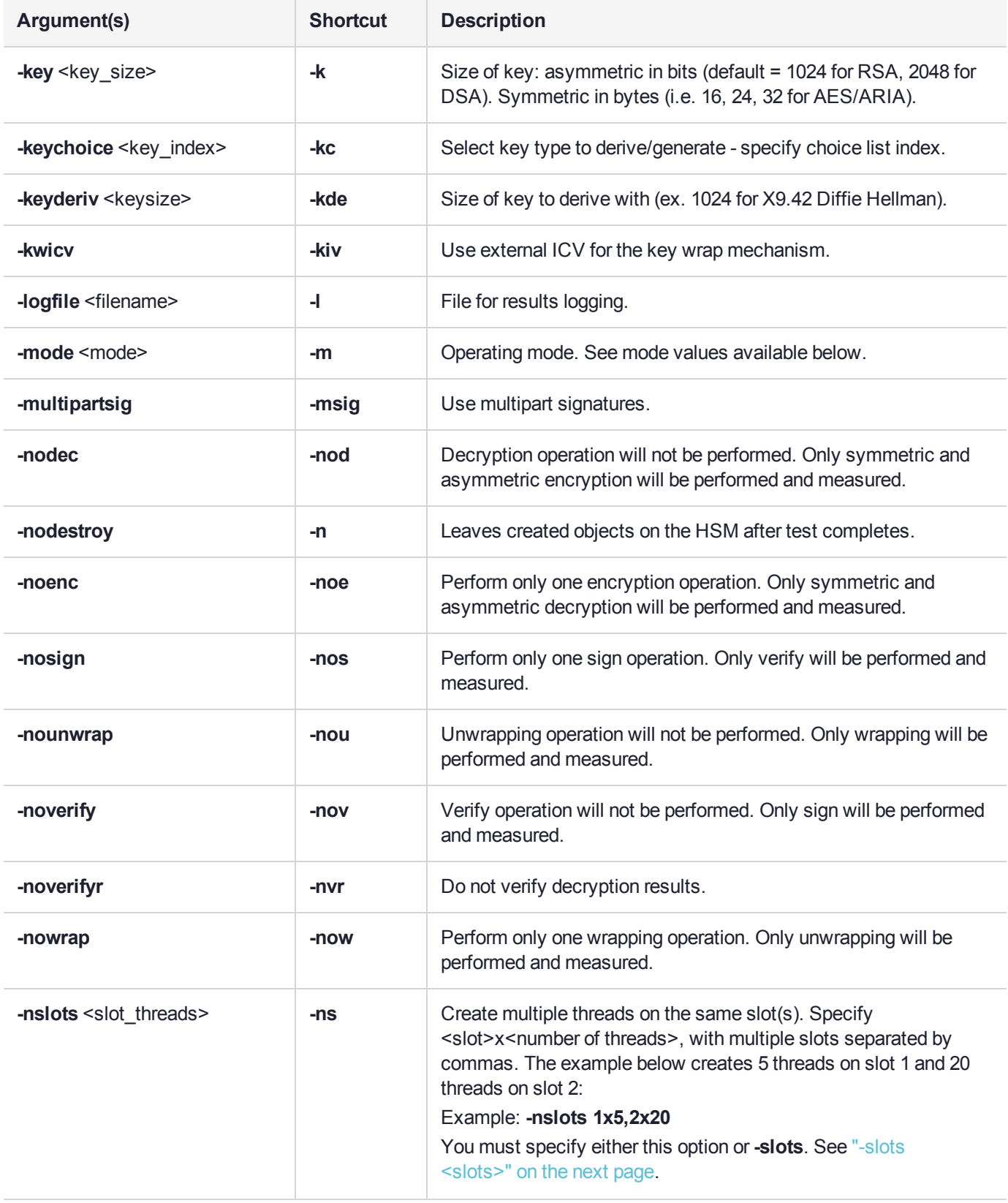

<span id="page-69-0"></span>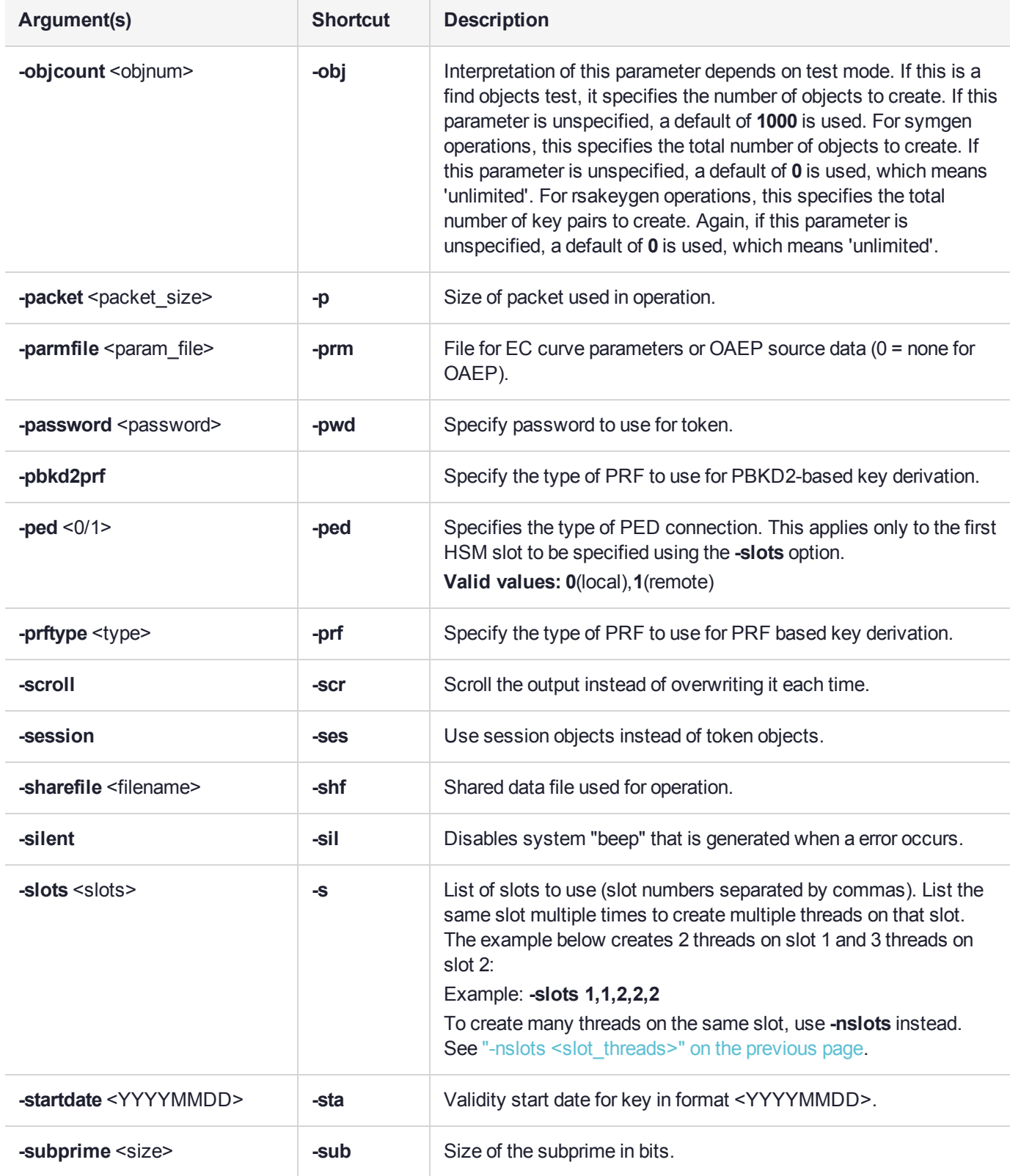

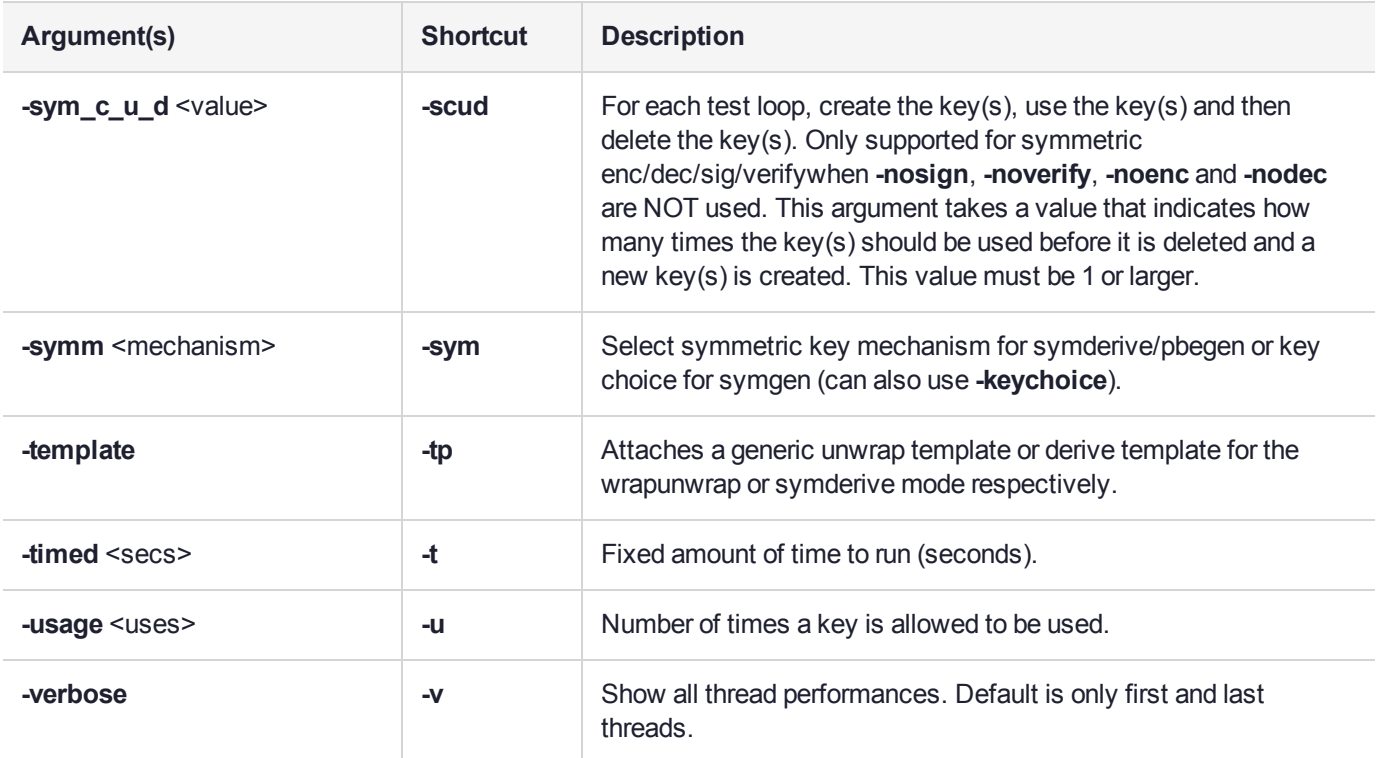

### Operating Modes

The following table lists the available operating modes for the **multitoken** utility. The operating mode is specified using the **-mode** parameter.

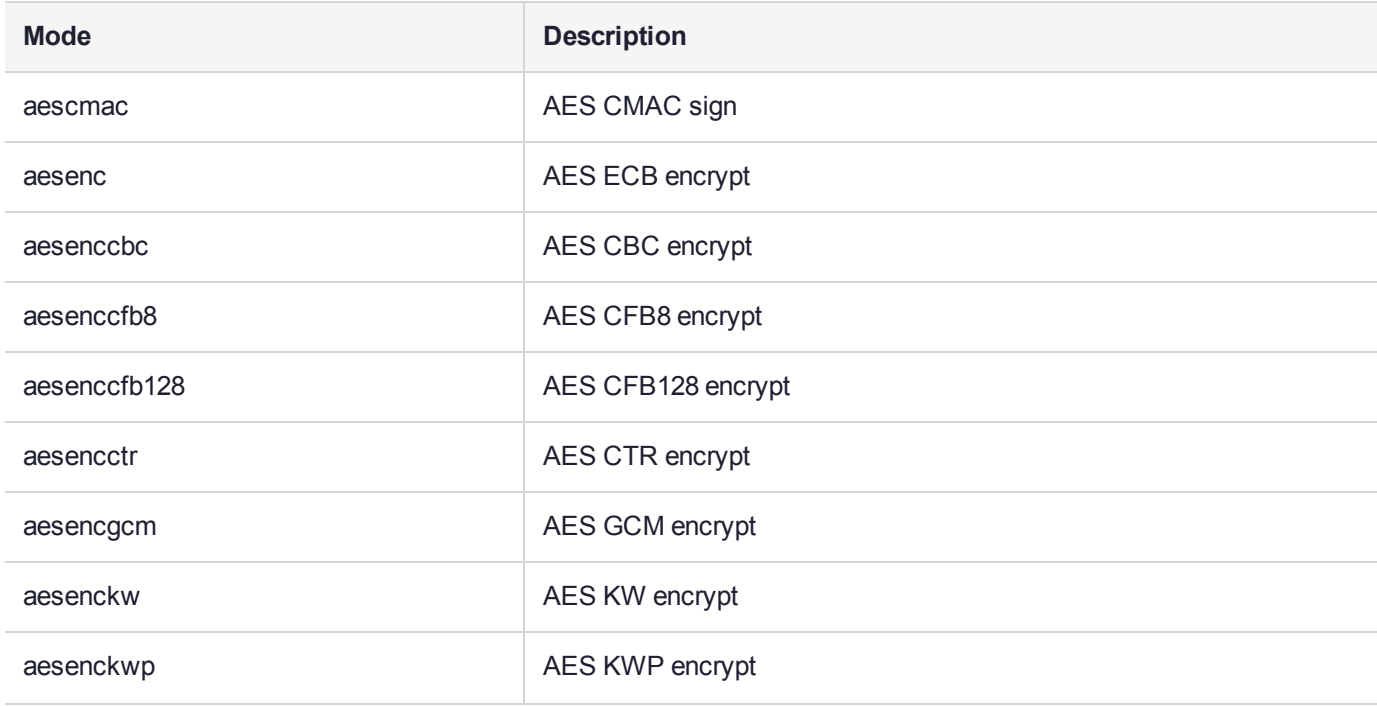

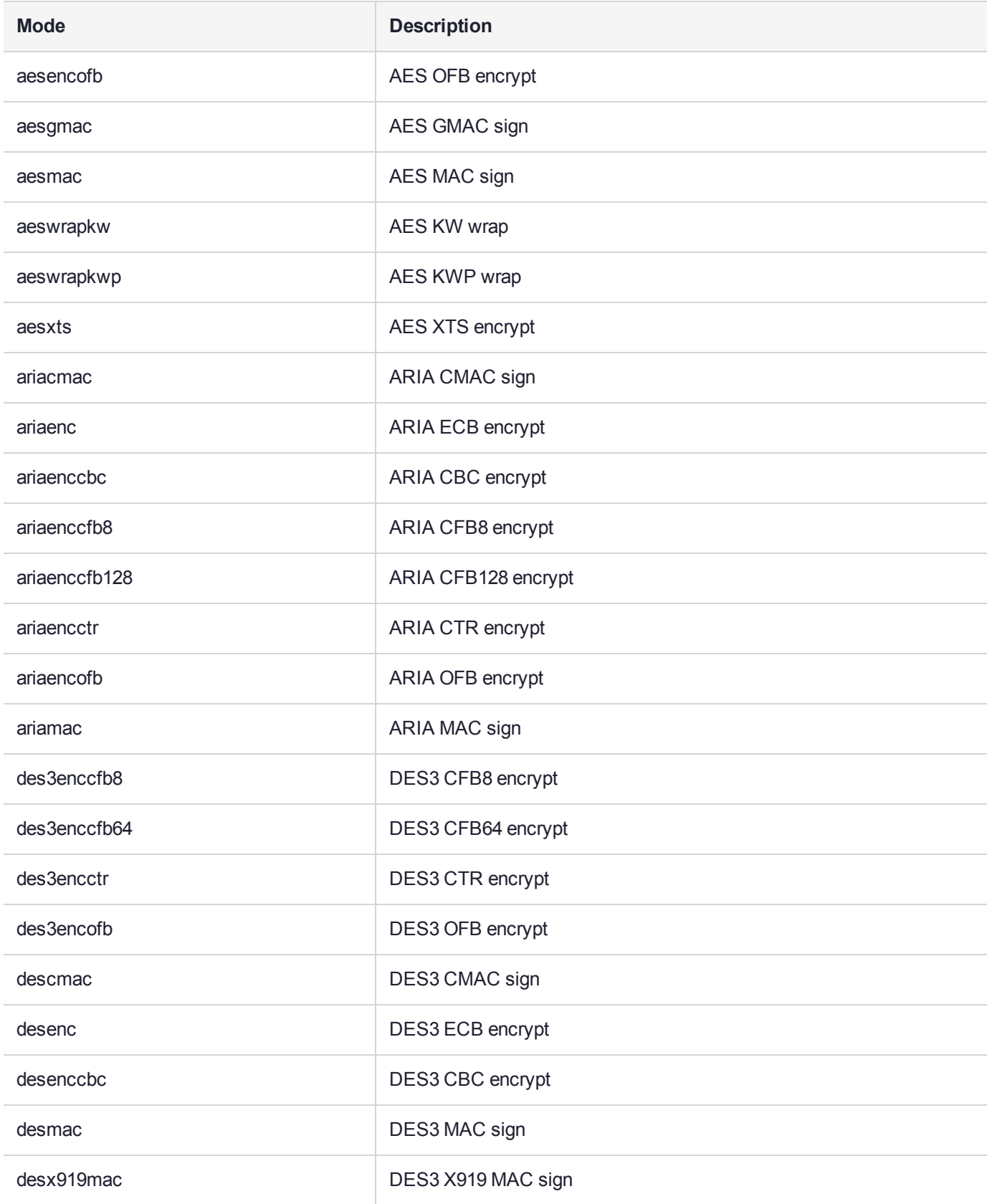
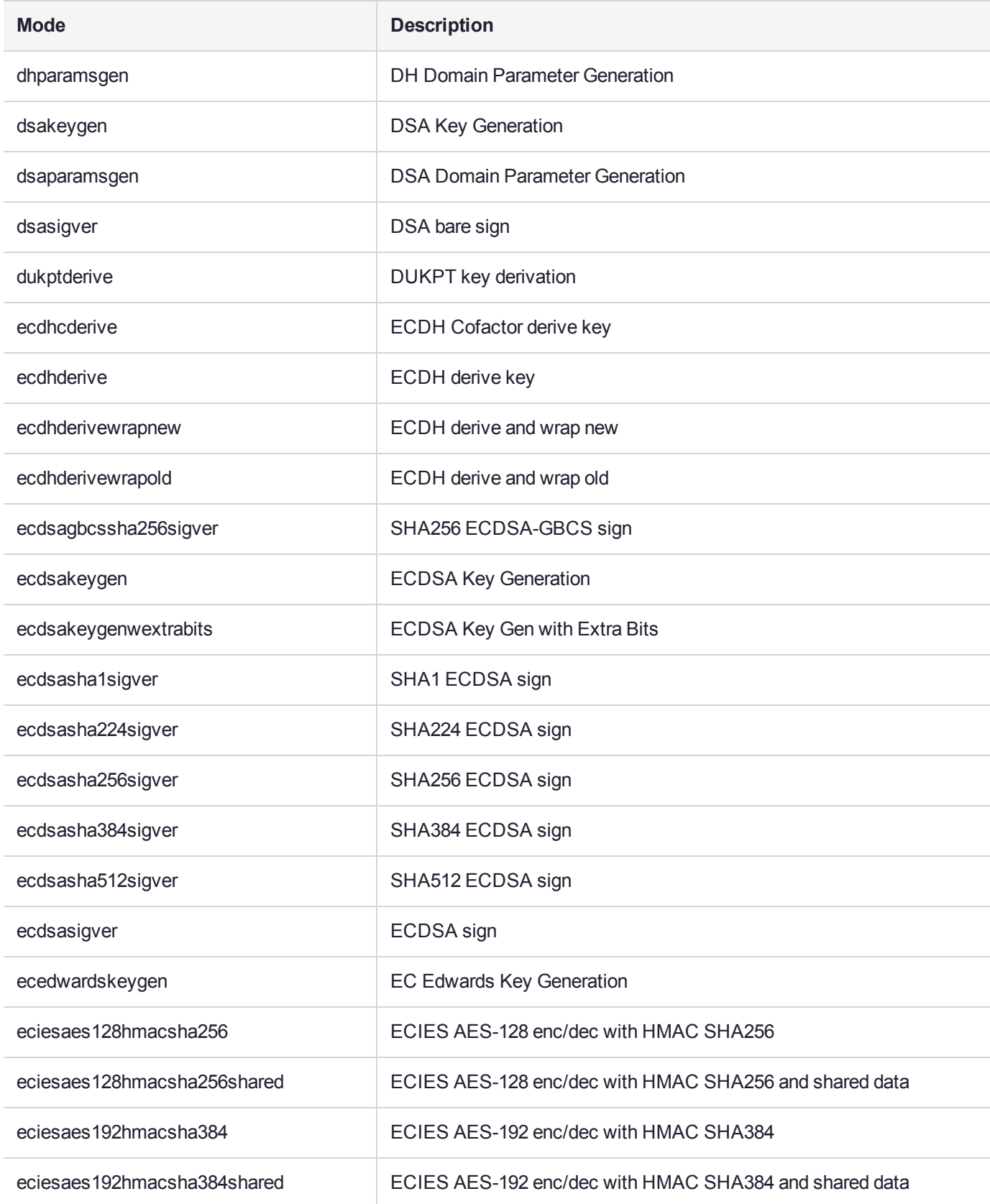

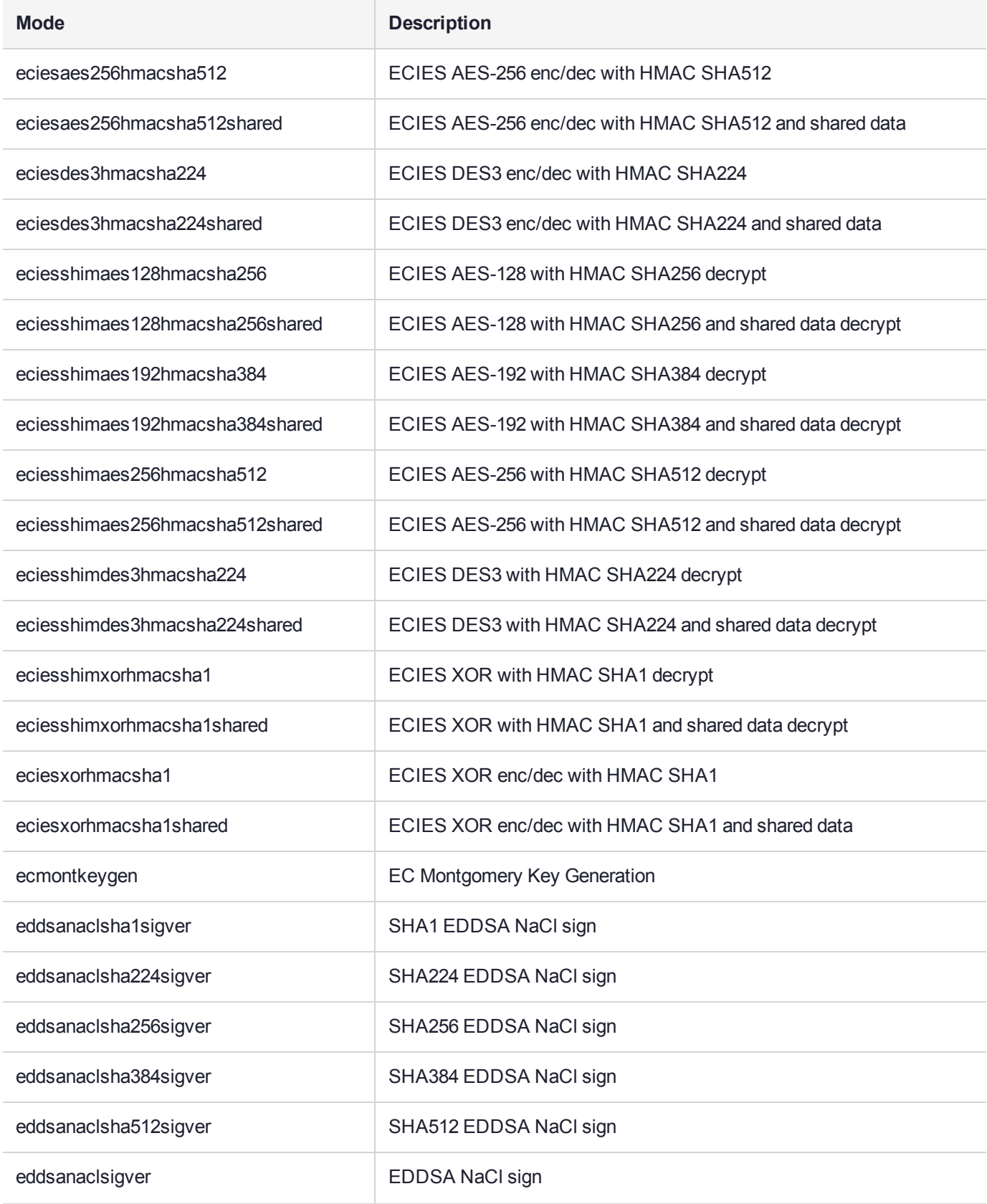

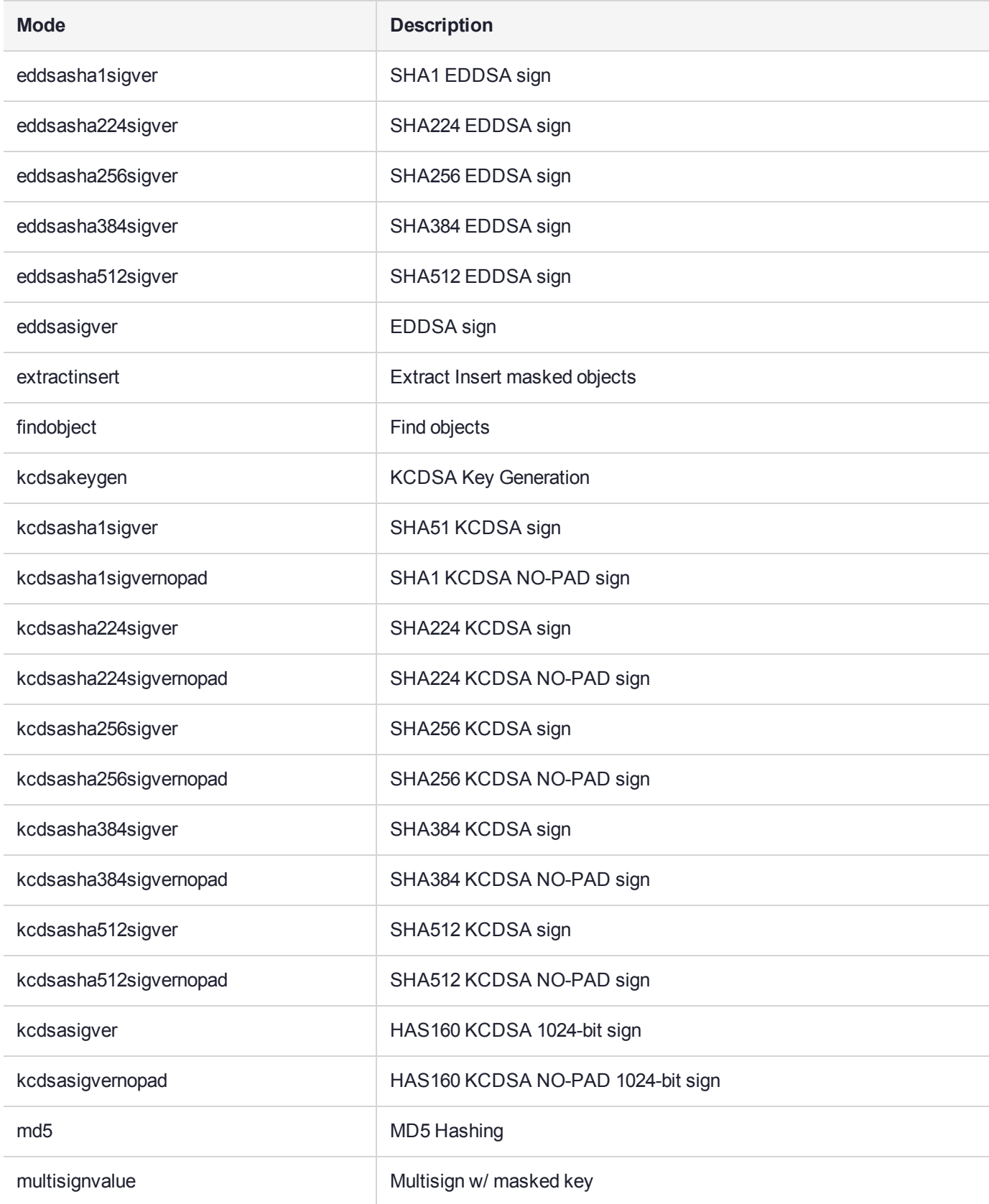

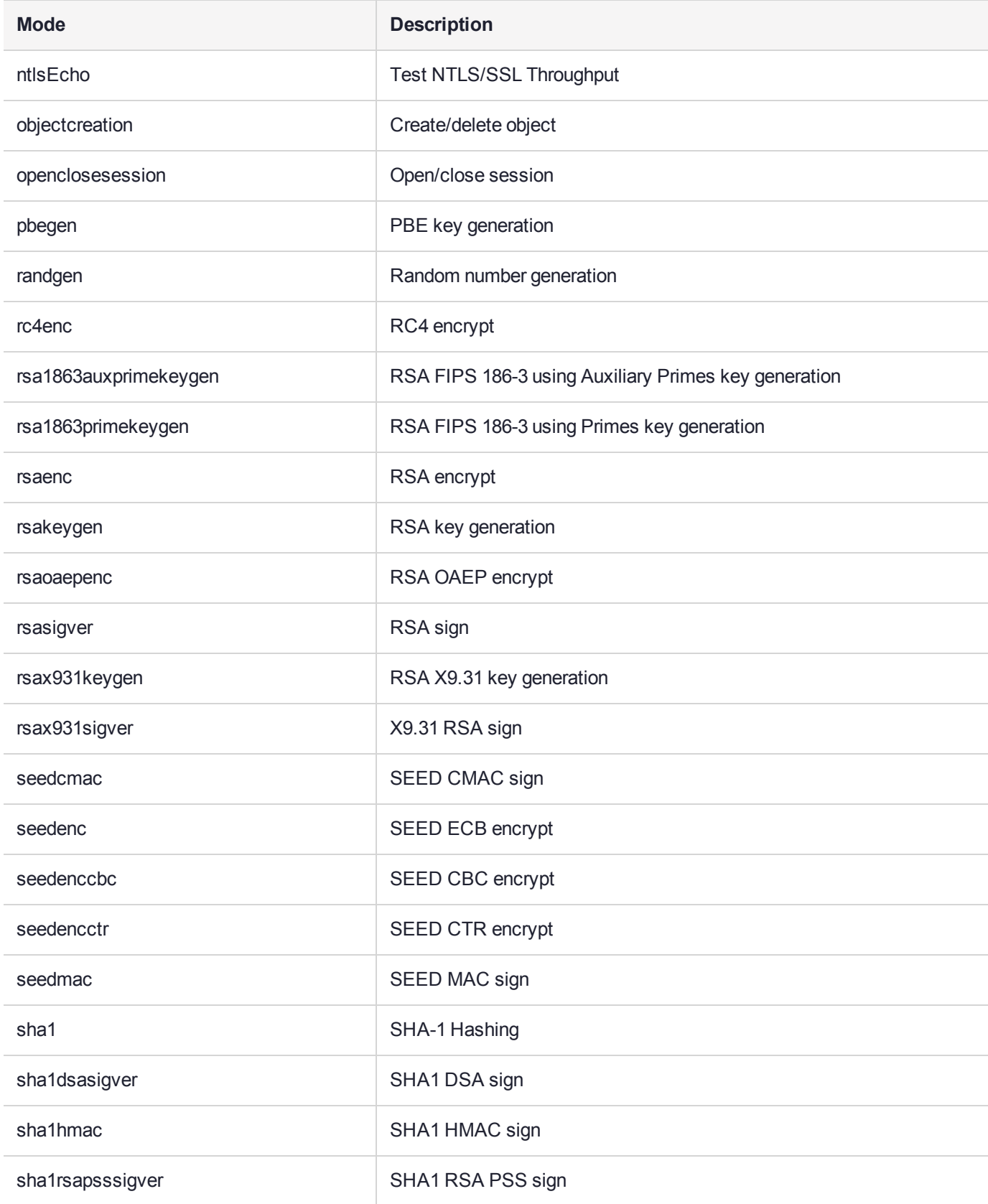

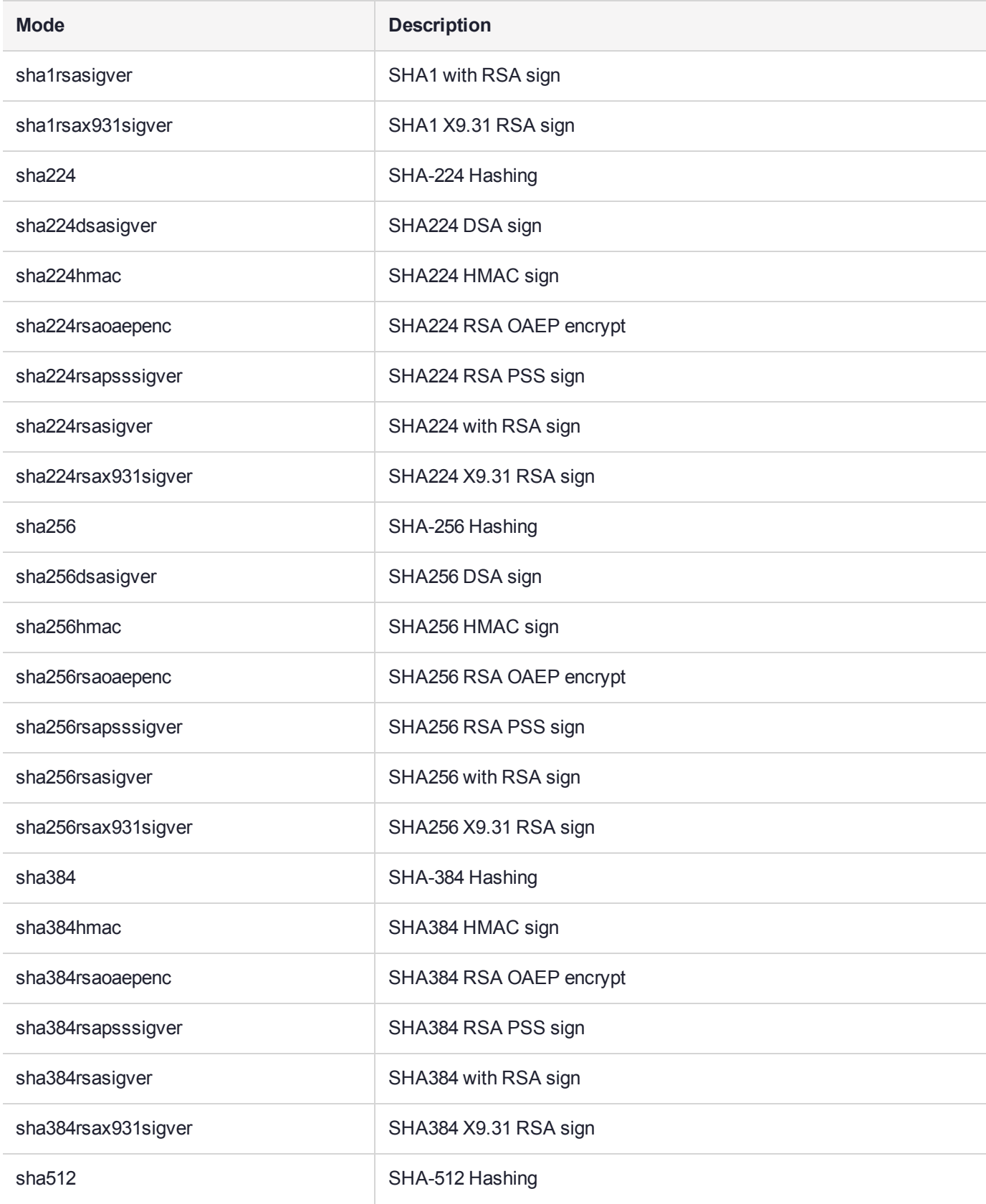

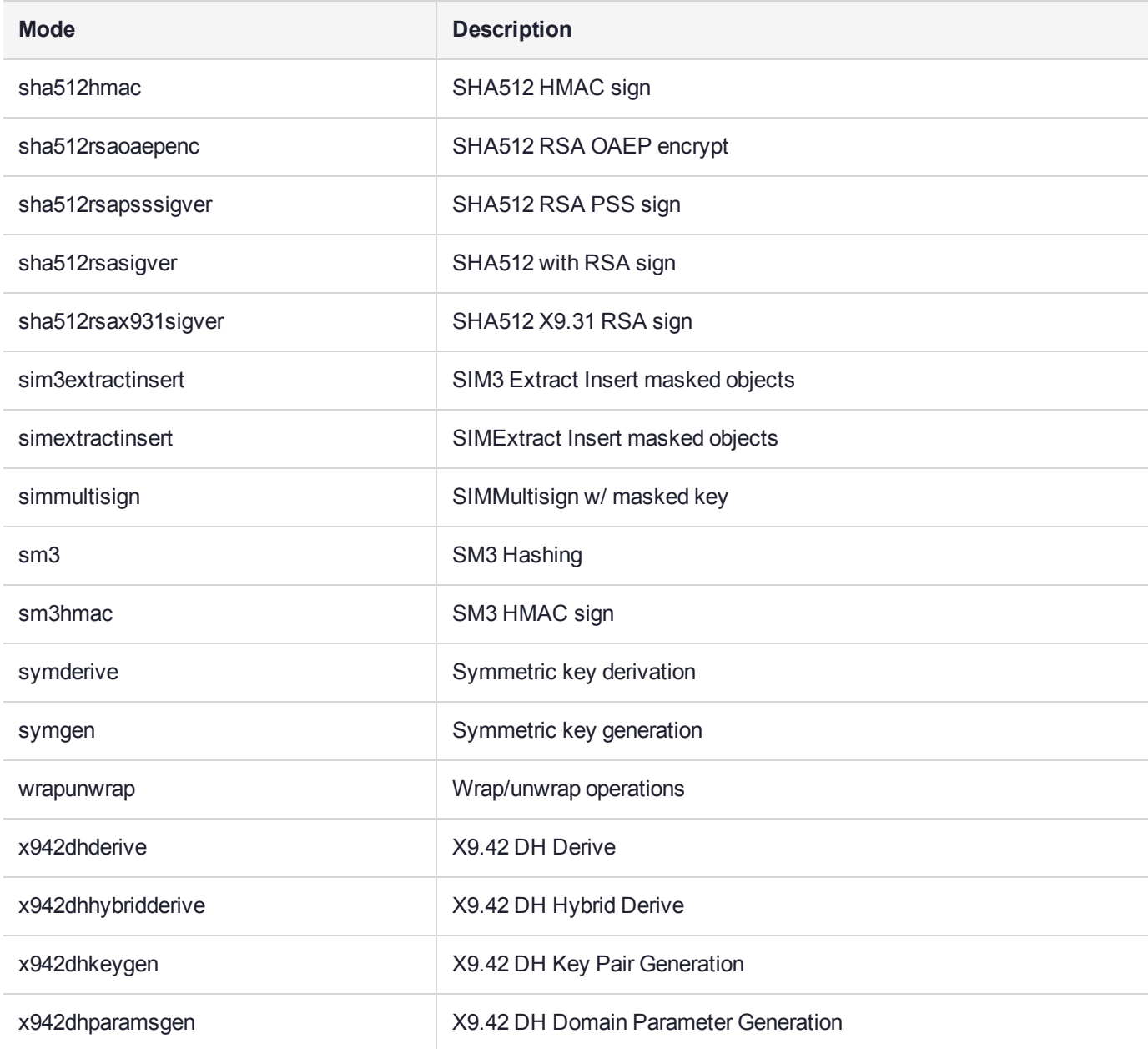

#### **Notes**

**1.** If you are performing RSA operations, you have the option of specifying a key size (512, 1024, 2048, 4096, 8192). If no key size is specified, the default key size of 1024 will be used. For example:

multitoken -mode rsasigver -key 512 -slots 1

- **2.** If you are performing wrapunwrap operation, it will perform the following operations:
	- **•** Generate RSA key pair and a symmetric DES key.
	- **•** Wrap DES key with RSA public key.
	- **•** Unwrap wrapped key above with RSA private key.
	- **•** Verify the unwrapped key.

**3.** If you are performing a Multisign operation, you have the option of specifying a key size (512, 1024, 2048, 4096, 8192). If no key size is specified, the default key size of 1024 will be used. You must also specify a blob count, indicating the number of data blobs to be signed during each multisign operation. For example:

```
multitoken -mode multisignvalue -key 512 -blob 10 -s 1,1,2,2,2
multitoken -mode multisignvalue -blob 10 - s 1, 1, 2, 2, 2, 2
```
**4.** A thread will be spawned to perform tests on each slot specified. A slot can be specified multiple times, in which

case multiple threads will be created for the slot.

- **5.** Options for the following modes can be used with the default 1024 bit key size only:
	- **•** sha256rsasign SHA256 with RSA
	- **•** sha384rsasign SHA384 with RSA
	- **•** sha512rsasign SHA512 with RSA

If you specify a keysize on the command line (any of 1024, 2048 or 4096), the result is the 1024 bit benchmark speed, and a file called "1024" or "2048" or "4096" is created - that is the keysize parameter is parsed as a filename to which results are saved.

**6.** There are two types of ECIES modes, regular modes and SHIM modes. The non-SHIM modes perform normal ECIES encryption, decryption, or both. The ECIES SHIM modes (ECIES modes with the word "shim" in them) are designed to test the ECIES SHIM implementation. The ECIES SHIM only supports decryption operations, so it requires all input (private key, encrypted data and plaintext) to be specified as input files using the parameters **-ecieskey**, **-eciesenc** and **-eciesenc**. The input files can be created by running the non-SHIM modes, and specifying the parameters **-ecieskey**, **-eciesdata** and **-eciesenc**, which are optional for the non-SHIM modes.

For non-SHIM ECIES modes:

- **• -ecieskey** -- Specifies the file to receive the DER-encoded private key.
- **• -eciesdata** -- Specifies the file to receive the plaintext data used.
- **• -eciesece** -- Specifies the file to receive the encrypted data.

For ECIES SHIM modes:

- **• -ecieskey** -- Specifies the file that contains the DER-encoded private key.
- **• -eciesdata** -- Specifies the file that contains the plaintext data to use.
- **• -eciesece** -- Specifies the file that contains the encrypted data.

#### Named and User-defined Curves

The SafeNet Luna HSMs employ named and user-defined curves. **Multitoken** supports this option, as illustrated in the following example:

```
C:\Program Files\SafeNet\LunaClient>multitoken -mode ecdsasigver -s 1,1,1,1,1,1,1,1
```
Prime field curves:

```
[0]secp112r1 [1]secp112r2 [2]secp128r1 [3]secp128r2
[4]secp160k1 [5]secp160r1 [6]secp160r2 [7]secp192k1
[8]secp224k1 [9]secp224r1 [10]secp256k1 [11]secp384r1(P-384)
[12]secp521r1(P-521)
[13]X9_62_prime192v1 [14]X9_62_prime192v2 [15]X9_62_prime192v3
```
[16]X9\_62\_prime239v1 [17]X9\_62\_prime239v2 [18]X9\_62\_prime239v3 [19]X9\_62\_prime256v1(P-256)

Characteristic two field curves:

```
[20]sect113r1 [21]sect113r2 [22]sect131r1 [23]sect131r2
[24]sect163k1 [25]sect163r1 [26]sect163r2 [27]sect193r1
[28]sect193r2 [29]sect233k1 [30]sect233r1 [31]sect239k1
[32]sect283k1 [33]sect283r1 [34]sect409k1 [35]sect409r1
[36]sect571k1 [37]sect571r1
[38]X9_62_c2pnb163v1 [39]X9_62_c2pnb163v2 [40]X9_62_c2pnb163v3
[41]X9_62_c2pnb176v1 [42]X9_62_c2tnb191v1 [43]X9_62_c2tnb191v2
[44]X9_62_c2tnb191v3_[45]X9_62_c2pnb208w1 [46]X9_62_c2tnb239v1
[47]X9_62_c2tnb239v2 [48]X9_62_c2tnb239v3 [49]X9_62_c2pnb272w1
[50]X9_62_c2pnb304w1 [51]X9_62_c2tnb359v1 [52]X9_62_c2pnb368w1
[53]X9_62_c2tnb431r1
[54]Brainpool_P160r1 [55]Brainpool_P160t1 [56]Brainpool_P192r1
[57]Brainpool_P192t1 [58]Brainpool_P224r1 [59]Brainpool_P224t1
[60]Brainpool_P256r1 [61]Brainpool_P256t1 [62]Brainpool_P320r1
[63]Brainpool_P320t1 [64]Brainpool_P384r1 [65]Brainpool_P384t1
[66]Brainpool_P512r1 [67]Brainpool_P512t1
```
User Defined curves:

[68]Microsoft PlayReady P-160

Please pick a curve (0-67) or enter (99) for a user defined curve:99

Please enter the filename for the EC parameters:

Here, you would provide the filepath to the file specifying the Elliptical Curve parameters. The format and content of the parameter file follow industry standards, and are discussed in more detail in "Named Curves and User-Defined Parameters" on page 1 in the *SDK Reference Guide*.

# **CHAPTER 6:** rbs

RBS implements the Remote Backup Service to remotely backup your HSMs. RBS is run on a workstation with a SafeNet Luna Backup HSM connected.

RBS requires PEDclient to be running both on the RBS computer and on the host of the SafeNet Luna HSM primary (the HSM being backed-up from, or being restored-to). PEDclient enables the communication link over which RBS works.

PEDclient is also used in conjunction with PEDserver to enable Remote PED, and in the case where both the Backup HSM and the Remote PED are connected to the same administrative workstation, you might legitimately have all three of RBS, PEDserver, and PEDclient running on the one system.

#### **Syntax**

#### **rbs** [**--daemon**] [**--genkey**] [**--nopassword**] [**--config**] [**--help**]

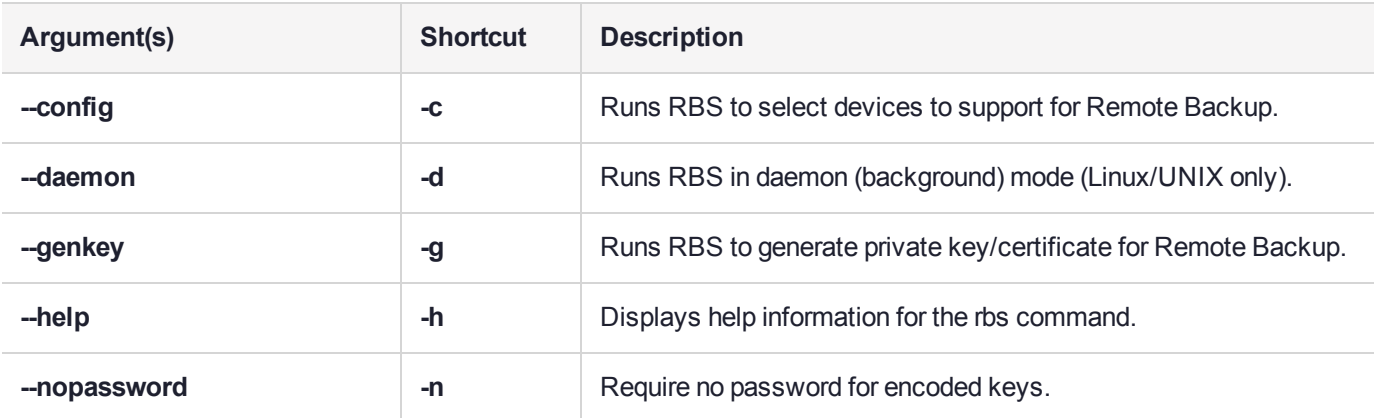

#### **Examples**

[admin@myluna bin] # ./rbs --config

[admin@myluna bin]#

[admin@myluna bin] # ../rbs/bin/rbs --daemon Enter password : \*\*\*\*\*\*\*\* [admin@myluna bin]#

```
[admin@myluna bin] # ./rbs --genkey
Enter password : ********
Verify password: ********
[admin@myluna bin]#
```
[admin@myluna bin] # ./rbs --nopassword

[admin@myluna bin]#

# **CHAPTER 7:** SCP and PSCP

Use the **scp** (Linux/Unix) or **pscp** (Windows) command to securely move updates and certificates and other files from a source computer onto the SafeNet appliance, or to move appliance certificates or log files out to a client computer.

All packages from SafeNet are signed and encrypted and come with an authorization code (authcode) that must be provided to decrypt and use the package.

#### **Syntax**

#### **Client to appliance**

**scp** [options] [<user>@]<host/IP>:<source> <target>

#### **Appliance to client**

**scp** [options] <source> [<source>...] [<user>@]<host/IP>:<target>

#### **List files on the appliance**

scp [options] -ls <user>@<host/IP>:<file\_path>

**NOTE** When using **scp** or **pscp** over an IPv6 network, enclose addresses in square brackets.

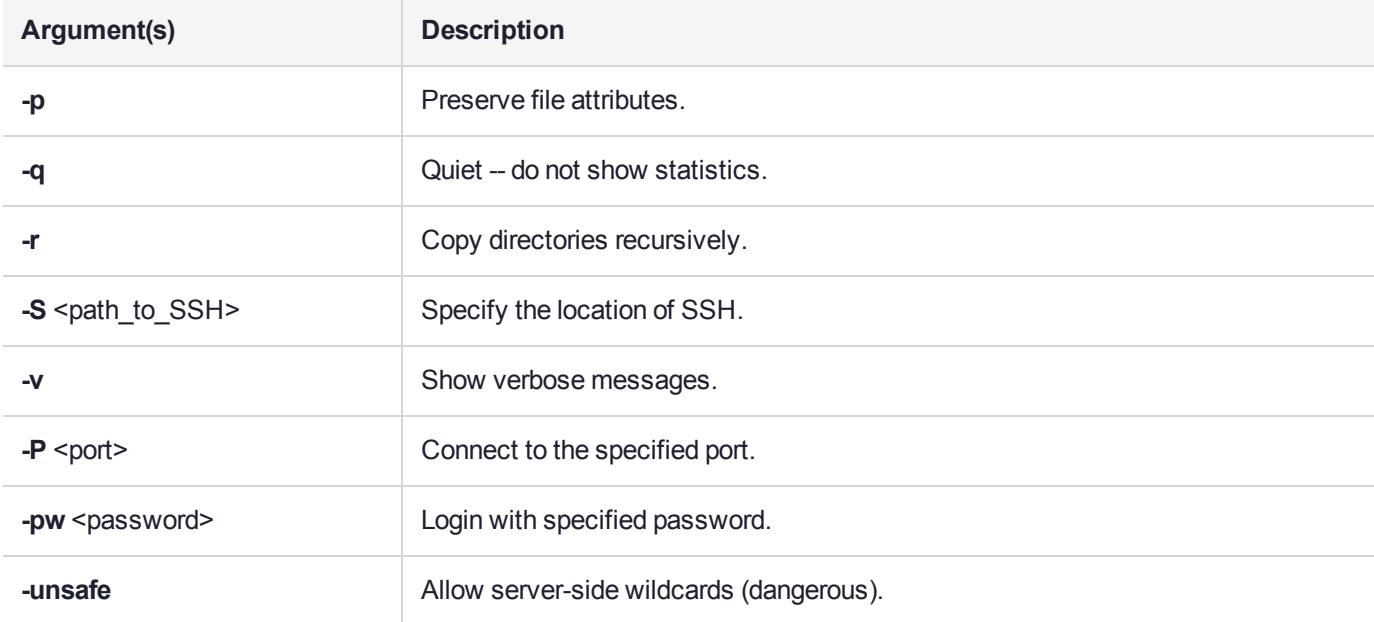

### **Examples**

The following examples illustrate how to transfer files from a SafeNet Luna HSM client to a SafeNet Luna Network HSM, and from a SafeNet Luna Network HSM to a SafeNet Luna HSM client.

#### **Transferring a file from a SafeNet Luna HSM client to a SafeNet Luna Network HSM**

/usr/safenet/lunaclient/>scp test-file.txt admin@myluna: admin@myluna's password: \*\*\*\*\*\*\*\* test-file.txt | 0 kB | 0.1 kB/s | ETA: 00:00:00 | 100%

/usr/safenet/lunaclient/>

The colon is required. Type nothing after the colon when moving files onto the SafeNet appliance. All files that are scp'd to the SafeNet appliance go to a predetermined directory, which you cannot change (for security reasons). While it is possible to change the filename during scp (by typing a new filename after the colon in the scp command), this is not recommended since most operations expect certain filenames and can fail if those are not found.

/usr/safenet/lunaclient/>scp test-file.txt admin@myluna:different-file.txt admin@myluna's password: \*\*\*\*\*\*\*\* test-file.txt | 0 kB | 0.1 kB/s | ETA: 00:00:00 | 100%

#### /usr/safenet/lunaclient/>

If the arriving file carries an unexpected name, it might not be handled correctly by subsequent commands

If you have SSH located in a non-standard (UNIX) location, launch the scp command with the "-S" option (that's an uppercase "s"), followed by the path to SSH, before supplying the paths to the source and target files, like:

scp -S /usr/bin/ssh <source file> <dest file>

#### **Transferring a file from a SafeNet Luna Network HSM to a SafeNet Luna HSM client**

```
bash-2.05# scp admin@myLuna3:server.pem .
admin@myLuna3's password: *********
server.pem 100%<br>|*************************
                       |*******************************************************| 928
00:0
```
Note the dot (.) at the end of the command, denoting "place the resulting file in the current directory".

# **CHAPTER 8:** vtl

The **vtl** (Virtual Token Library) command-line utility is installed with the SafeNet Luna HSM Client software. It is used to manage the relationship between your Client computer and one or more SafeNet appliances.

**NOTE** Many **vtl** functions have been moved to LunaCM. Thales Group recommends using LunaCM for client configuration wherever possible. See lunacm:>**clientconfig** for details.

Open a command prompt window or console, cd to the directory where you installed your client software, and run the **vtl** command (with the **-h** option, to see the available sub-commands).

These are the commands that you can use to manage the relationship between your SafeNet Luna HSM Client computer and one or more SafeNet appliances (either SafeNet Luna Network HSMs, or SafeNet Luna Backup HSM configured for remote backup). You must have Administrator privileges on the client computer. If you do not also have authority on the SafeNet appliance(s), then you need the co-operation of the person who holds that authority.

admin@mycomputer:~>vtl usage: (select command -h for additional information)

> **NOTE** You need to be Administrator (or equivalent) when running **vtl** commands that need to access /etc and /user (and the equivalents in Windows).

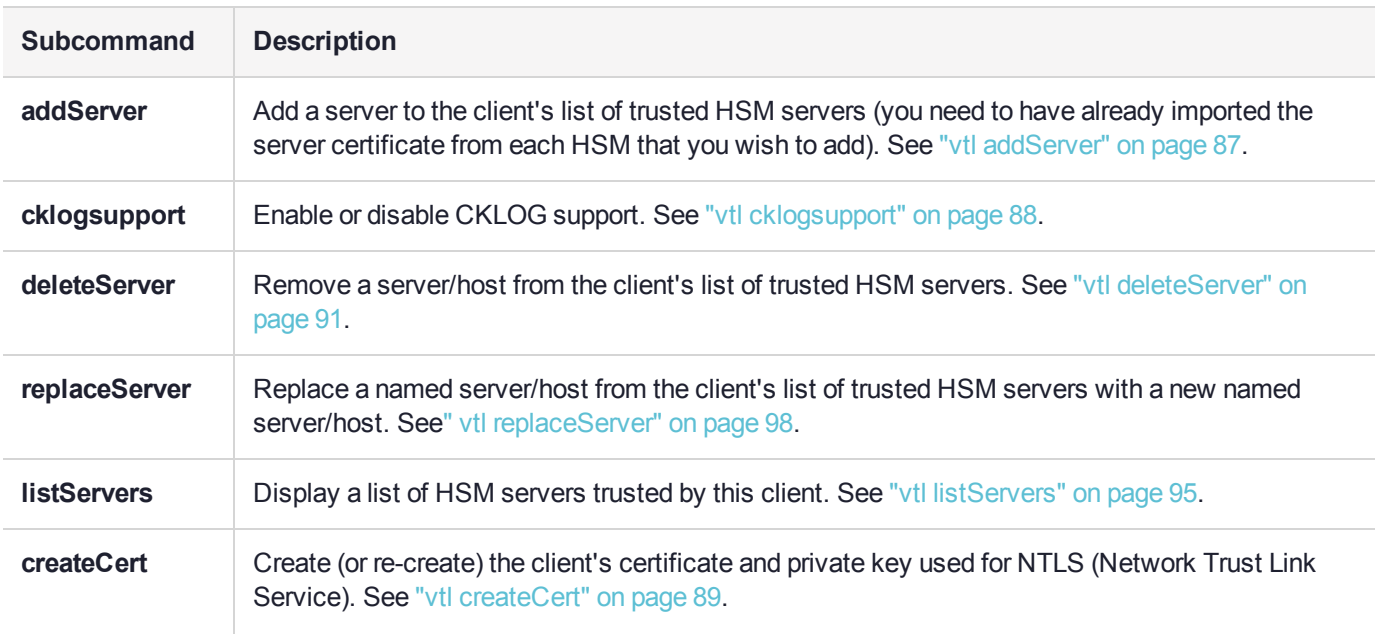

#### **Subcommands**

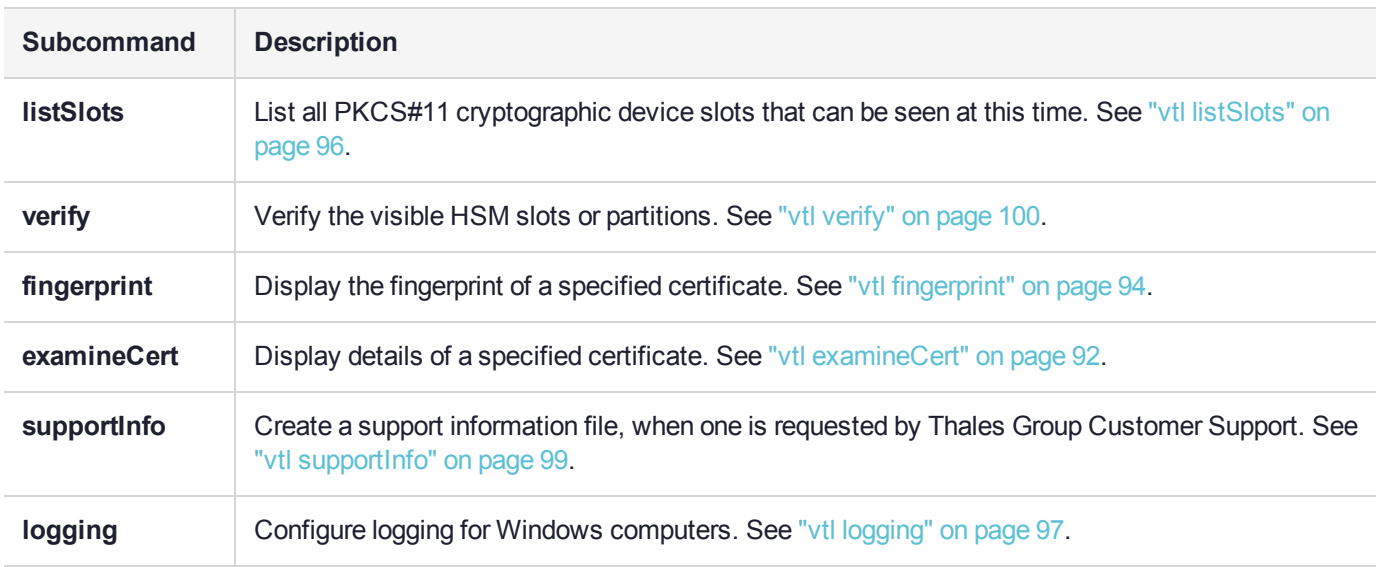

## <span id="page-86-0"></span>vtl addServer

Adds the specified server to the client's list of trusted servers. You may wish to check the fingerprint of the server certificate with the "vtl [fingerprint" on](#page-93-0) page 94 command before adding it. The server certificate is one that you have imported from the SafeNet appliance to your Client computer, using **scp** or **pscp**.

You must be Administrator on your Client computer, or logged in as a user with Administrator privileges.

### **Syntax**

**vtl addServer -n** <IP/hostname> -c <cert\_filename>

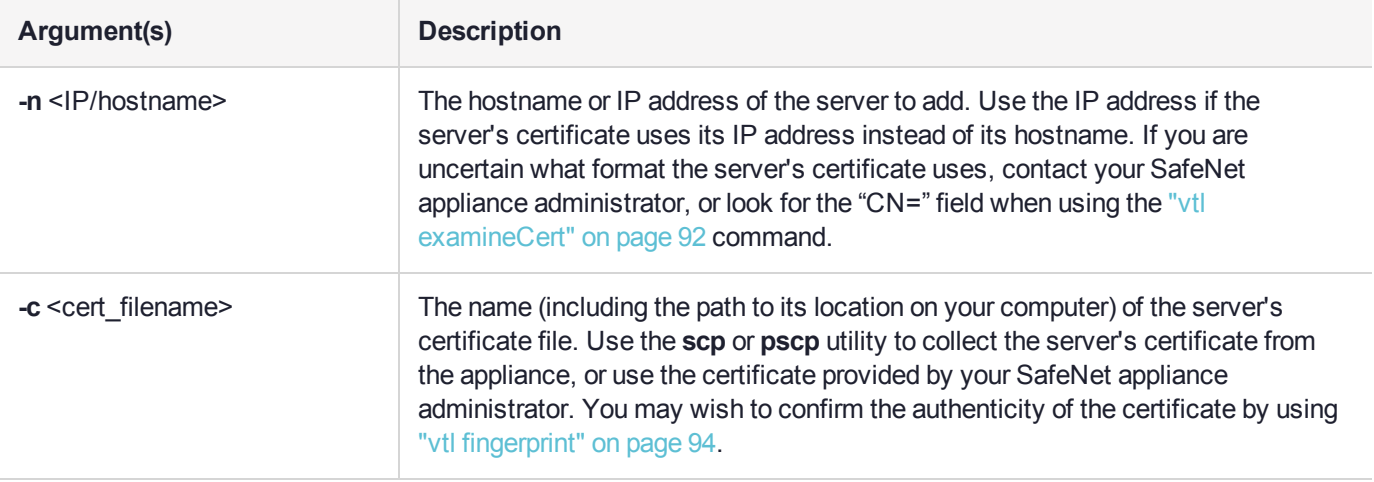

### Example

\$ ./vtl add -n 192.20.9.161 -c server161.pem New server 192.20.9.161 successfully added to server list..

## <span id="page-87-0"></span>vtl cklogsupport

Enable or disable CKLOG support. CKLOG is a facility which can record all interactions between an application and our PKCS#11-compliant library. It allows a developer to debug an application by viewing what the library receives. See "Libraries and Applications" on page 1 in the *SDK Reference Guide* for more information.

### **Syntax**

**vtl cklogsupport** {**enable** | **disable**}

### **Example**

\$ ./vtl cklogsupport enable Chrysoki2 LibUNIX = /usr/lib/libCryptoki2.so Cklog not enabled Enabling cklog

## <span id="page-88-0"></span>vtl createCert

Creates the client's certificate and private key that are used by NTLS. Re-creates the key and certificate if they already exist.

**CAUTION!** If the key and certificate are re-created, the client will need to be removed and re-registered on each of the HSM servers with which it was registered.

**NOTE** The server hostname (**-n**) is the only mandatory field for certificate creation. All other fields of the certificate are used simply for display and visual confirmation purposes. The NTLA never displays certificate data fields to the user, so the content in these fields is irrelevant.

### **Syntax**

**vtl createCert -n** <IP/hostname> [**-c** <country\_code>] [**-s** <state>] [**-l** <locality>] [**-o** <organization>] [**-u** <organization\_unit>] [-e <email\_address>] [-P <private\_key\_filename>] [-C <cert\_filename>] [-d <certificate validity\_period>] [**-v**]

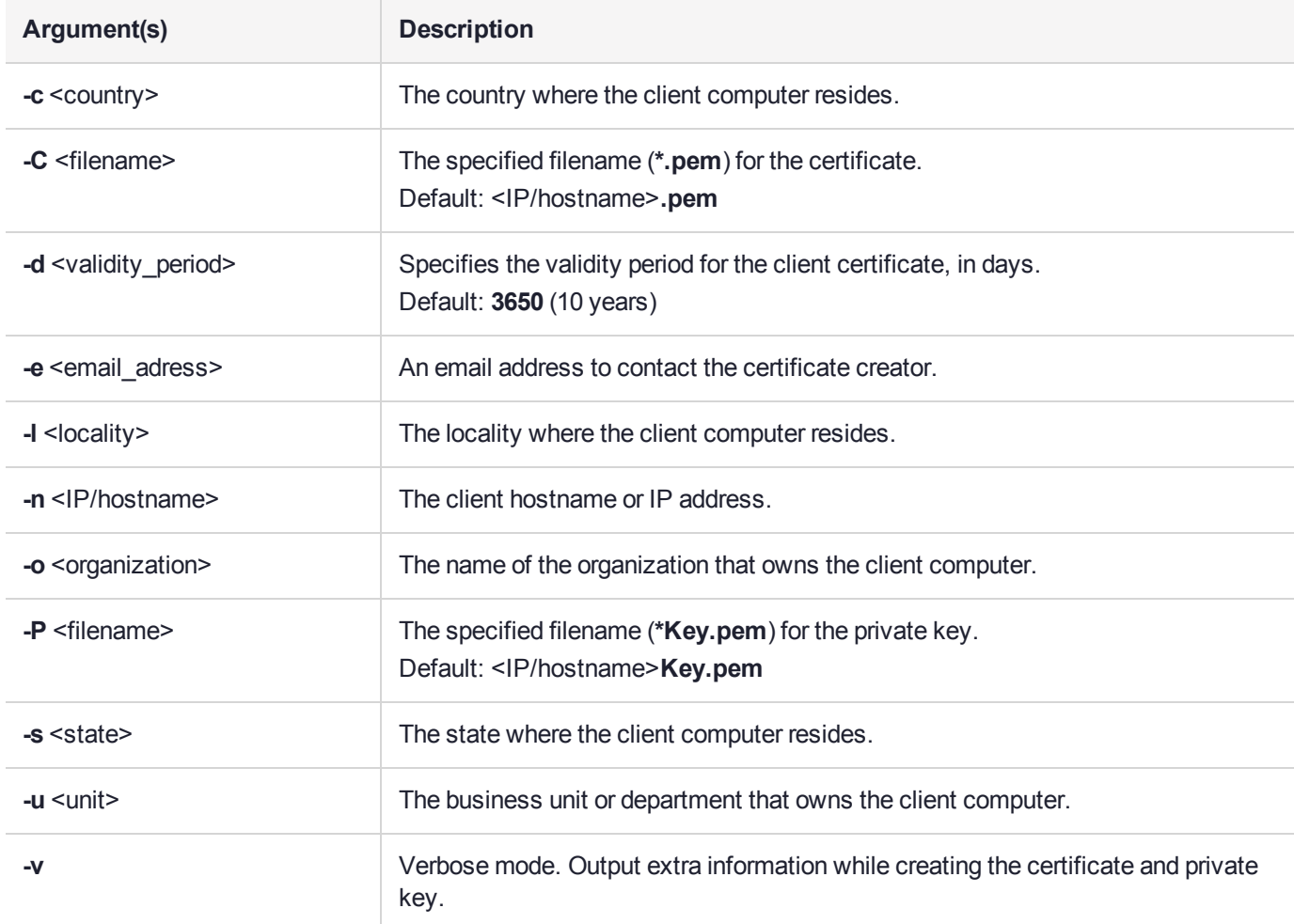

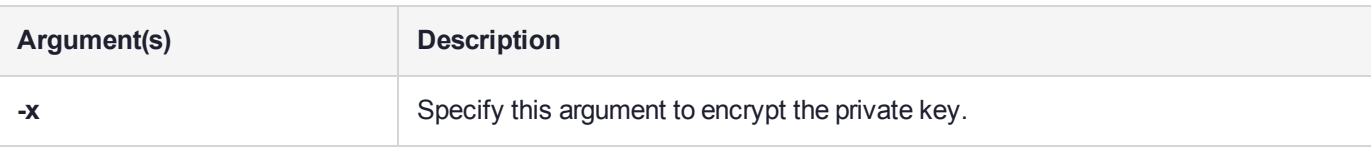

#### **Example**

#### **Windows**

```
vtl createCert -n test
Private Key created and written to: E:\temp\clientCerts\testKey.pem
Certificate created and written to: E:\temp\clientCerts\test.pem
vtl createCert -n test -v
Using configuration from C:\Program Files\SafeNet\LunaClient\openssl.cnf
It needs to be at least 1024
Writing new private key to stdout E:\temp\clientCerts\testKey.pem'
CA [CA]:CA
Ontario [Ontario]:Ontario
Ottawa [Ottawa]:Ottawa
My company [My company]:My company
 []:
test [test]:test
 []:
Private Key created and written to: E:\temp\clientCerts\testKey.pem
Certificate created and written to: E:\temp\clientCerts\test.pem
```
#### **UNIX**

```
vtl createCert -n test
Private Key created and written to: /usr/safenet/lunaclient/cert/client/testKey.pem
Certificate created and written to: /usr/safenet/lunaclient/cert/client/test.pem
```
## <span id="page-90-0"></span>vtl deleteServer

Removes the given host from the list of trusted HSM servers. View a list of all trusted servers with the command "vtl [listServers" on](#page-94-0) page 95.

### **Syntax**

**vtl deleteServer -n** <IP/hostname>

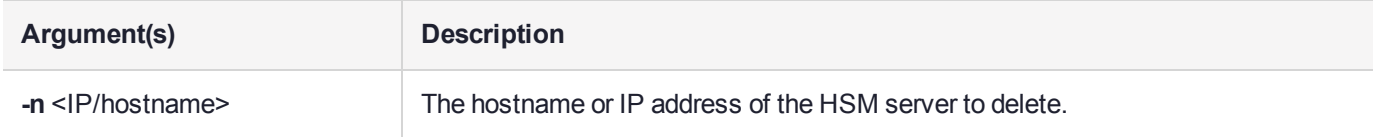

#### **Example**

```
vtl delete -n LunaSA1
Server lunasa1 successfully removed from server list.
```
## <span id="page-91-0"></span>vtl examineCert

Displays the details of the specified certificate. If the command is issued with no additional parameters, it returns the client certificate. If the **-f** option is used, then a filespec is required, and the command returns the details of the indicated certificate.

#### **Syntax**

#### **vtl examineCert** [**-f** <filespec>]

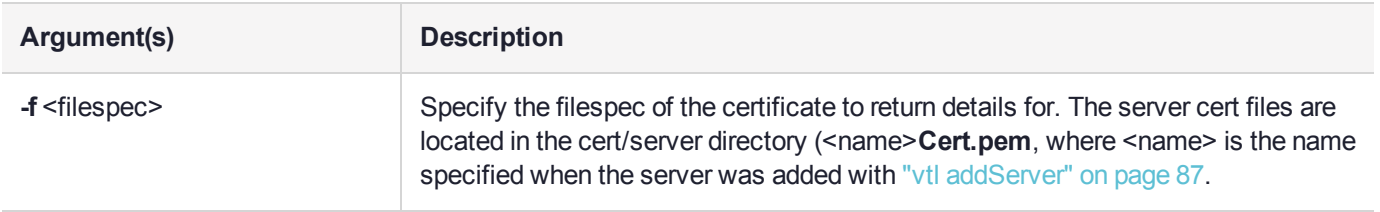

### **Example**

#### **Windows**

```
C:\Program Files\SafeNet\LunaClient>vtl examineCert -f cert\server\bigCert.pem
Certificate:
Data:
Version: 3 (0x2)
Serial Number: 0 (0x0)
Signature Algorithm: sha256WithRSAEncryption
Issuer: C=CA, ST=Ontario, L=Ottawa, O=Chrysalis-ITS, CN=168.0.1.0
Validity 
   Not Before: Nov 10 14:10:36 2011 GMT 
   Not After : Nov 11 14:10:36 2021 GMT
Subject: C=CA, ST=Ontario, L=Ottawa, O=Chrysalis-ITS, CN=168.0.1.0 
Subject Public Key Info: 
   Public Key Algorithm: rsaEncryption 
   RSA Public Key: (2048 bit) 
     Modulus (2048 bit): 
         00:a9:c3:db:59:33:b8:65:20:c9:13:f7:a7:e5:59: 
       7b:12:a4:31:d3:62:36:9a:62:68:6e:1d:d7:c7:f0: 
       8c:fd:06:43:f8:42:f7:8c:de:74:d1:38:a3:8f:37: 
       94:c4:82:cc:67:d8:51:14:cd:e4:b7:dd:f8:ff:09: 
       c8:03:f9:62:c5:ad:fc:4d:2e:fe:67:dd:6b:e7:de: 
       bd:9e:bd:92:14:63:a6:99:2a:78:e7:72:6d:ba:79: 
       3d:55:a8:a4:5d:85:11:36:9f:3d:4c:9a:e6:e8:bf: 
       b4:5b:45:83:46:c4:2c:d9:22:fa:50:5a:28:ba:6e: 
       2f:cb:2f:54:47:8d:3b:fd:73:bc:5a:ce:cd:bb:4e: 
       ec:b5:1c:87:b6:b1:cd:53:77:f0:f2:36:e9:b2:3d: 
       2e:61:6f:f2:73:c6:ad:c4:d4:fe:20:3b:de:e8:a9: 
       a4:cd:93:17:0a:65:a5:58:ef:e3:11:d5:f0:ac:92: 
       af:33:dc:1c:c0:8f:04:fc:13:53:65:7f:52:34:07: 
       71:7a:9b:e5:d8:1e:e0:bd:ca:13:0f:f9:00:33:e5: 
       2a:0c:79:78:42:ff:4c:1a:d6:83:2c:ae:bf:2d:1d: 
       93:ac:f5:6b:60:97:ab:fb:1a:d5:86:2c:2f:3c:f6: 
       7e:37:8d:77:0a:7a:dd:7c:38:61:26:9a:c9:c0:0d: 
       b3:57
```

```
Exponent: 65537 (0x10001)
Signature Algorithm: sha256WithRSAEncryption 
15:49:31:22:c4:1a:80:9f:2d:de:4b:df:63:b8:b0:16:b0:af: 
7a:f4:8f:62:0b:ad:fa:21:b5:95:6e:fc:a6:09:b9:f9:5f:ea: 
8e:c8:a7:d5:90:0b:12:ff:a6:34:b5:9a:02:7f:81:66:38:21: 
c7:92:21:a2:d4:0f:e9:44:84:2a:f5:ea:d2:00:4b:f1:0f:d5: 
55:5b:15:3e:b4:b5:b6:d4:32:7d:fe:8c:ef:80:ef:f8:dd:73: 
e6:1e:a2:41:4c:8c:1d:c7:fa:2a:a9:25:ef:aa:29:8e:40:8e: 
da:2a:3d:af:67:a7:7e:da:a9:76:6d:c6:10:e7:3a:5d:45:ac: 
a0:f3:35:30:44:76:7c:b0:ce:61:19:0b:74:b1:3f:51:08:f9: 
12:47:75:7c:33:0c:ee:02:d7:bb:48:10:6d:40:5b:fe:26:f2: 
8f:28:0f:d9:2d:25:d9:af:49:44:b3:25:c6:cf:97:21:f0:3a: 
0d:0e:41:30:34:56:e8:8d:6b:d6:36:fb:a9:79:e6:bc:dd:6b: 
61:cf:98:01:c0:70:b2:81:41:1c:79:6e:58:47:e9:22:83:98: 
9f:9f:62:87:e3:74:df:87:fe:0b:78:55:0f:1e:6e:56:21:b6: 
0e:29:64:cb:75:de:90:82:bd:24:64:ef:db:8c:9b:5b:b4:7e: 
86:61:89:64
```
The only difference for a UNIX client would be the path in the filespec.

## <span id="page-93-0"></span>vtl fingerprint

Displays the fingerprint of the specified certificate. If the command is issued with no additional parameters, it returns the client fingerprint. If the **-f** option is used, then a filespec is required, and the command returns the fingerprint of the indicated certificate.

### **Syntax**

#### **vtl fingerprint** [**-f** <filespec>]

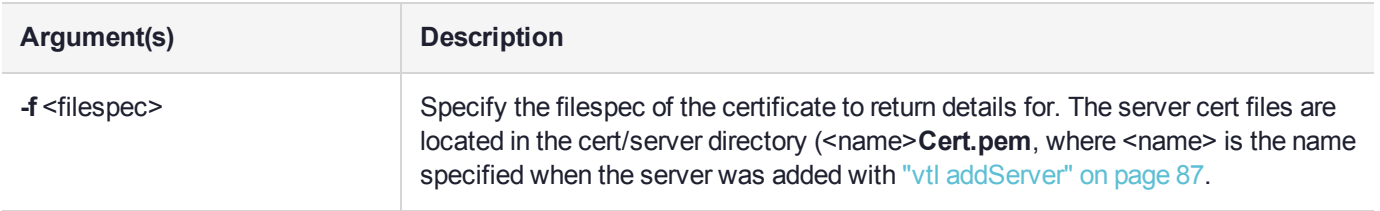

#### **Example**

vtl fingerprint Certificate fingerprint: 91:01:EC:BA:6A:31:19:69:CF:8D:1A:23:87:95:76:35.

## <span id="page-94-0"></span>vtl listServers

Displays a list of the HSM servers trusted by this client.

### **Syntax**

**vtl listServers**

### Example

>vtl listservers

Server: 192.20.10.10 Server: testserver

## <span id="page-95-0"></span>vtl listSlots

Displays a list of all slots found.

## **Syntax**

**vtl listSlots**

## **Example**

>vtl listSlots Number of slots: 3 The following slots were found:

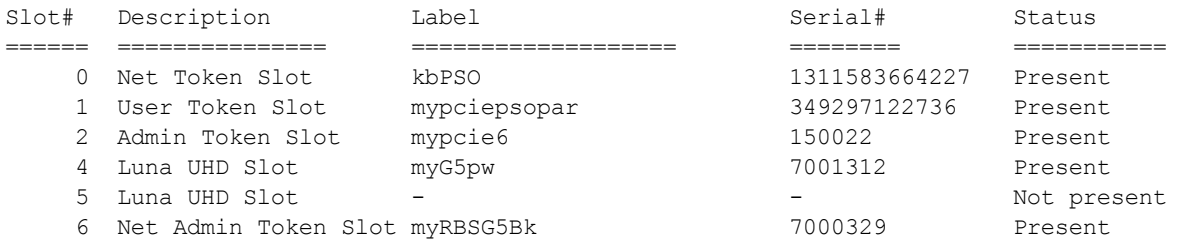

**NOTE** In the example list above:

- **>** slot 0 represents a network-linked application partition on a SafeNet Luna Network HSM
- **>** slot 1 is the application partition on a SafeNet Luna PCIe HSM
- **>** slot 2 is the HSM administrative partition of the same SafeNet Luna PCIe HSM
- **>** slot 4 is a SafeNet Luna USB HSM
- **>** slot 5 is a placeholder slot for an HSM that could be attached to a USB port
- **>** slot 6 is the HSM administrative partition of a SafeNet Luna Backup HSM that is connected to this client via Remote Backup Service

You won't necessarily see all, or even most of those in your situation, with your equipment; the list in the example merely shows how different types are presented.

## <span id="page-96-0"></span>vtl logging

Configure the directory path where log files are to be stored.

The client library writes log messages to SYSLOG on Linux/UNIX systems. However, for Windows, the log messages are written to the file "LunaCryptokiLog.htm" at the location that you specify in <logPath>.

### **Syntax**

#### **vtl logging**

configure <log\_path> **show**

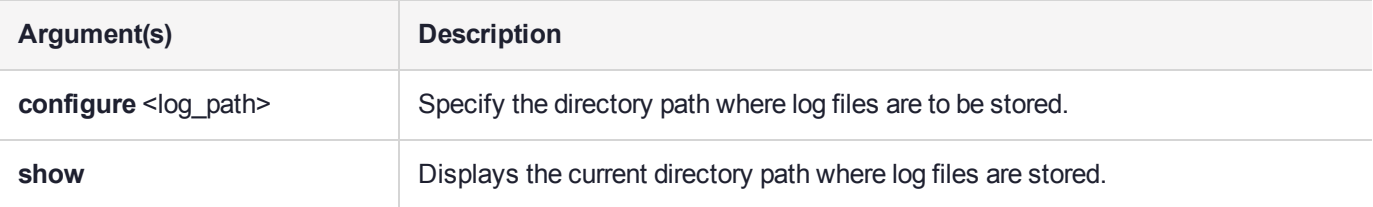

To demonstrate that the logging is working on a Windows platform, you could create an error situation as follows:

- **1.** Enable the client side log on a Windows platform.
- **2.** Create a client certificate.
- **3.** Register the client with a SafeNet Luna Network HSM appliance.
- **4.** Manually delete the client certificate file.
- **5.** Run **ckdemo** or another application against a partition on that SafeNet Luna Network HSM. NTLS is broken for this client (due to the missing certificate), so any commands from your application should fail.
- **6.** Check LunaCryptokiLog.htm and observe error messages written there.

### **Examples**

C:\Program Files\SafeNet\LunaClient>vtl logging configure "C:\Program Files\SafeNet\LunaClient" Success setting log path to C:\Program Files\SafeNet\LunaClient C:\Program Files\SafeNet\LunaClient>vtl logging show Client logging written to: C:\Program Files\SafeNet\LunaClient\LunaCryptokiLog.htm

## <span id="page-97-0"></span>vtl replaceServer

Replaces the specified old server in the client's list of trusted HSM servers, with the specified new server.

### **Syntax**

vtl **replaceServer** -o <old\_hostname/IP> -n <new\_hostname/IP> -c <certificate\_file>

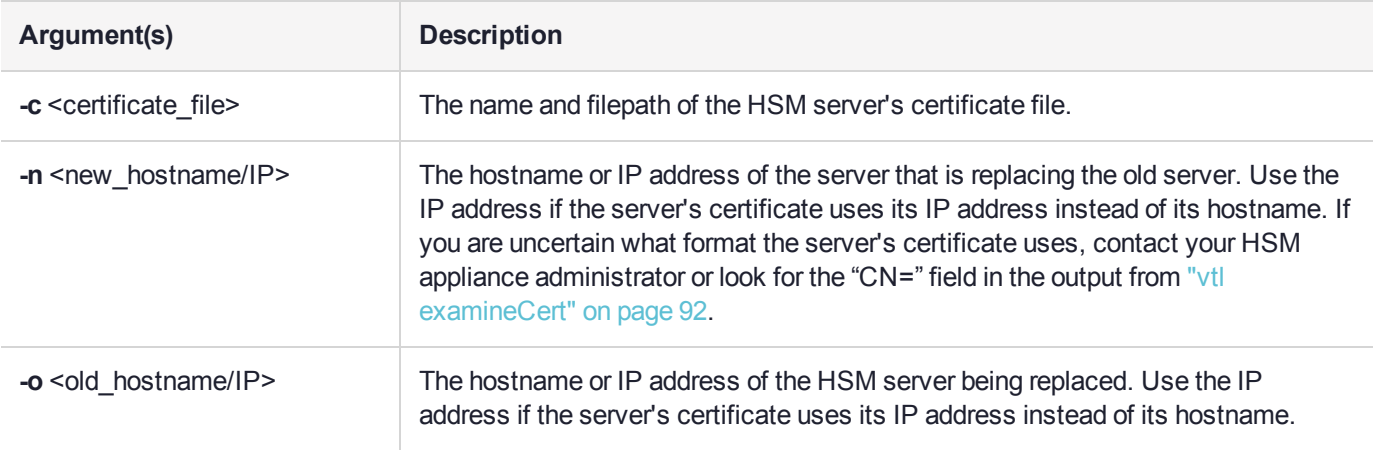

### Example

bash # ./vtl replaceServer -o yourluna -n myluna -c server.pem New server myluna successfully added to server list. Server yourluna successfully replaced with myluna.

## <span id="page-98-0"></span>vtl supportInfo

Creates a client-side support information file (may be requested by Thales Group Technical Support to help resolve an issue).

#### **Syntax**

**vtl supportInfo**

### **Example**

>vtl supportinfo

Creating client-side support information file now...

'vtl supportInfo' completed. File "c\_supportInfo.txt" created.

## <span id="page-99-0"></span>vtl verify

Verify the SafeNet Luna Network HSM slots/partitions visible to this Client.

#### **Syntax**

**vtl verify**

### Example

bash-2.03# ./vtl verify

The following SafeNet Luna Network HSM Slots/Partitions were found: Slot Serial # Label ==== ================ ===== 1 65091001 MyPartition 2 65097001 YourPartition 3 65093001 HisPartition